**ARMS** 

# **Oracle Wizard**

**MachineTest** 

Introdução

Sumário

Disponibilidade

Dados de Configuração

Área Global do Sistema

**Taxa de Acertos** 

Ocupação de Disco

**Redo Logs** 

Segmentos de Rollback

**Sessões** 

I/O de Disco

I/O por Usuário

Utilização de Memória

Consumo de CPU

Conceitos

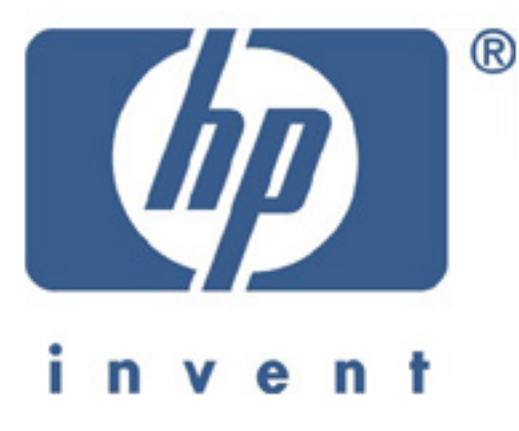

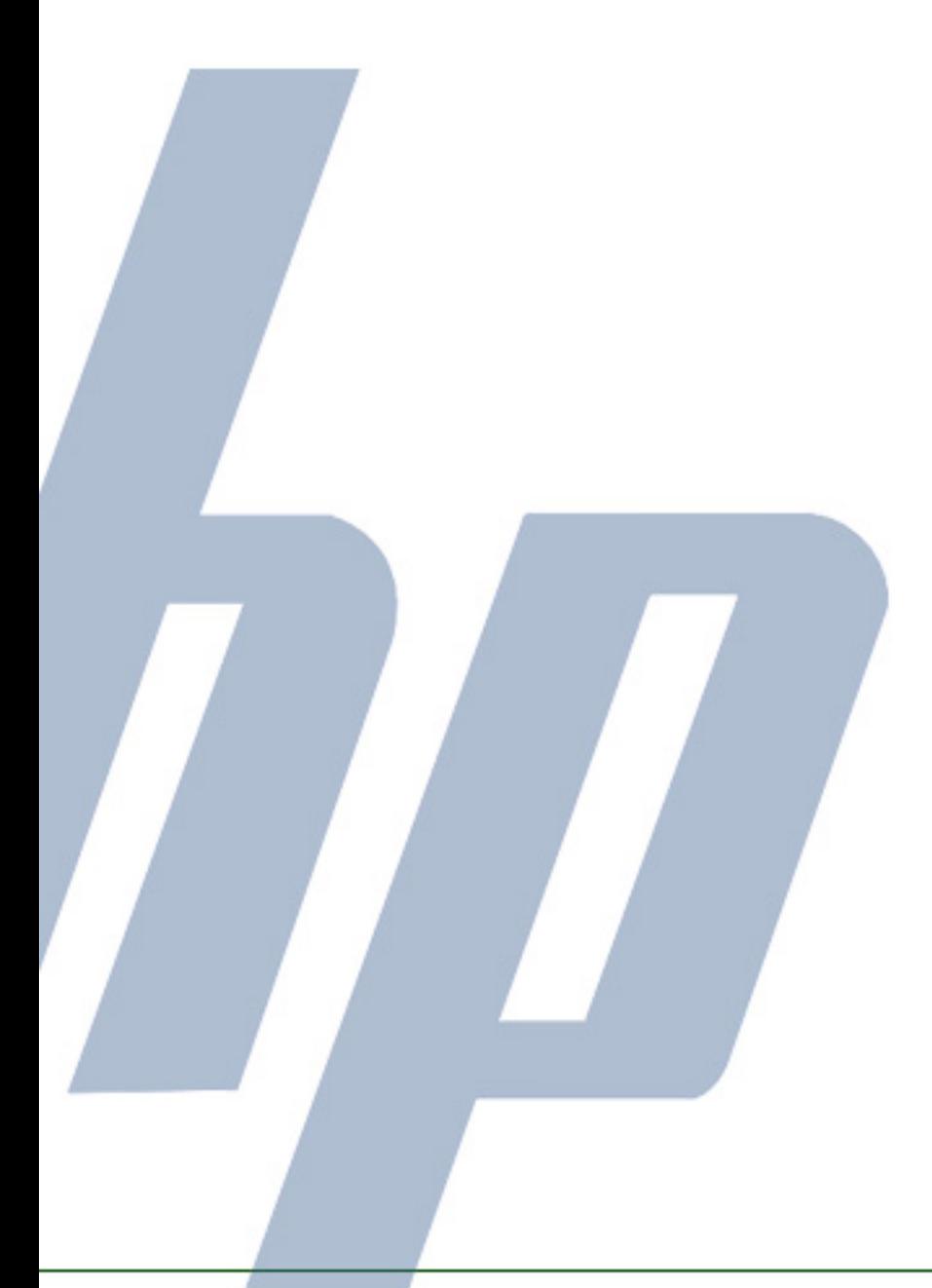

**AUTOMATOS** 

#### **Introdução**

Com base nos dados coletados na máquina MachineTest, de 01/10/2002, às 00:00, até 28/10/2002, às 23:00, sendo considerados os dias de segunda a sexta-feira no horário comercial de 0 até 0, os sábados no horário de 0 até 0 e os domingos no horário de 0 até 0, foi produzido o presente relatório de análise de performance para a instância Sample do Oracle.

Os dados usados neste relatório foram obtidos a partir de um coletor exclusivo, de alta resolução e baixa intrusão, desenvolvido especialmente para este fim, que executou na máquina alvo. Esse coletor obteve dados diretamente da instância do Oracle, sem a necessidade de quaisquer bibliotecas ou utilitários adicionais, com um impacto mínimo no ambiente. Os dados coletados são armazenadas em formato binário, para prover persistência. Quando enviados automaticamente, são comprimidos e criptografados, para assegurar rápido trânsito e confidencialidade.

O conteúdo deste relatório é fruto de anos de experiência em análise de desempenho e planejamento de capacidade. A ferramenta usada para gerar este documento opera de forma totalmente automática, sem nenhuma intervenção humana direta. Esta ferramenta utiliza uma máquina de inferência extensível, baseada em heurísticas e regras, aprimoradas continuamente. Através do emprego dos conceitos de marcas d'água e tolerância, é possível estabelecer se a utilização de um recurso computacional foi excessiva e se o excesso foi relevante.

Durante o período de monitoração, a configuração sumária da instância

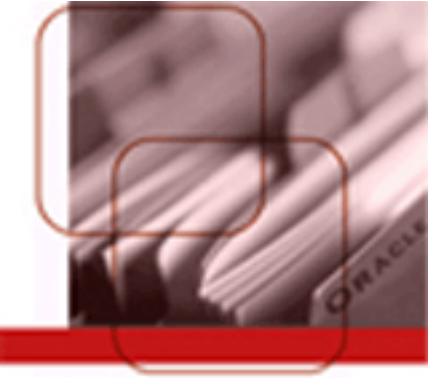

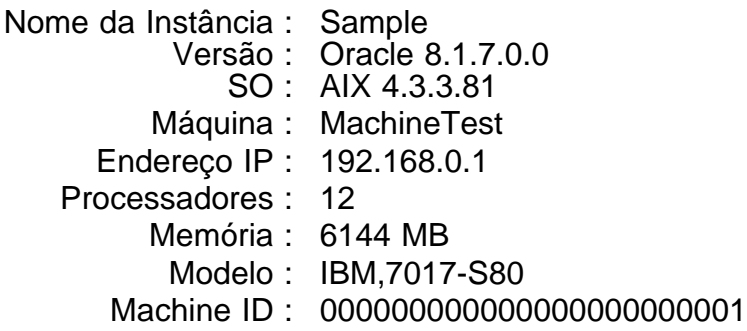

#### **Sumário**

Durante o período de monitoração, destacaram-se os itens a seguir:

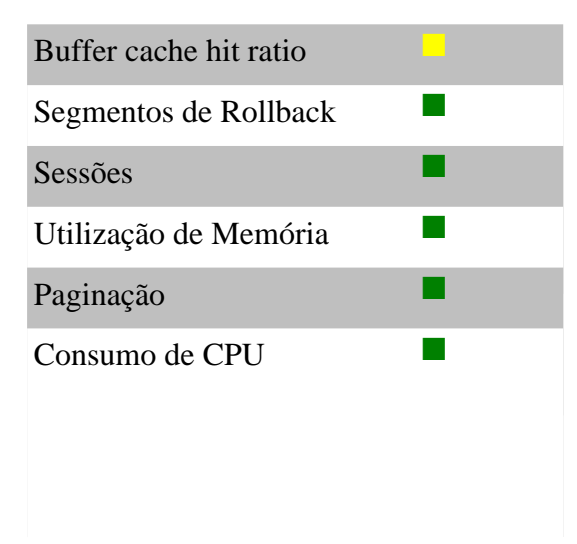

Taxa de acertos do buffer cache esteve alta na maior parte do período [monitorado, o que indica que esse parâmetro apresentou-se bem](#page-7-0) dimensionado.

### **Disponibilidade**

No período 01/10/2002 a 28/10/2002, houve 672 horas coletadas e a disponibilidade média do período foi 53.9%.

Durante o período monitorado, a máquina manteve a seguinte disponibilidade.

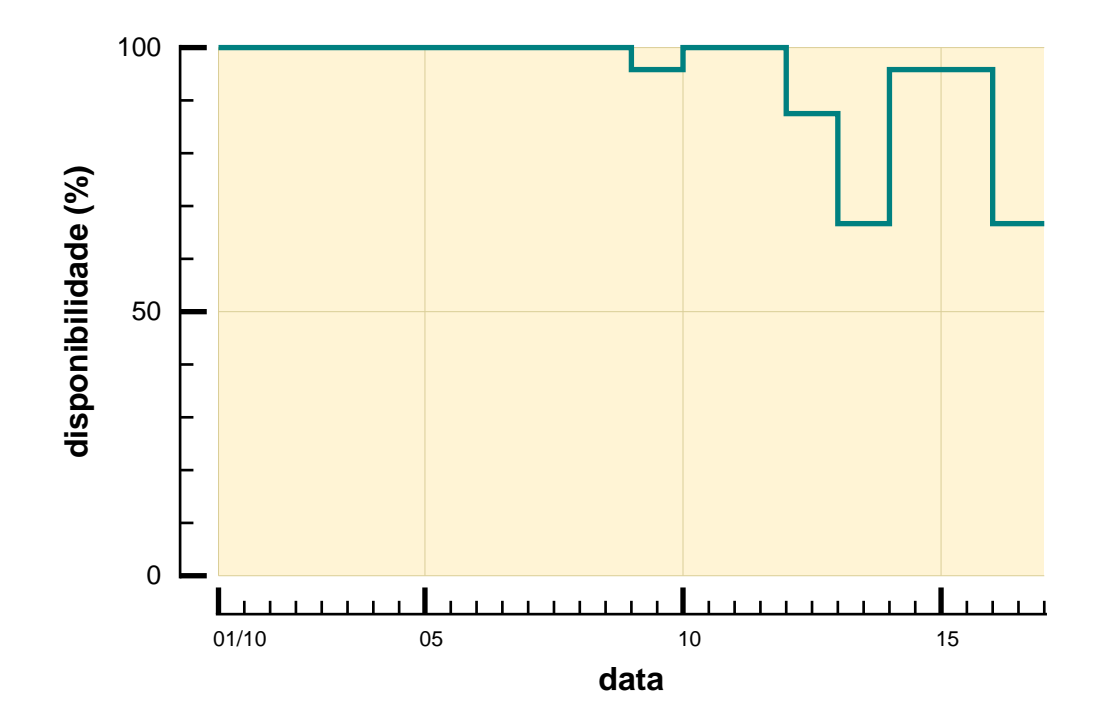

### **Dados de Configuração**

A tabela abaixo lista os principais parâmetros de configuração do Oracle, seu valor atual, se o valor é original, se pode ser modificado durante a sessão e se foi modificado desde a instalação.

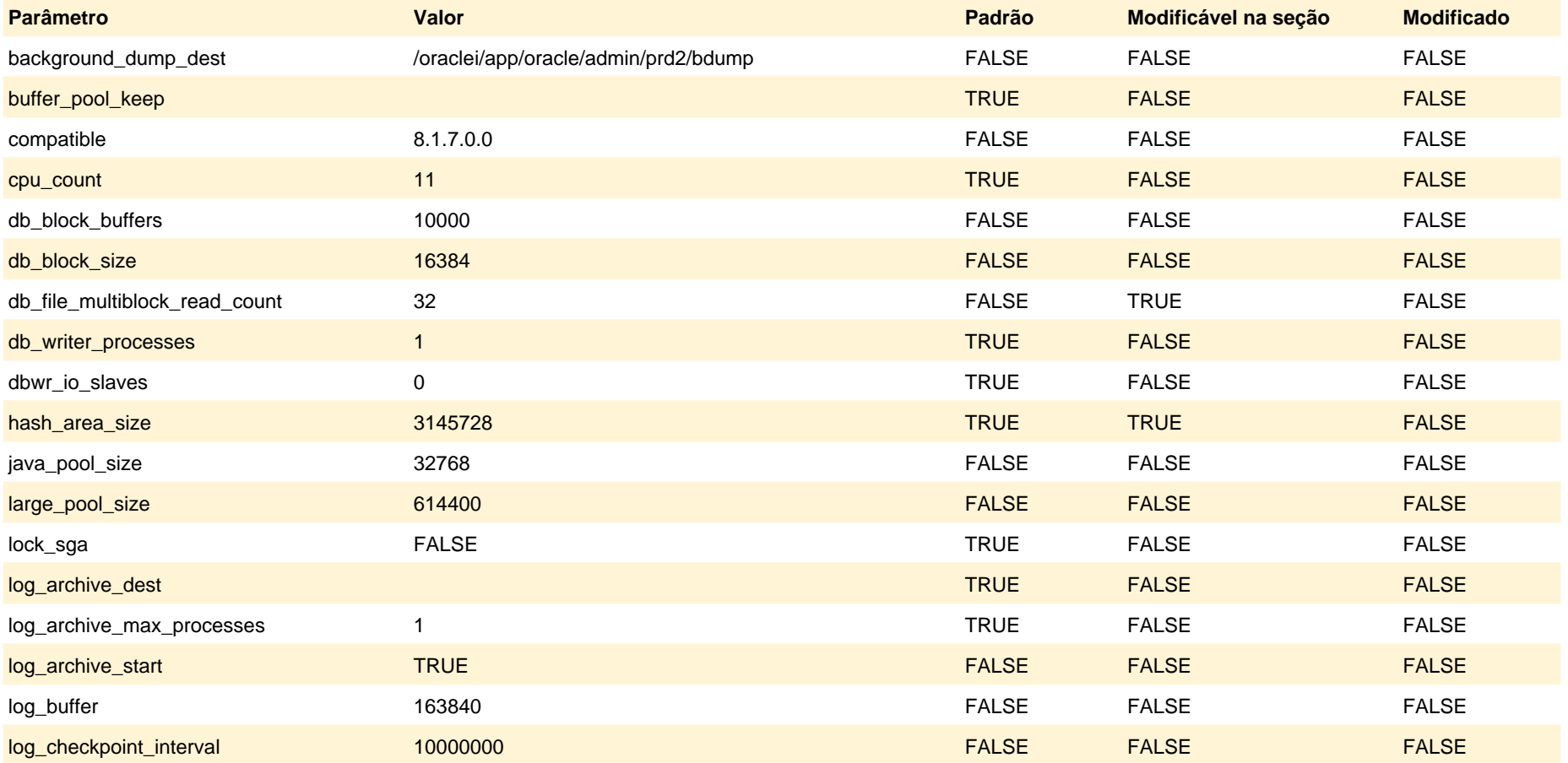

## **Dados de Configuração**

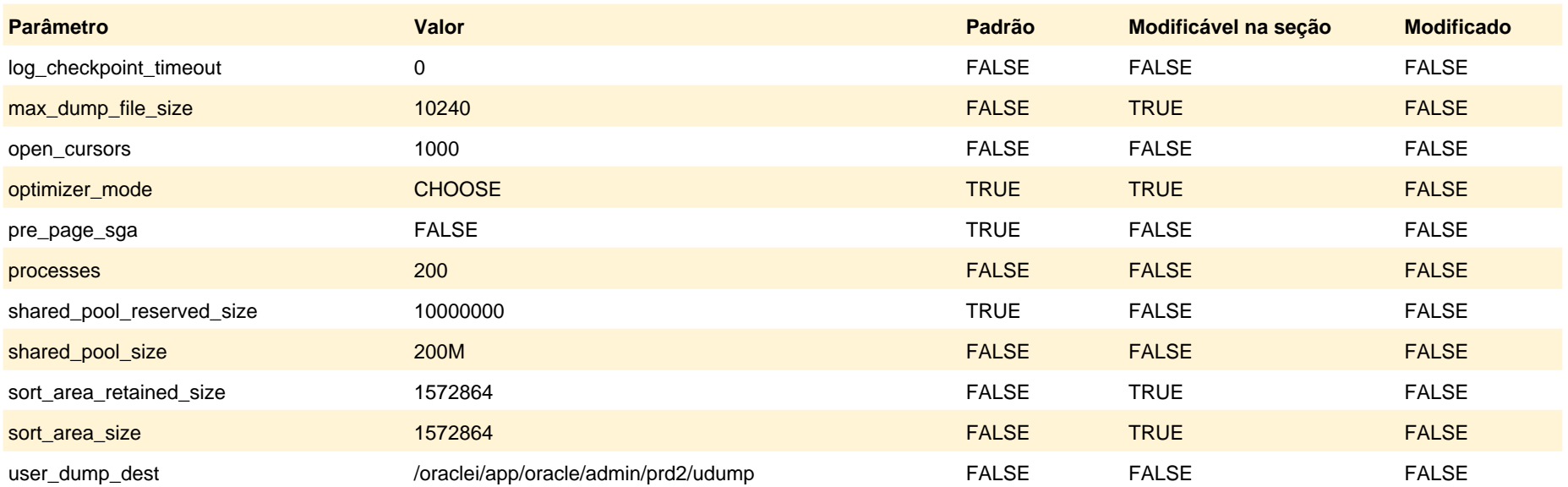

### **Área Global do Sistema**

Temos, no gráfico abaixo, o resumo da utilização da SGA ao final do período de monitoração.

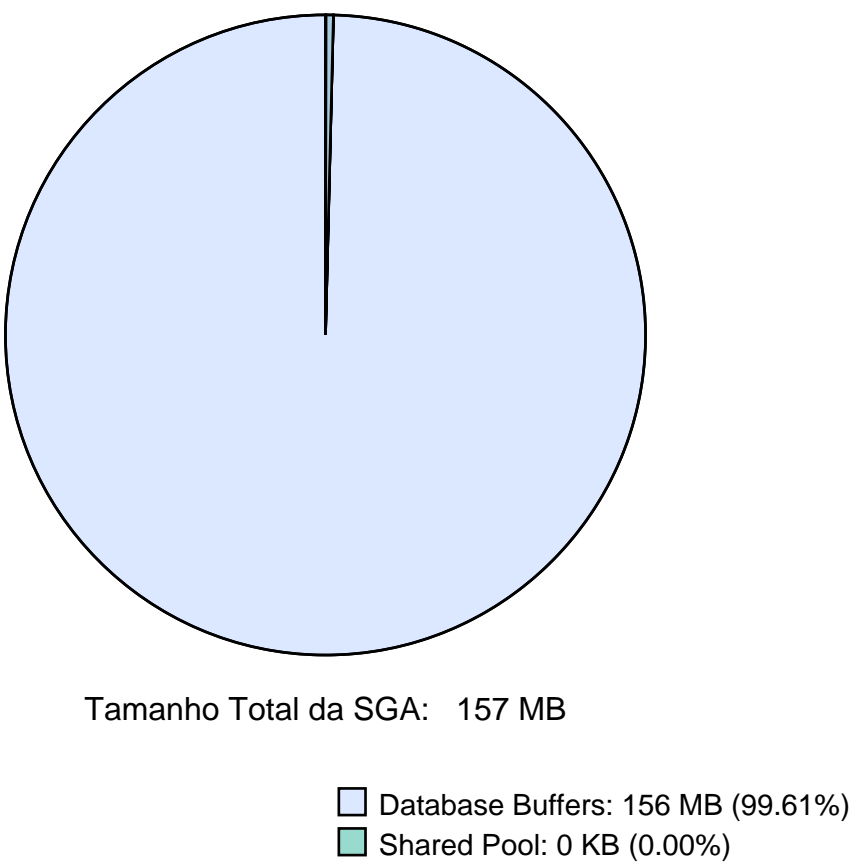

■ Large Pool: 600 KB (0.37%)

Java Pool: 32 KB (0.02%)

### <span id="page-7-0"></span>**Taxa de Acertos Buffer Cache**

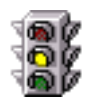

A taxa de acertos no buffer cache esteve alta durante a maior parte do período monitorado. Em alguns momentos esteve abaixo do limite, indicando que seu tamanho pode estar subdimensionado.

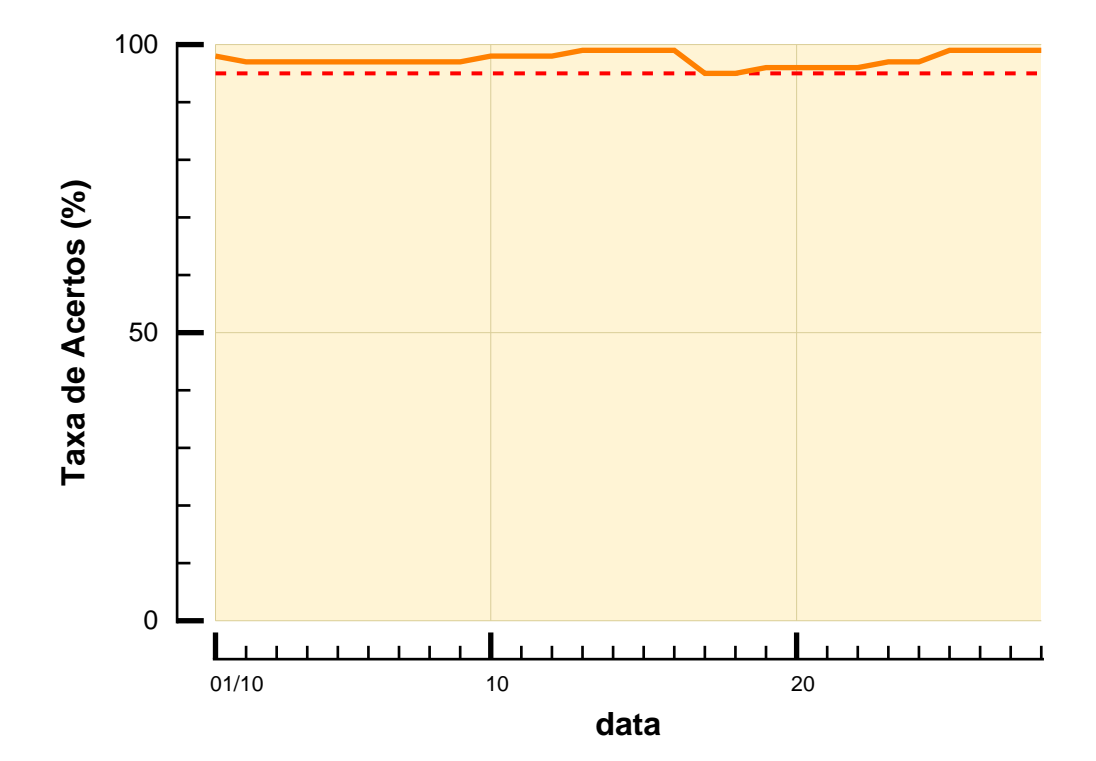

### **Taxa de Acertos Library Cache**

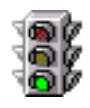

A taxa de acertos do Library Cache esteve sempre acima do limite, não causando problemas no desempenho do banco de dados.

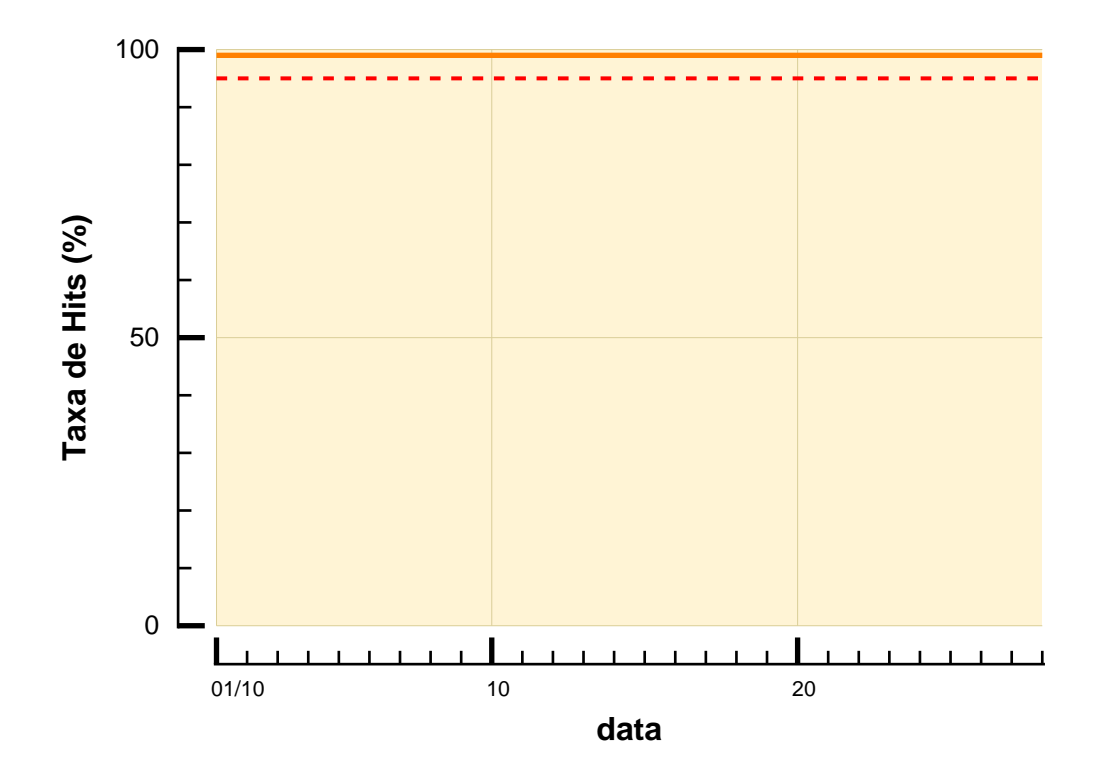

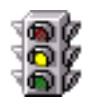

A taxa de Hits do Dictionary Cache esteve alta durante a maior parte do período de monitoração, porém em algumas ocasiões ficou baixa, indicando necessidade de avaliar um aumento do espaço para o Shared Pool.

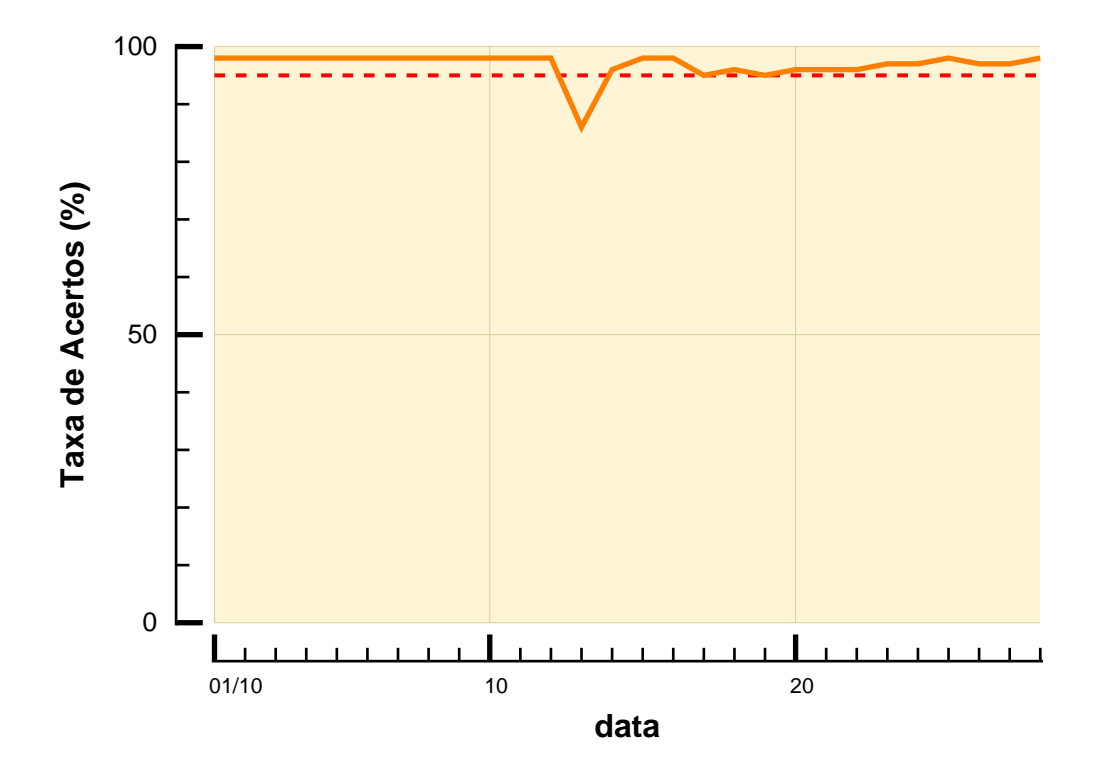

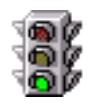

A taxa de acertos do redo allocation esteve alta durante todo o período monitorado, logo não houve problemas de contenção no acesso aos redo logs pelas transações do Banco de Dados.

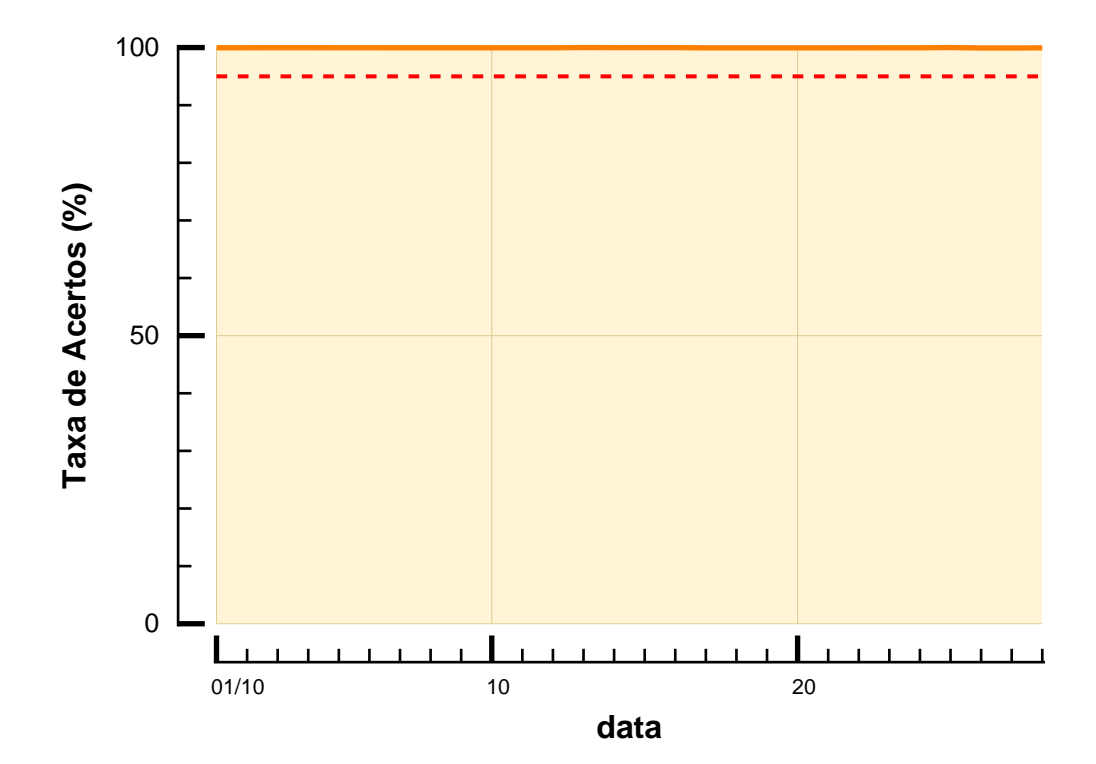

## Taxa de Acertos **Redo Copy**

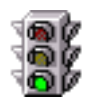

A taxa de acertos do redo copy esteve alta durante todo o período de monitoração, logo não houve problemas de contenção no acesso aos redo logs pelas transações do Banco de Dados.

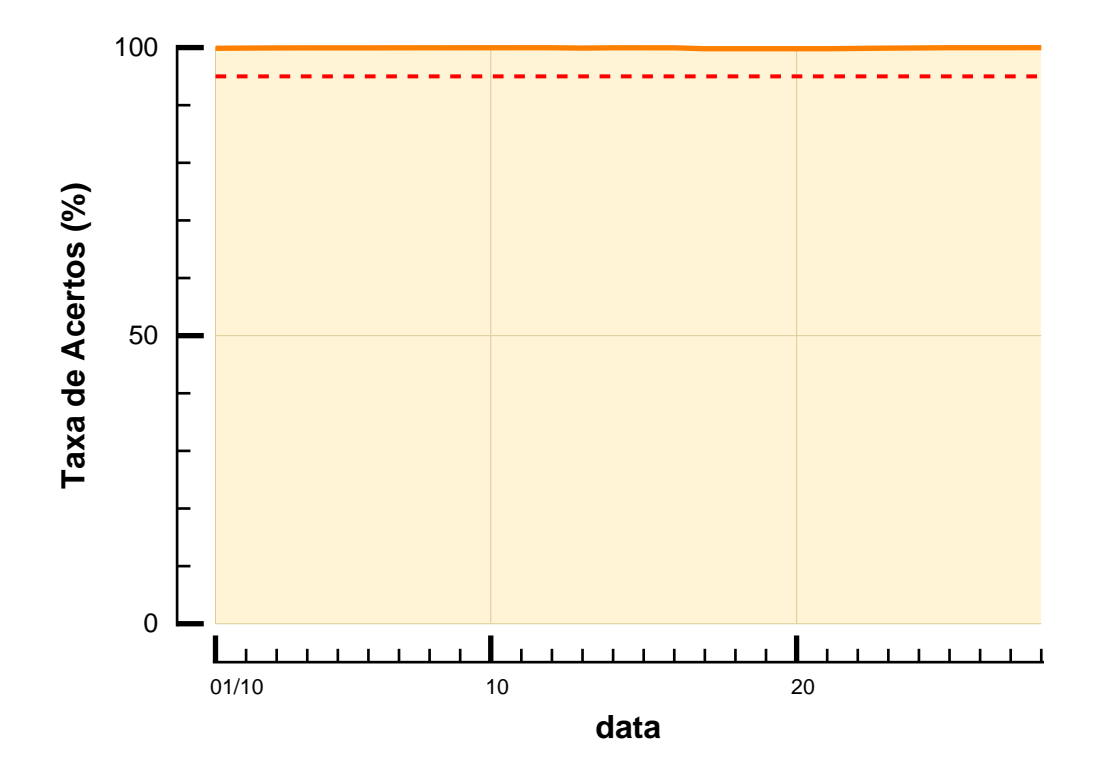

### **Ocupação de Disco**

Os dados abaixo referem-se a utilização de disco pelos datafiles do Oracle.

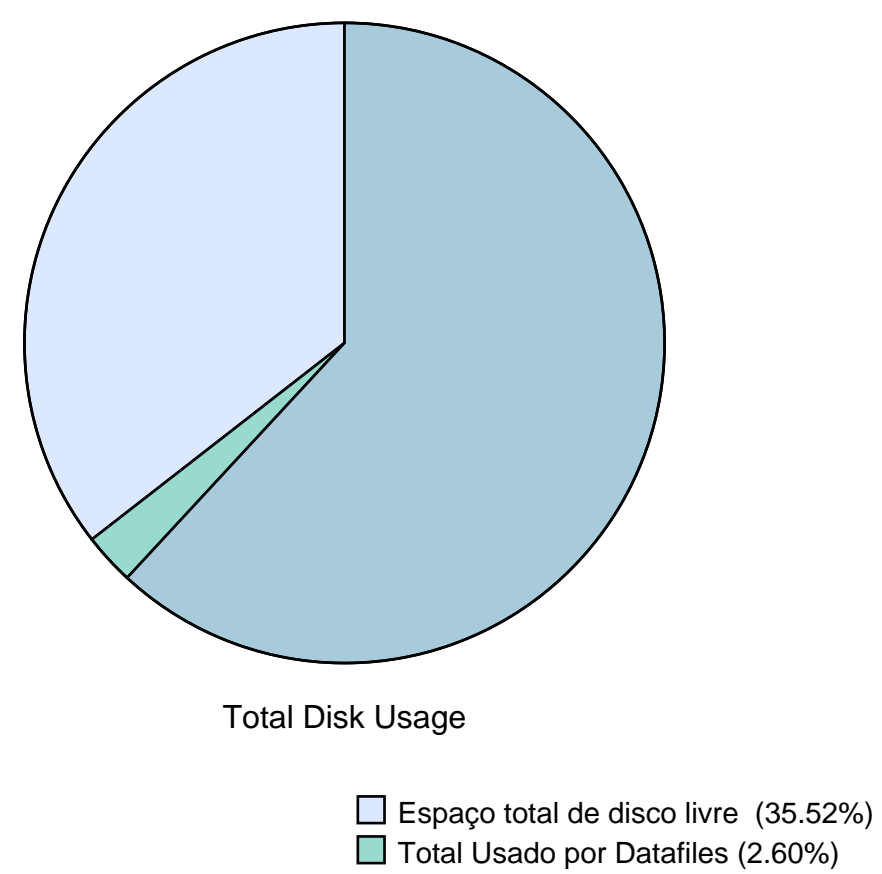

■ Total Usado por Não-Datafiles (61.88%)

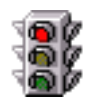

A tabela abaixo mostra os principais parâmetros de configuração da tablespace. O gráfico indica que a taxa da utilização da tablespace esteve alta durante todo o tempo - é necessário avaliar o aumento de seu tamanho.

#### **Tablespace Tablespace00**

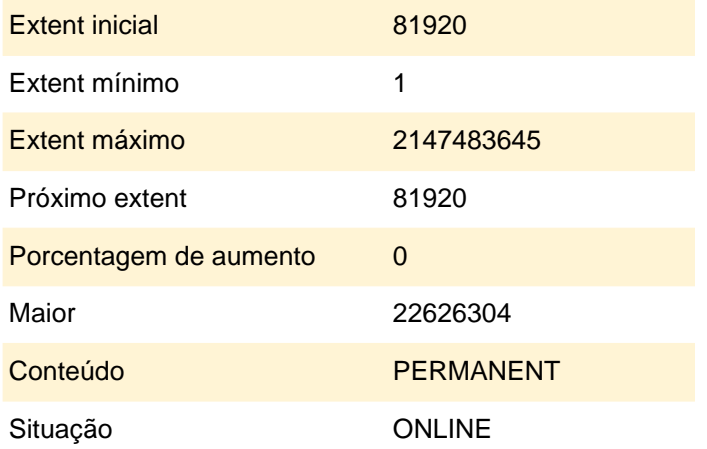

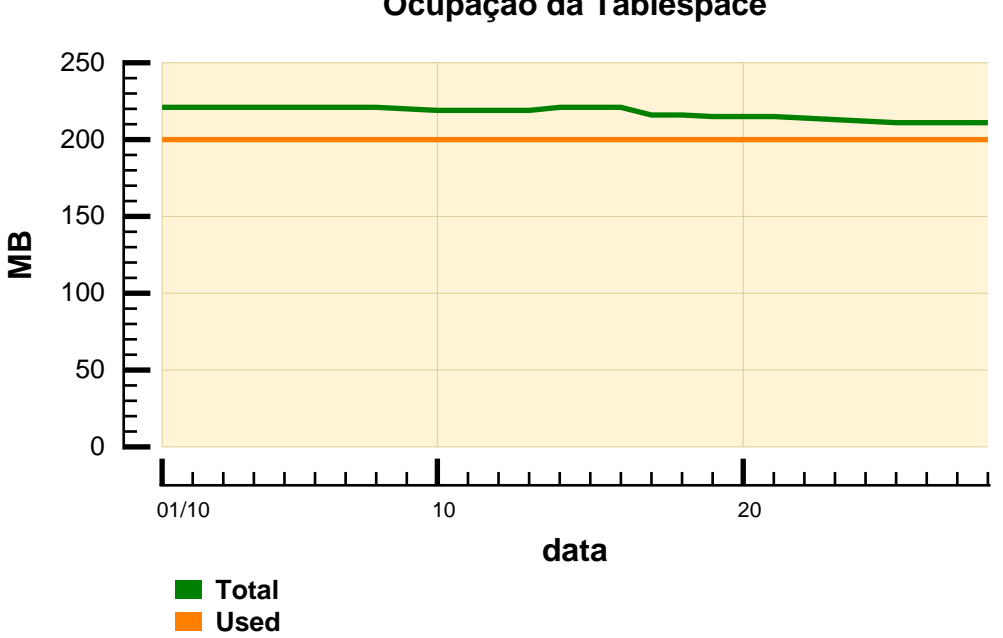

**Ocupação da Tablespace**

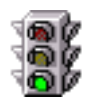

A tabela abaixo mostra os principais parâmetros de configuração da tablespace. No gráfico, temos a indicação de que a taxa de utilização da tablespace esteve sempre baixa.

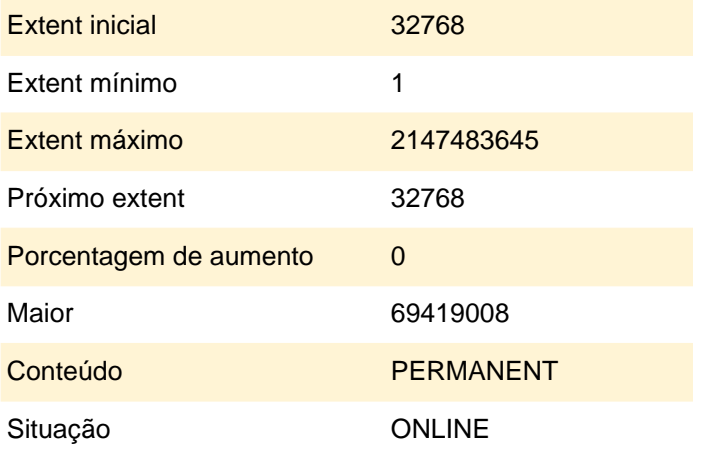

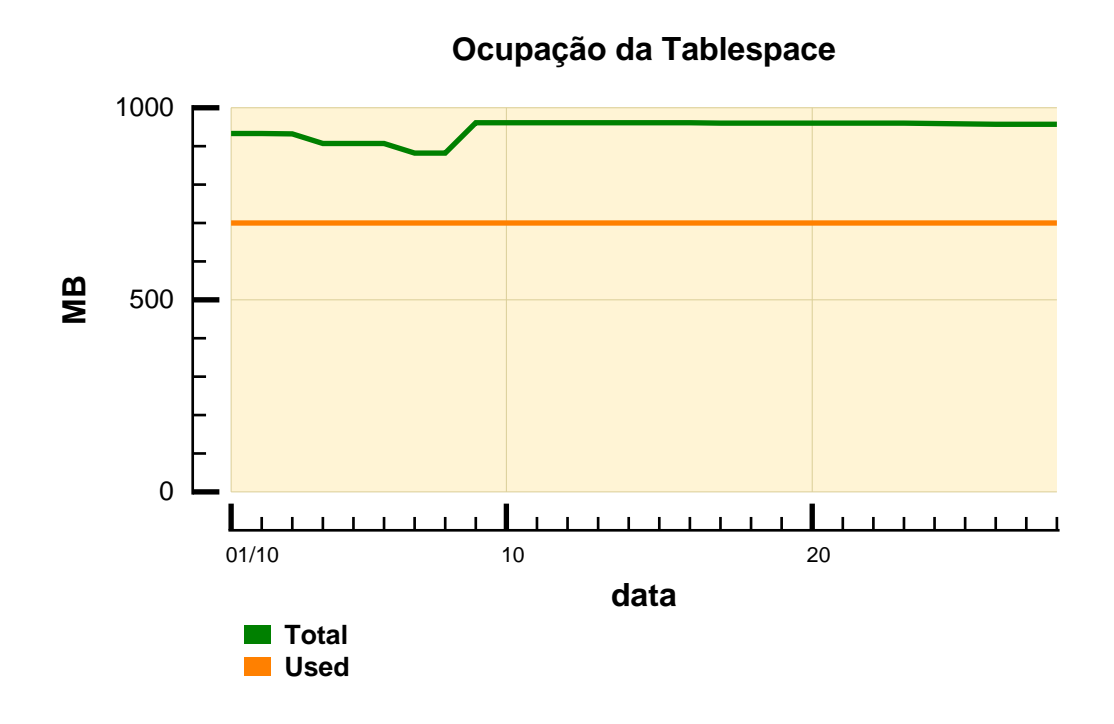

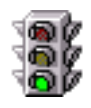

A tabela abaixo mostra os principais parâmetros de configuração da tablespace. No gráfico, temos a indicação de que a taxa de utilização da tablespace esteve sempre baixa.

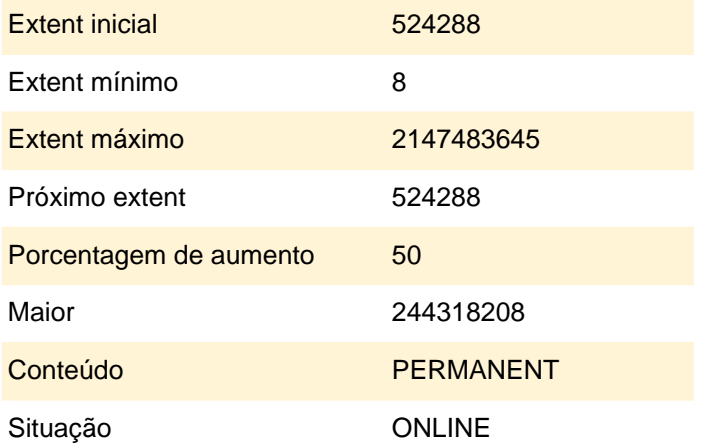

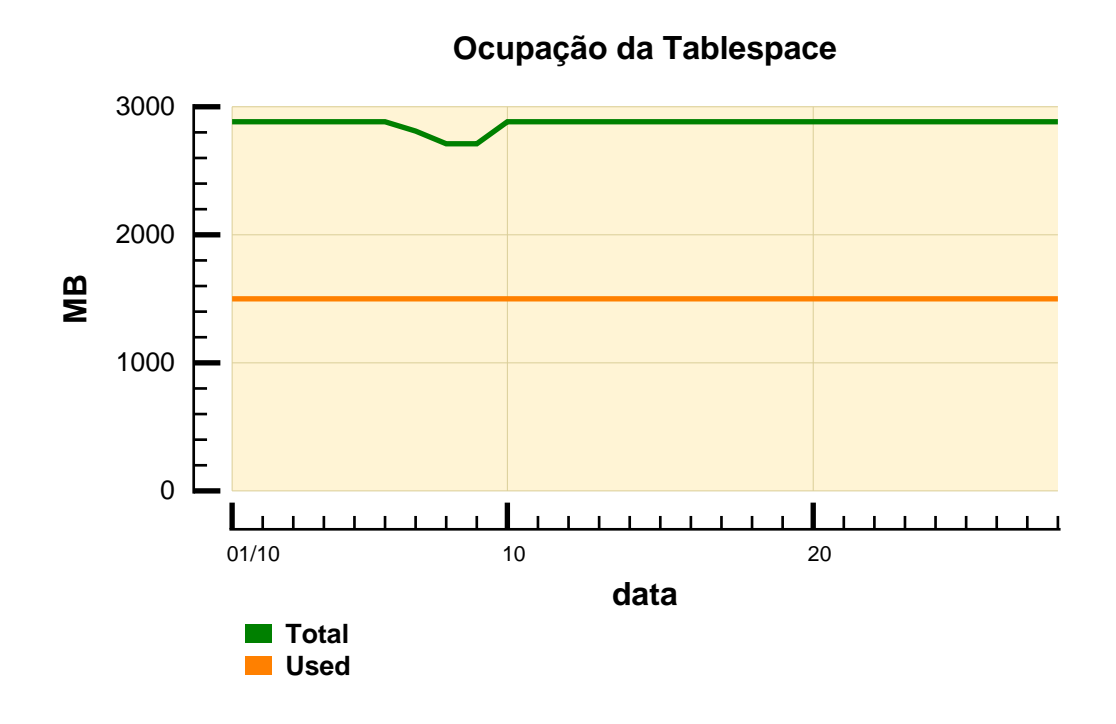

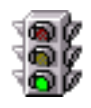

A tabela abaixo mostra os principais parâmetros de configuração da tablespace. No gráfico, temos a indicação de que a taxa de utilização da tablespace esteve sempre baixa.

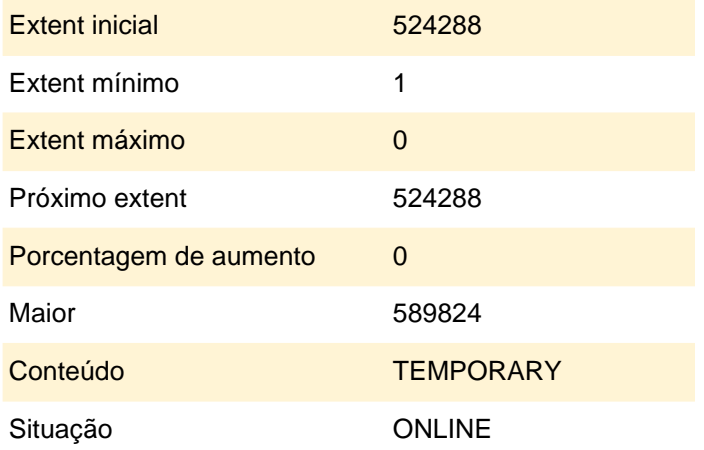

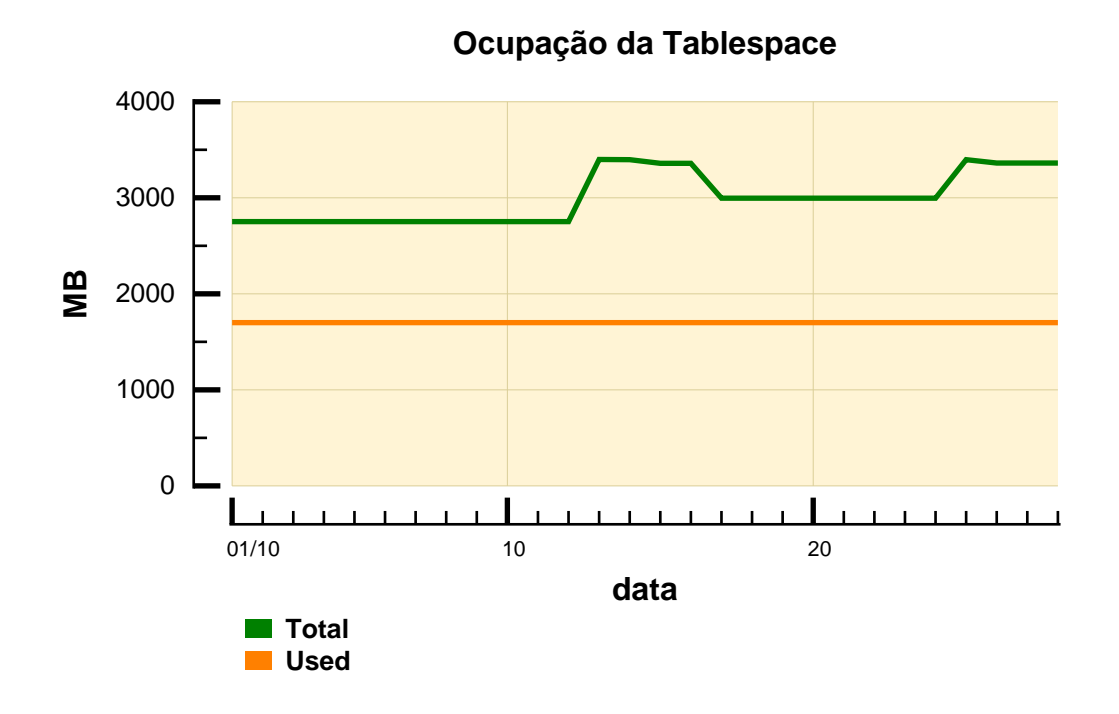

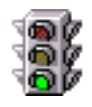

A tabela abaixo mostra os principais parâmetros de configuração da tablespace. No gráfico, temos a indicação de que a taxa da utilização da tablespace esteve baixa durante todo o período monitorado.

#### **Tablespace Tablespace04**

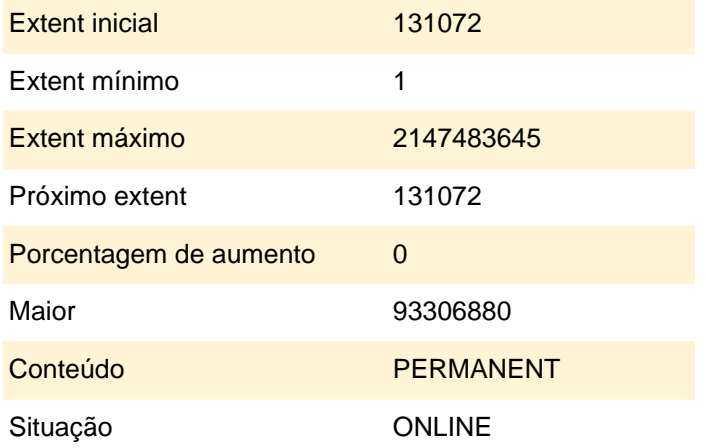

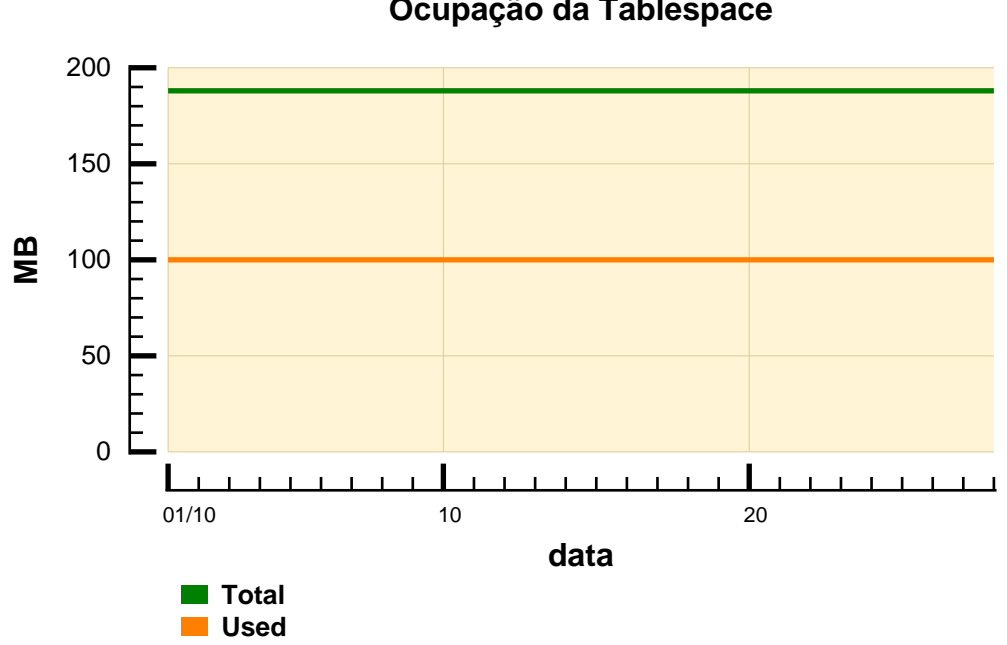

#### **Ocupação da Tablespace**

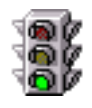

A tabela abaixo mostra os principais parâmetros de configuração da tablespace. No gráfico, temos a indicação de que a taxa da utilização da tablespace esteve baixa durante todo o período monitorado.

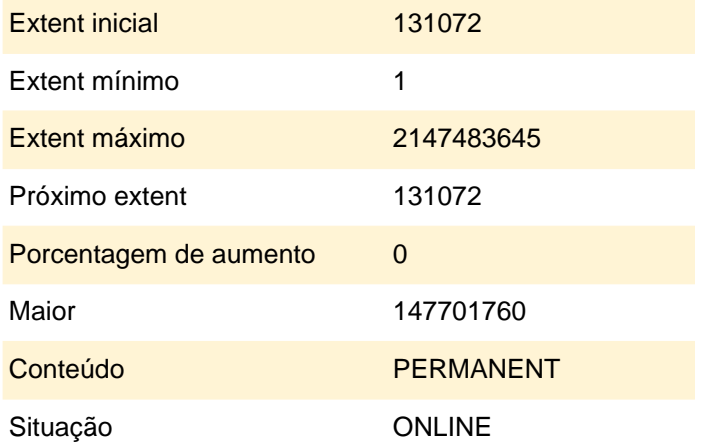

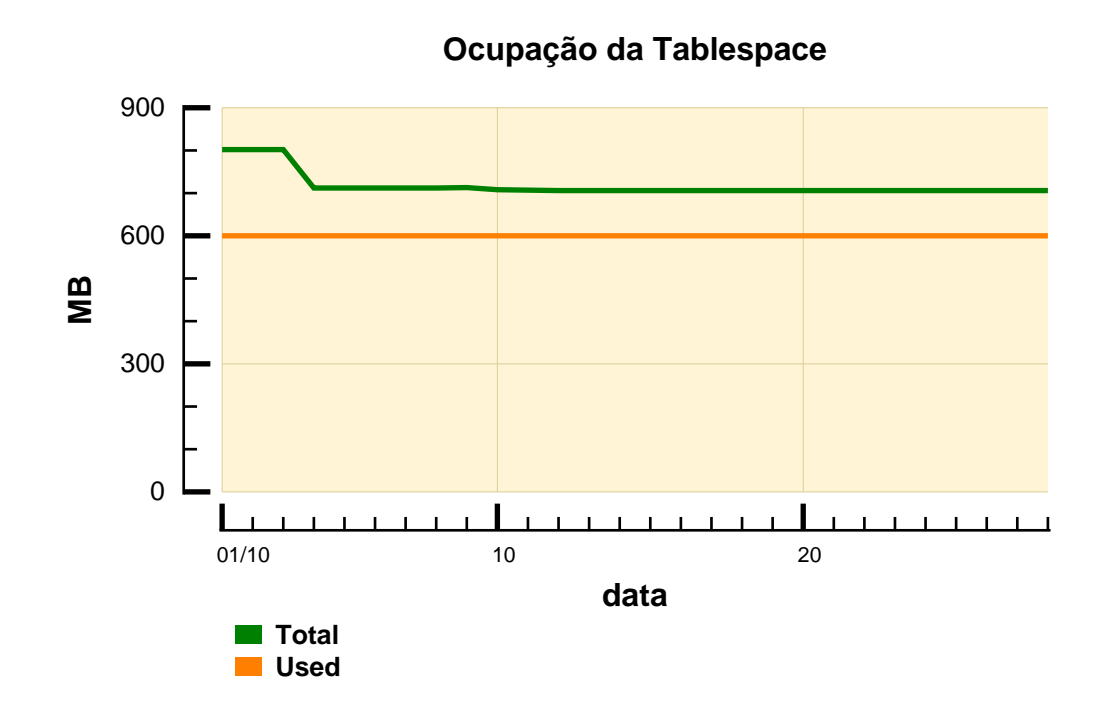

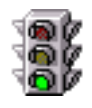

A tabela abaixo mostra os principais parâmetros de configuração da tablespace. No gráfico, temos a indicação de que a taxa da utilização da tablespace esteve baixa durante todo o período monitorado.

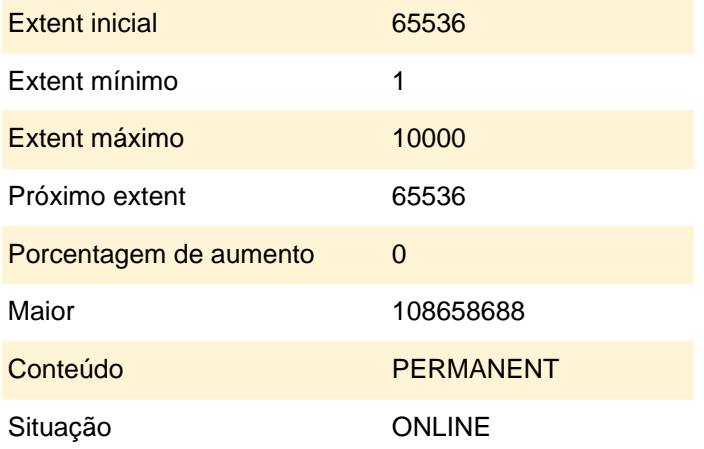

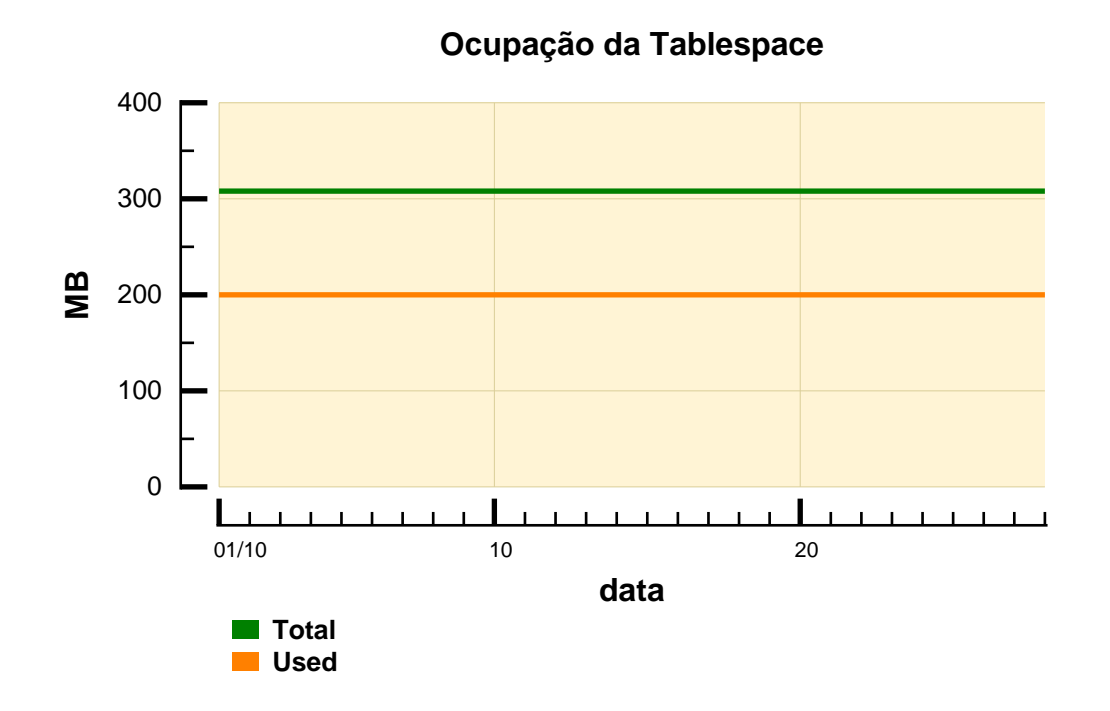

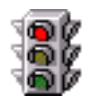

A tabela abaixo mostra os principais parâmetros de configuração da tablespace. O gráfico indica que a taxa da utilização da tablespace esteve alta durante toda a monitoração. É necessário avaliar o aumento de seu tamanho.

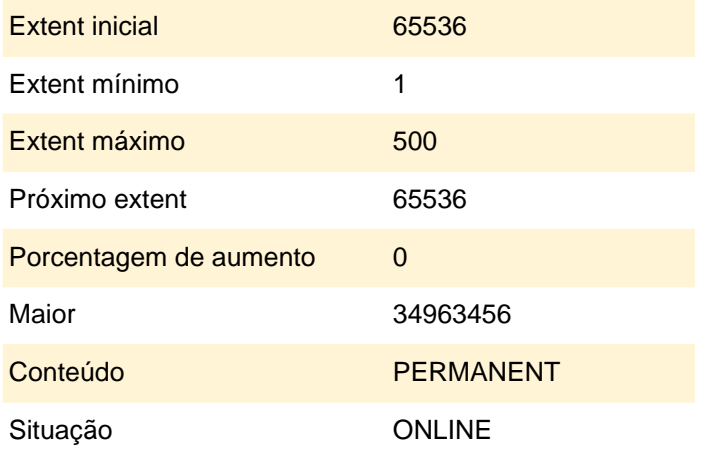

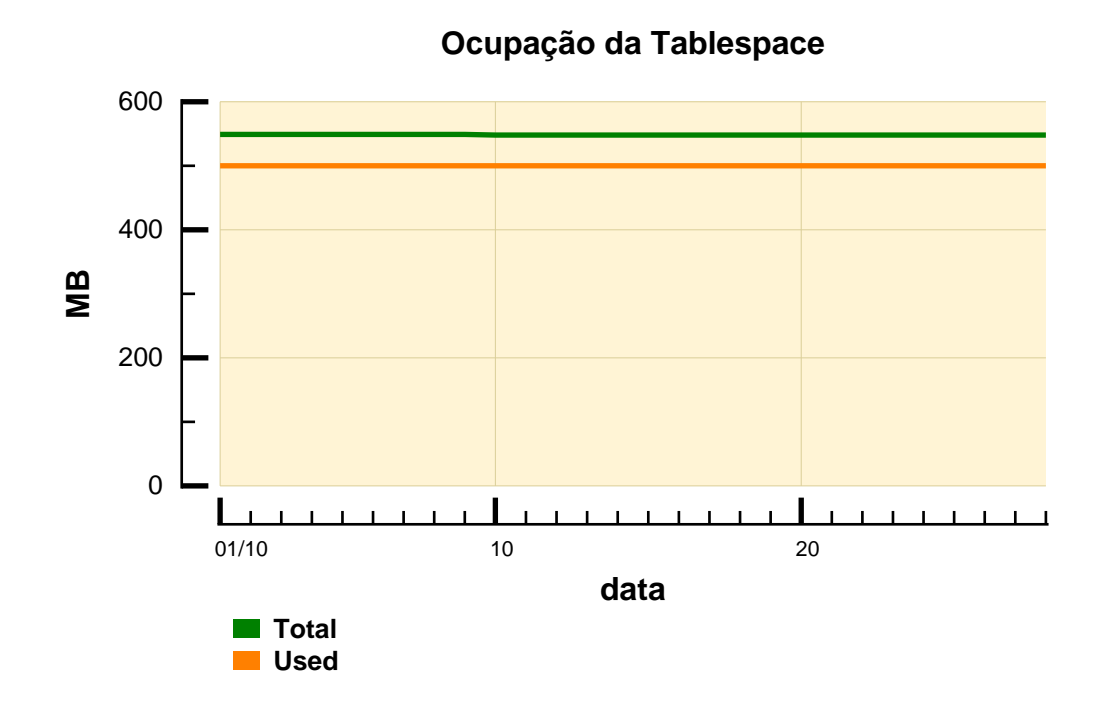

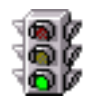

A tabela abaixo mostra os principais parâmetros de configuração da tablespace. No gráfico, temos a indicação de que a taxa da utilização da tablespace esteve baixa durante todo o período monitorado.

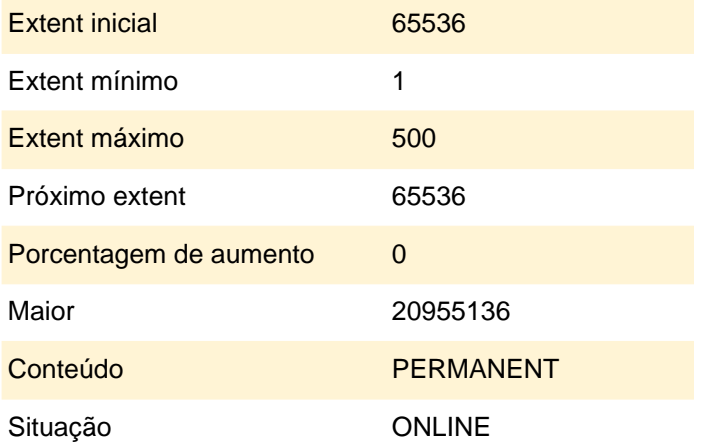

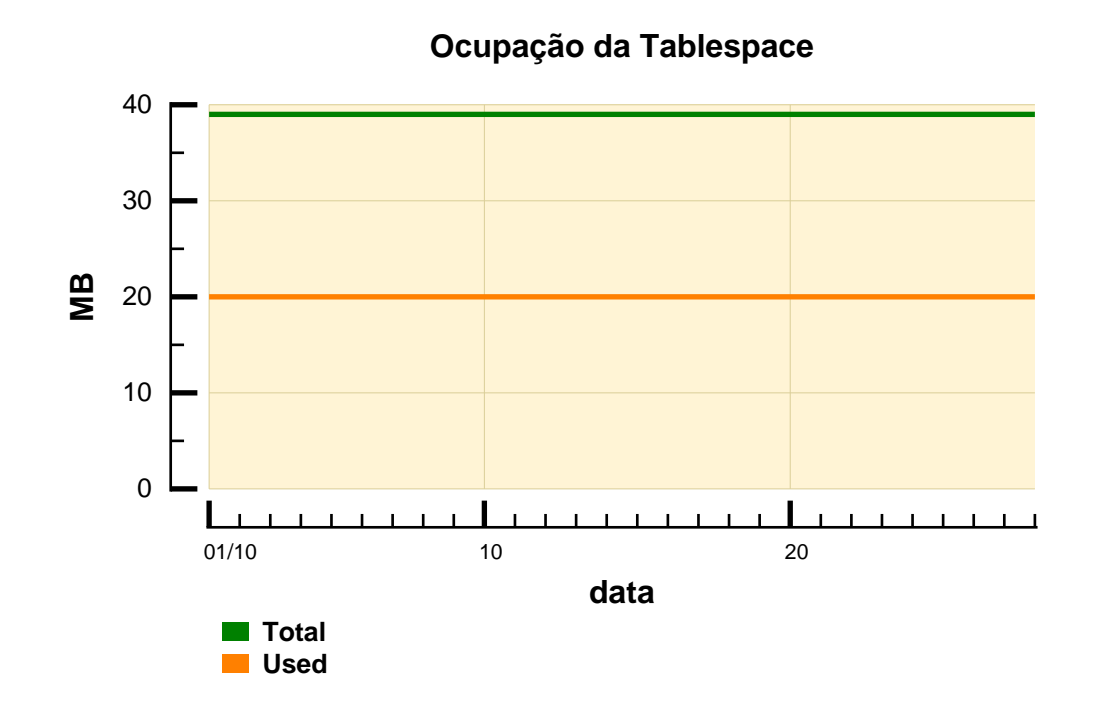

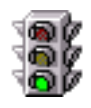

A tabela abaixo mostra os principais parâmetros de configuração da tablespace. No gráfico, temos a indicação de que a taxa de utilização da tablespace esteve sempre baixa.

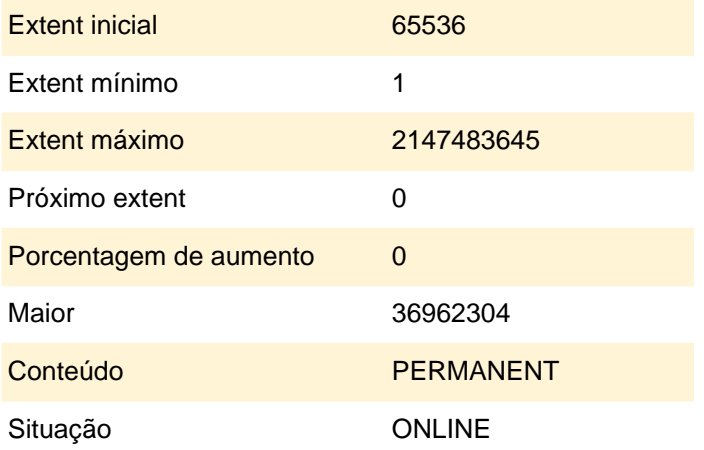

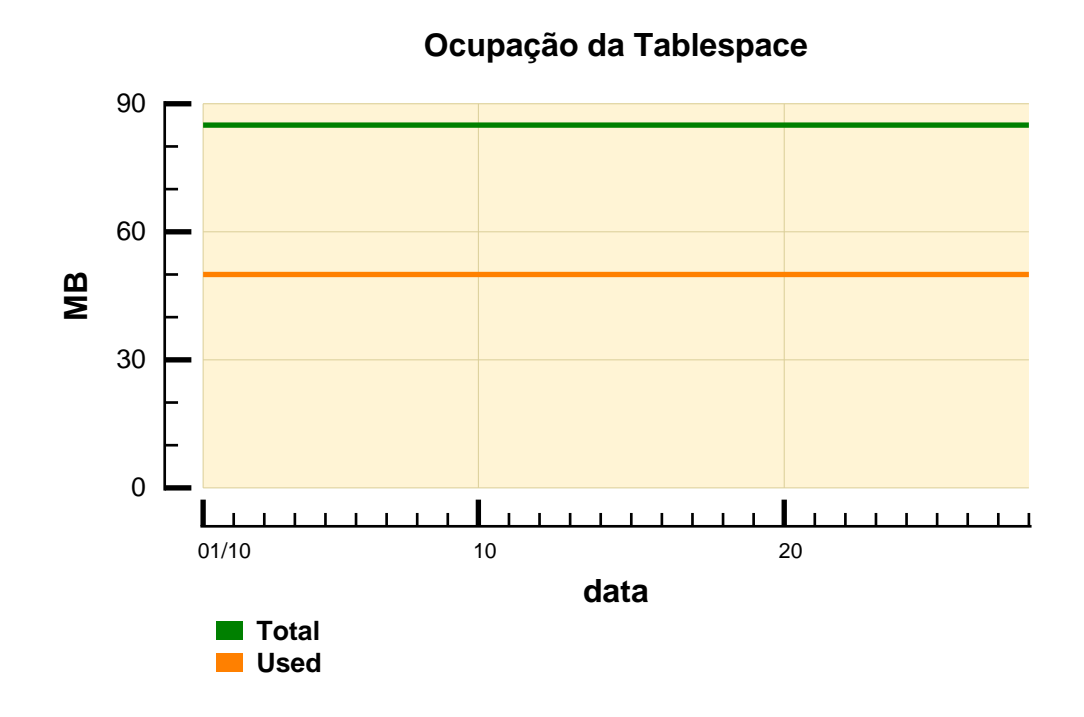

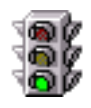

A tabela abaixo mostra os principais parâmetros de configuração da tablespace. No gráfico, temos a indicação de que a taxa de utilização da tablespace esteve sempre baixa.

#### **Tablespace Tablespace10**

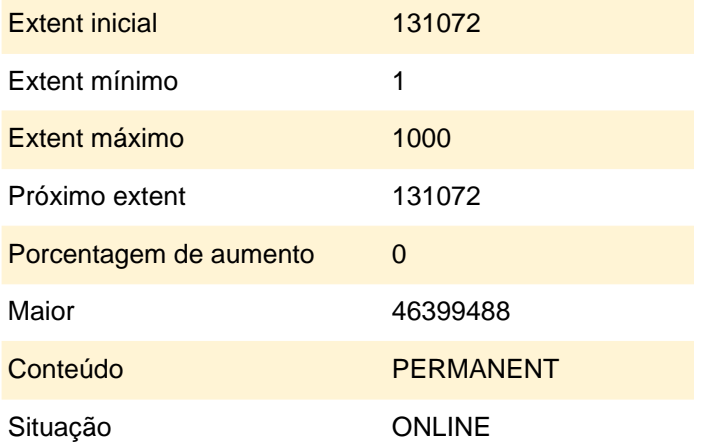

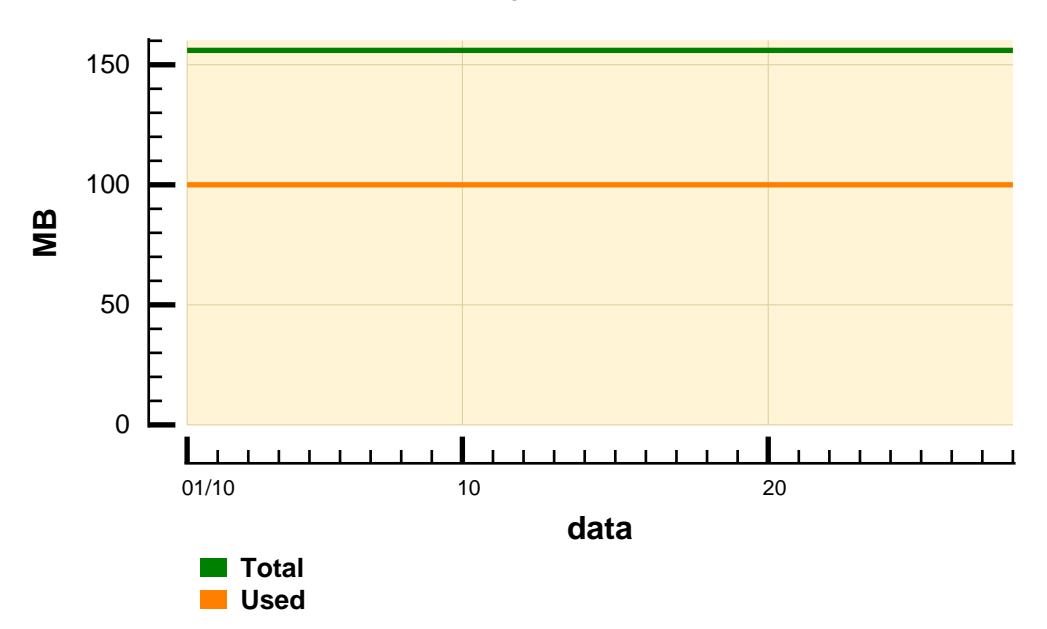

#### **Ocupação da Tablespace**

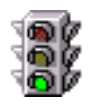

A tabela abaixo mostra os principais parâmetros de configuração da tablespace. No gráfico, temos a indicação de que a taxa de utilização da tablespace esteve sempre baixa.

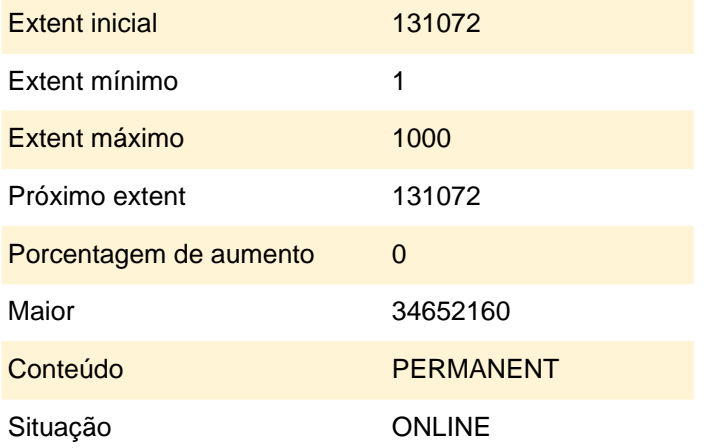

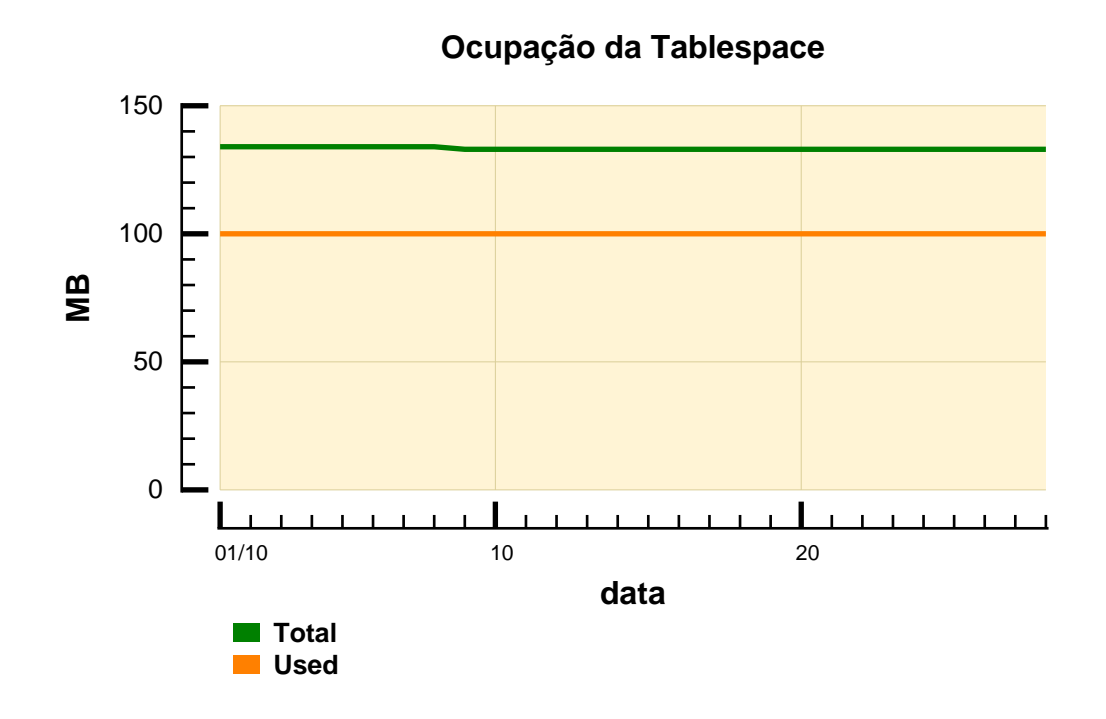

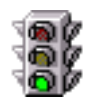

A tabela abaixo mostra os principais parâmetros de configuração da tablespace. No gráfico, temos a indicação de que a taxa de utilização da tablespace esteve sempre baixa.

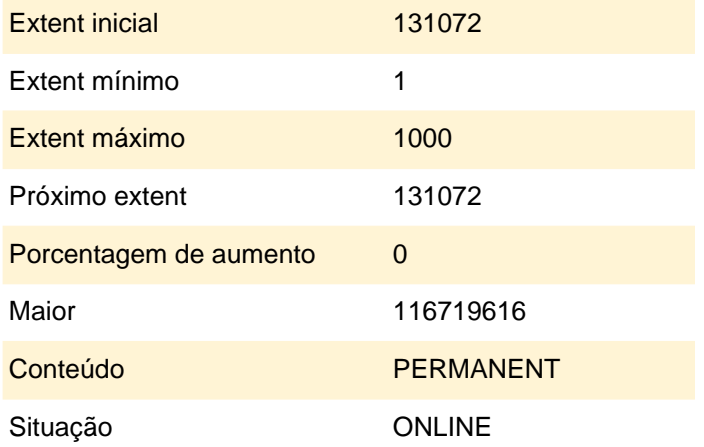

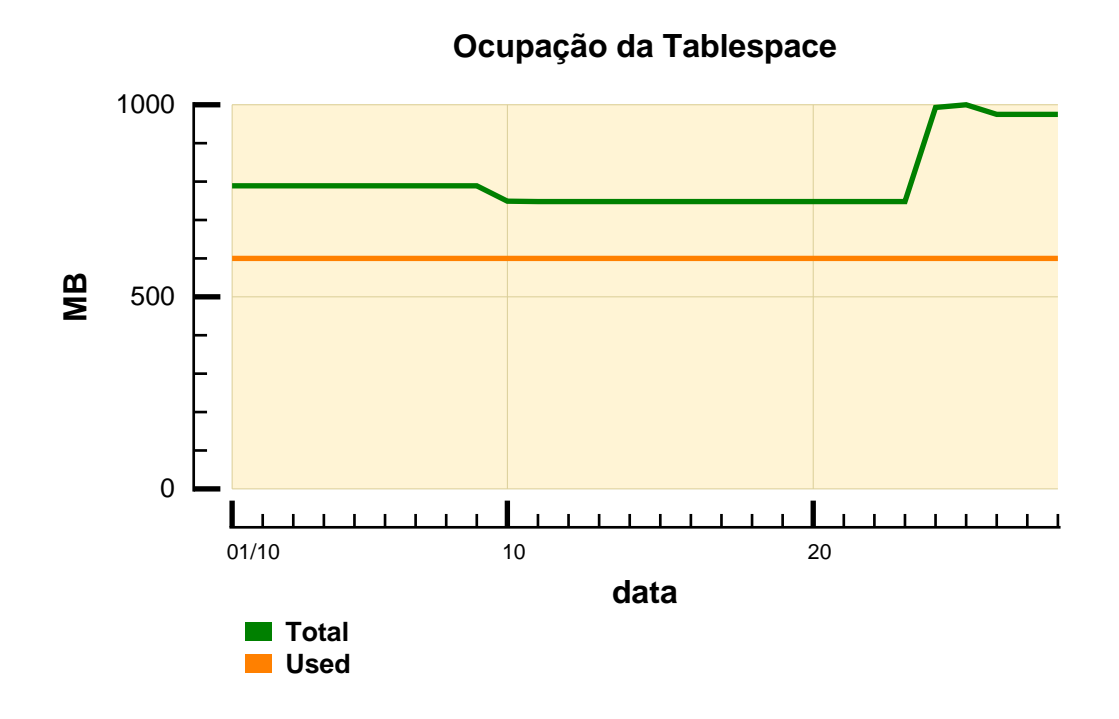

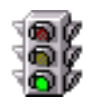

A tabela abaixo mostra os principais parâmetros de configuração da tablespace. No gráfico, temos a indicação de que a taxa de utilização da tablespace esteve sempre baixa.

#### **Tablespace Tablespace13**

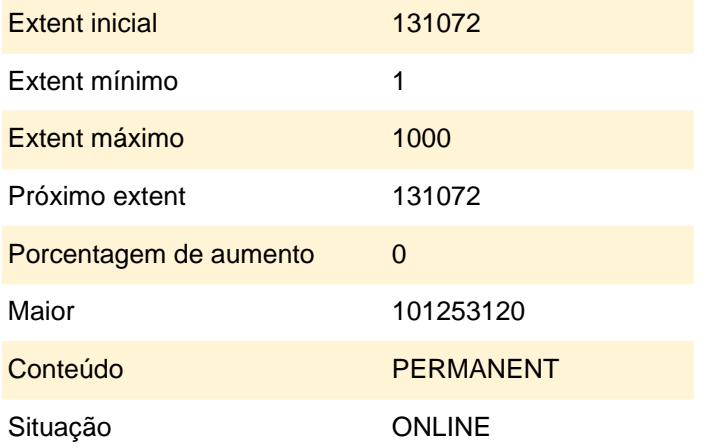

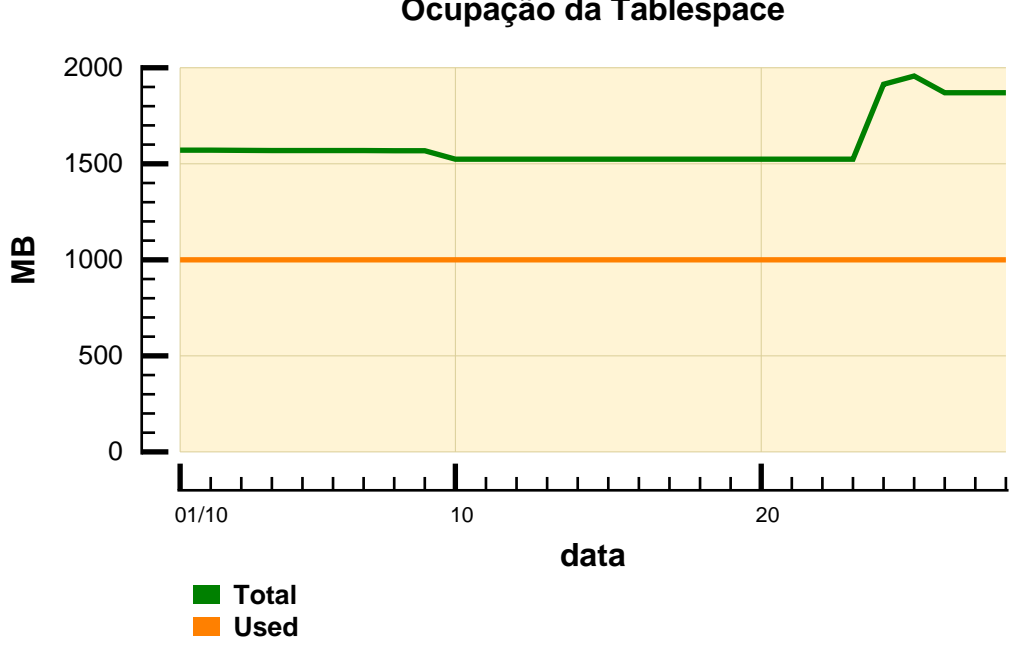

**Ocupação da Tablespace**

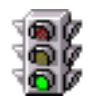

A tabela abaixo mostra os principais parâmetros de configuração da tablespace. No gráfico, temos a indicação de que a taxa de utilização da tablespace esteve sempre baixa.

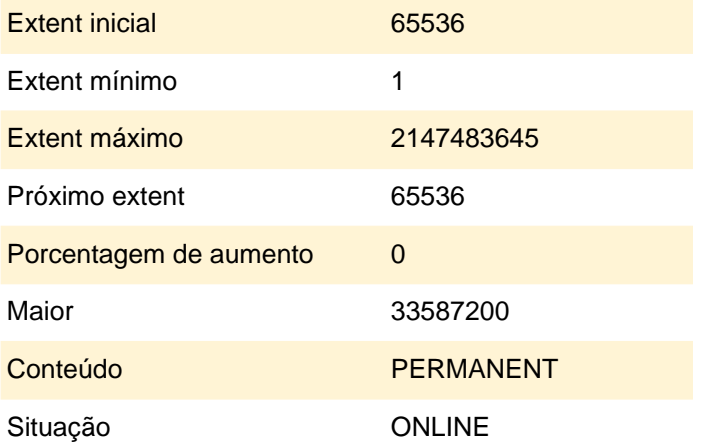

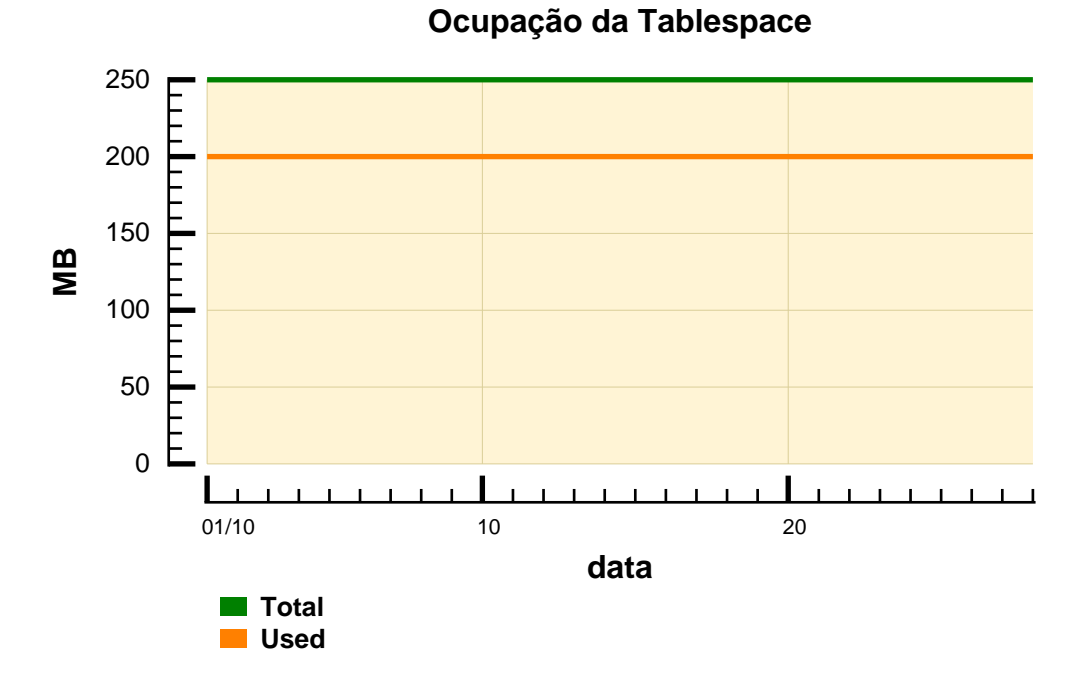

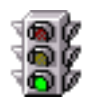

A tabela abaixo mostra os principais parâmetros de configuração da tablespace. No gráfico, temos a indicação de que a taxa de utilização da tablespace esteve sempre baixa.

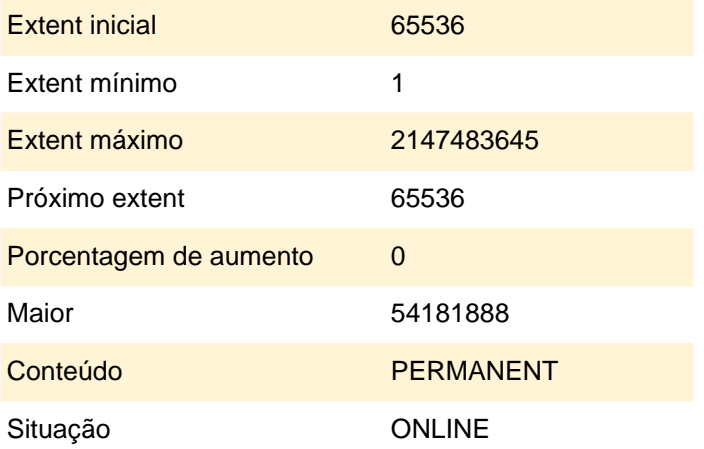

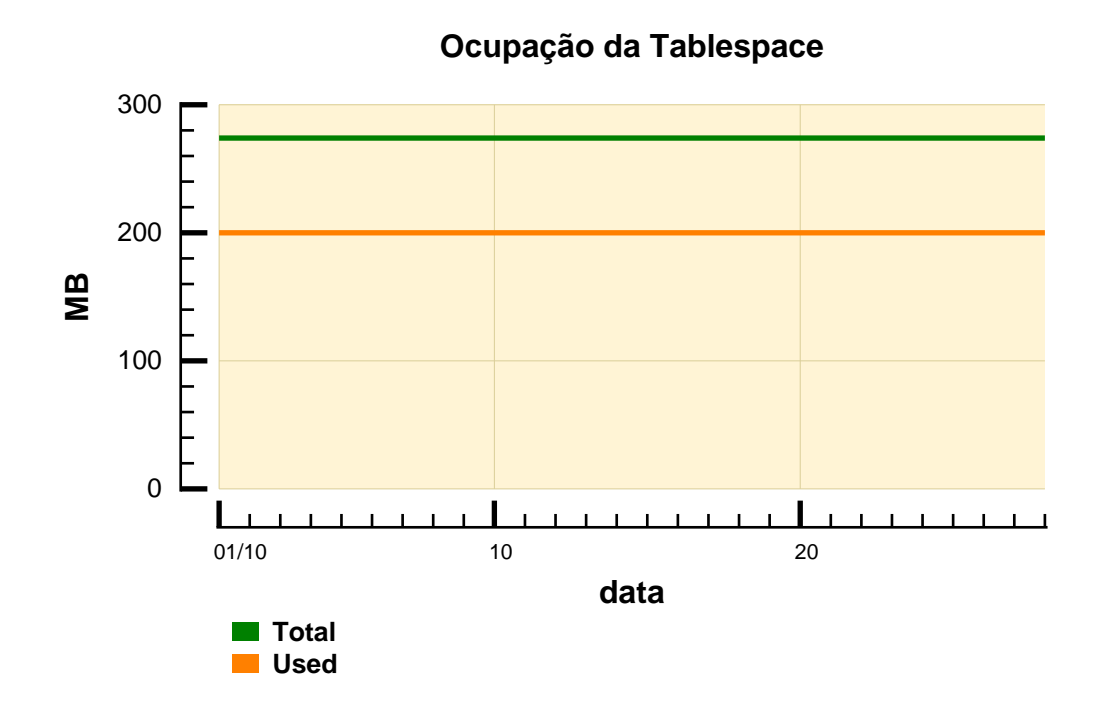

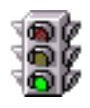

A tabela abaixo mostra os principais parâmetros de configuração da tablespace. No gráfico, temos a indicação de que a taxa de utilização da tablespace esteve sempre baixa.

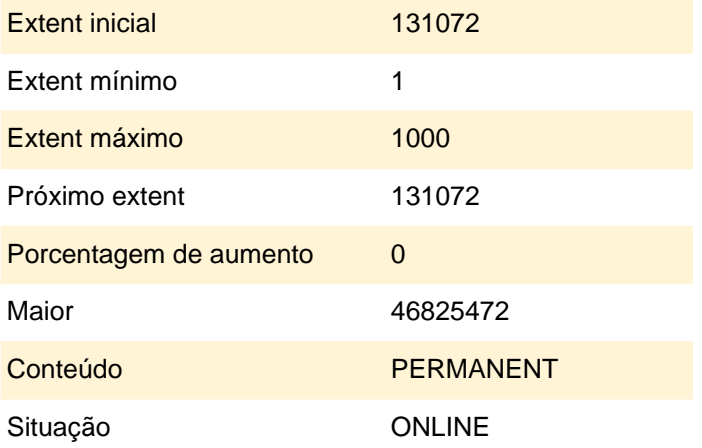

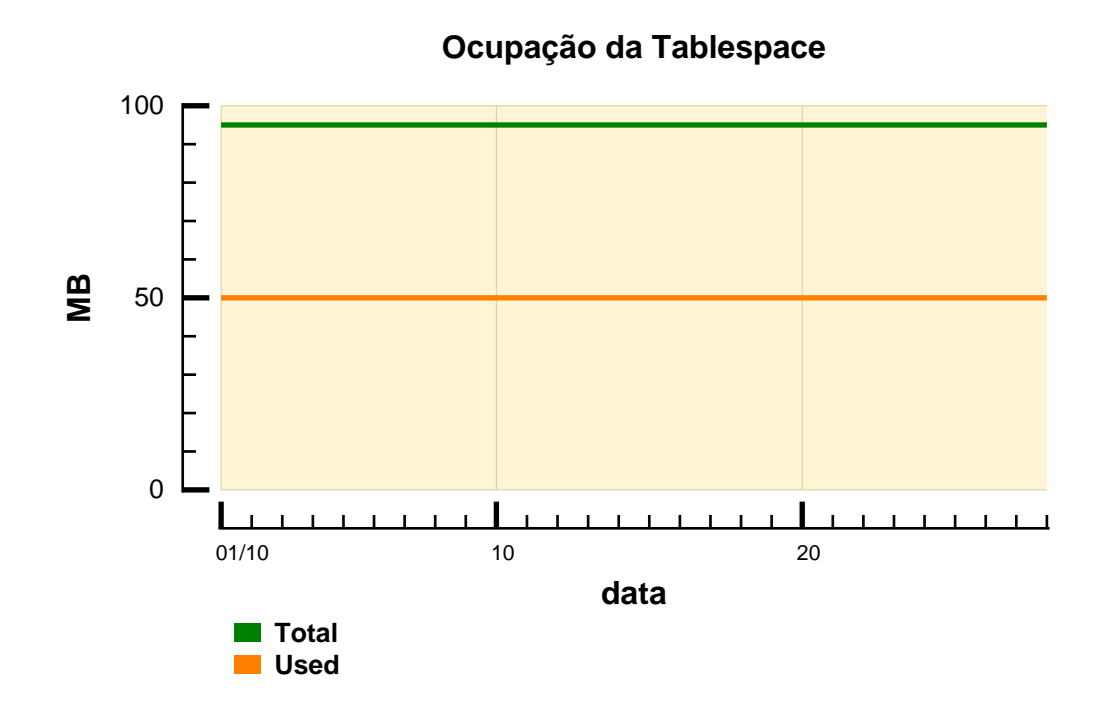

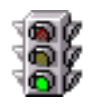

A tabela abaixo mostra os principais parâmetros de configuração da tablespace. No gráfico, temos a indicação de que a taxa de utilização da tablespace esteve sempre baixa.

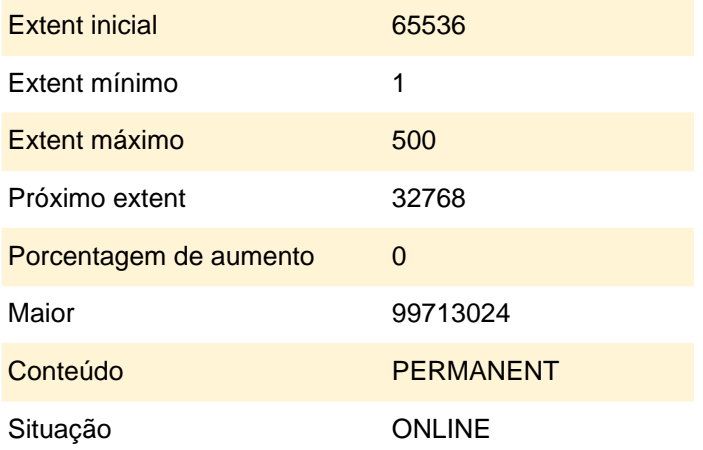

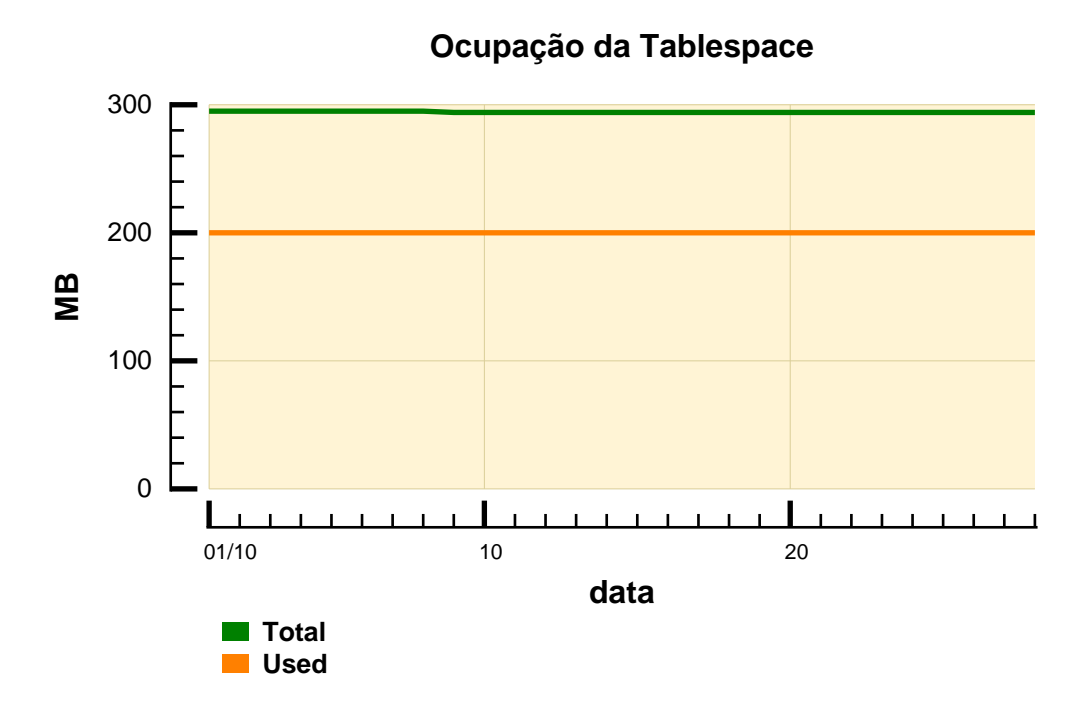

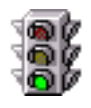

A tabela abaixo mostra os principais parâmetros de configuração da tablespace. No gráfico, temos a indicação de que a taxa de utilização da tablespace esteve sempre baixa.

#### **Tablespace Tablespace18**

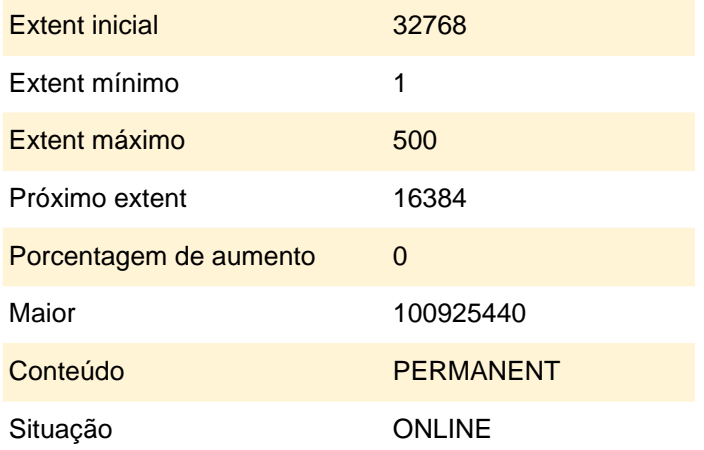

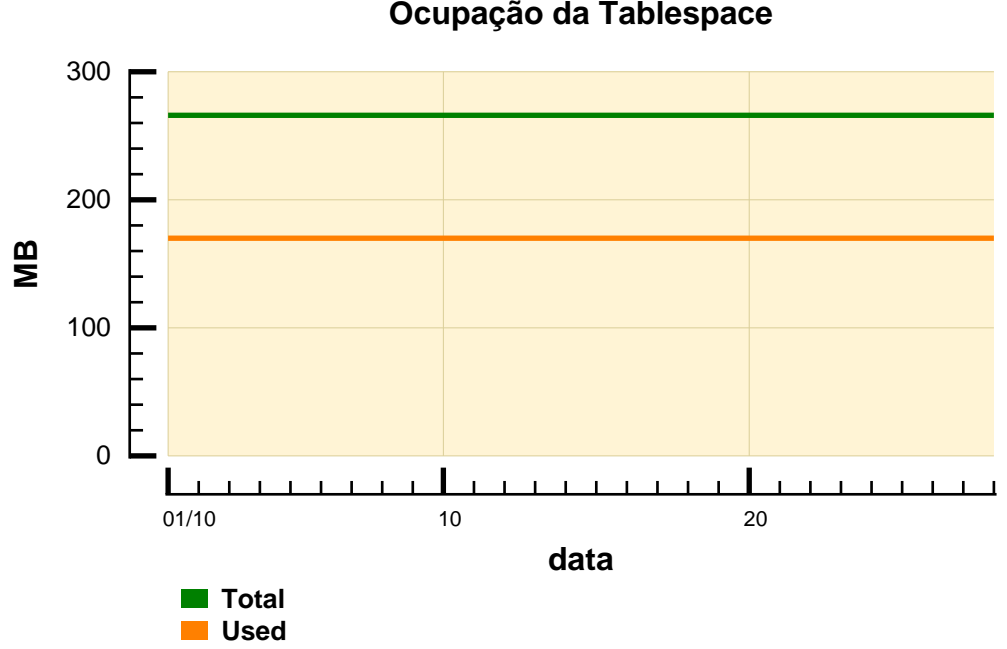

#### **Ocupação da Tablespace**

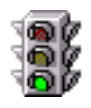

A tabela abaixo mostra os principais parâmetros de configuração da tablespace. No gráfico, temos a indicação de que a taxa de utilização da tablespace esteve sempre baixa.

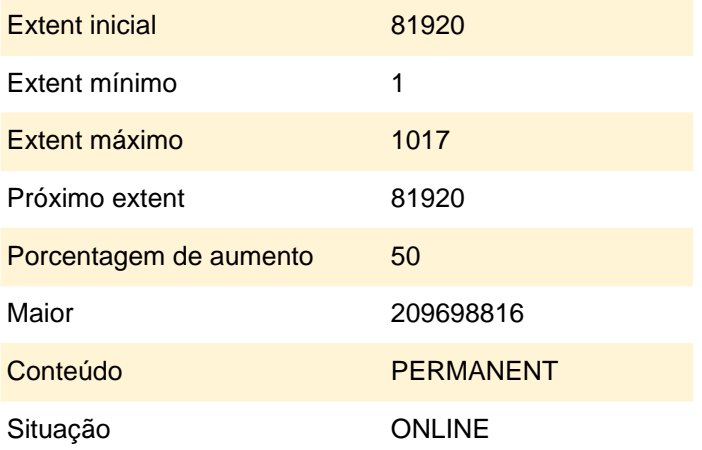

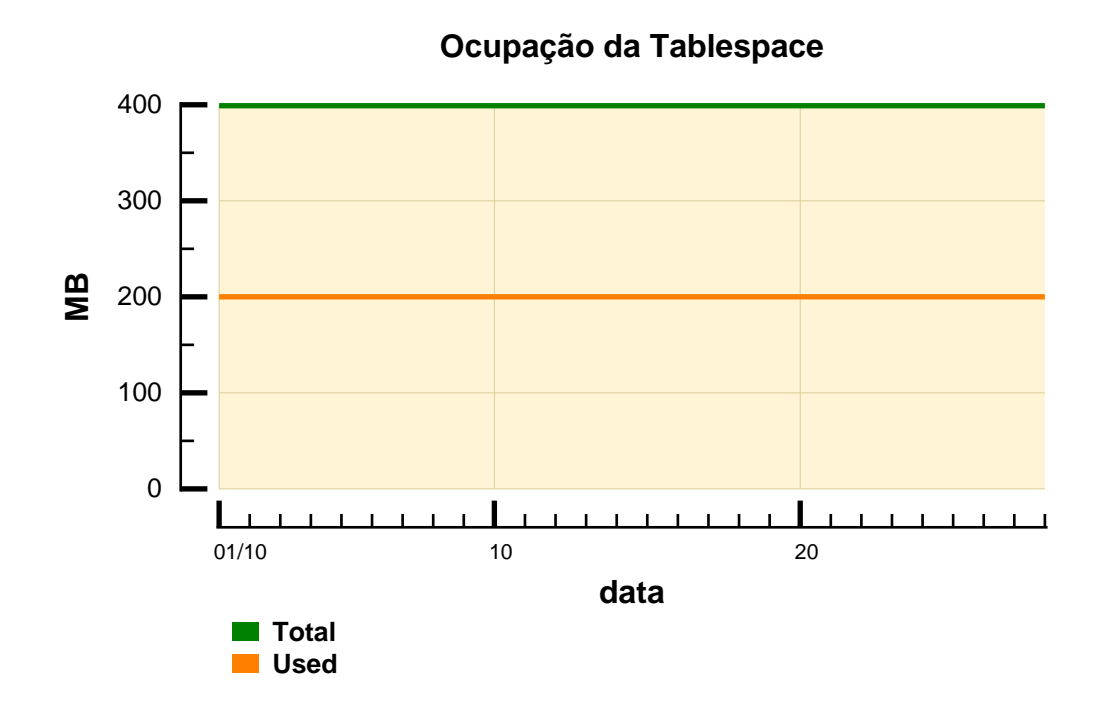

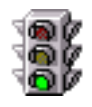

A tabela abaixo mostra os principais parâmetros de configuração da tablespace. No gráfico, temos a indicação de que a taxa da utilização da tablespace esteve baixa durante todo o período de monitoração.

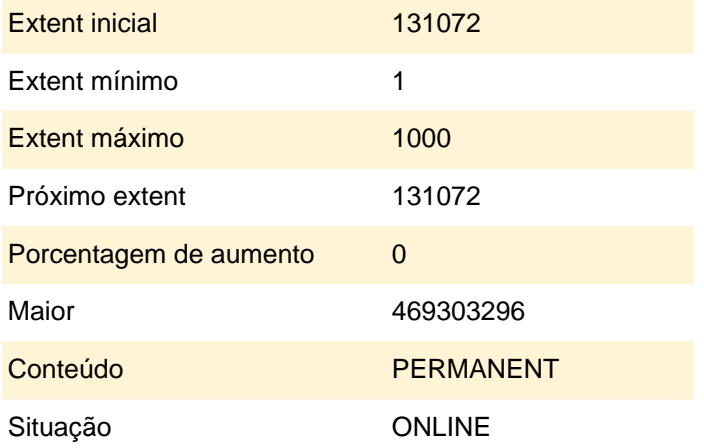

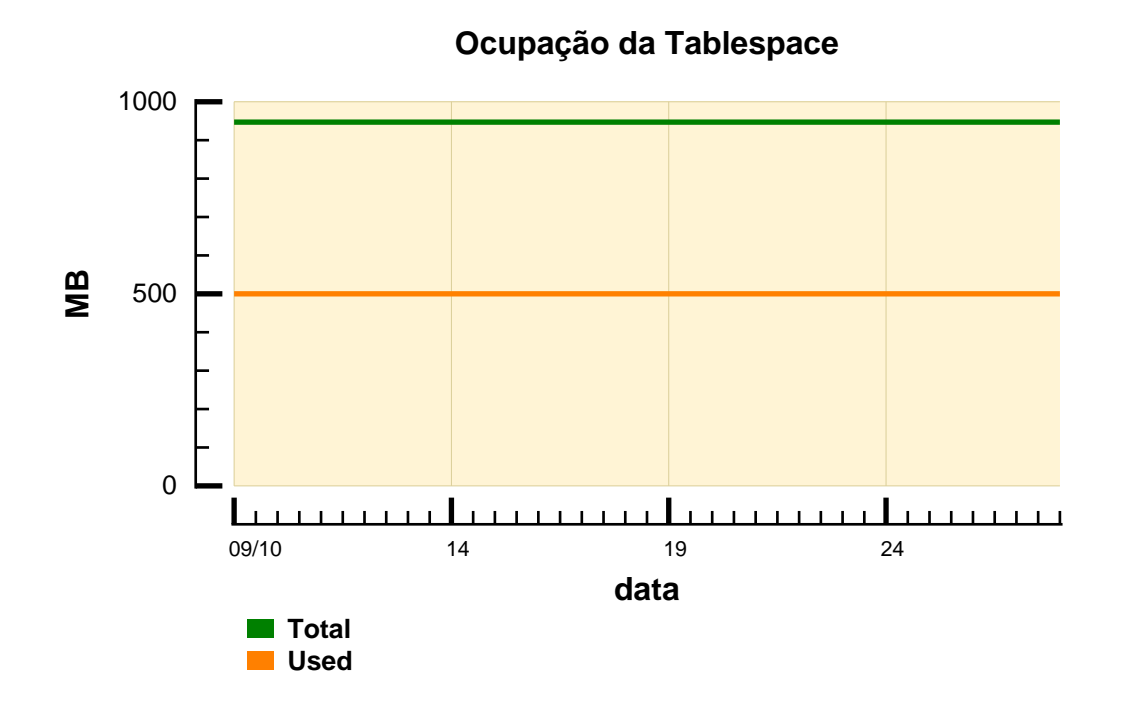

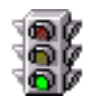

A tabela abaixo mostra os principais parâmetros de configuração da tablespace. No gráfico, temos a indicação de que a taxa da utilização da tablespace esteve baixa durante todo o período de monitoração.

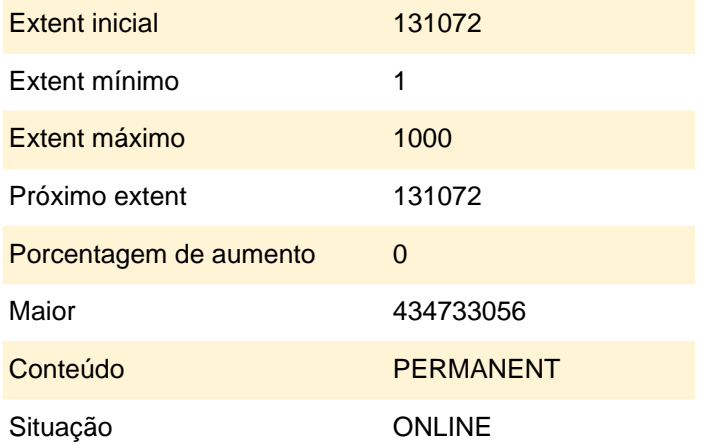

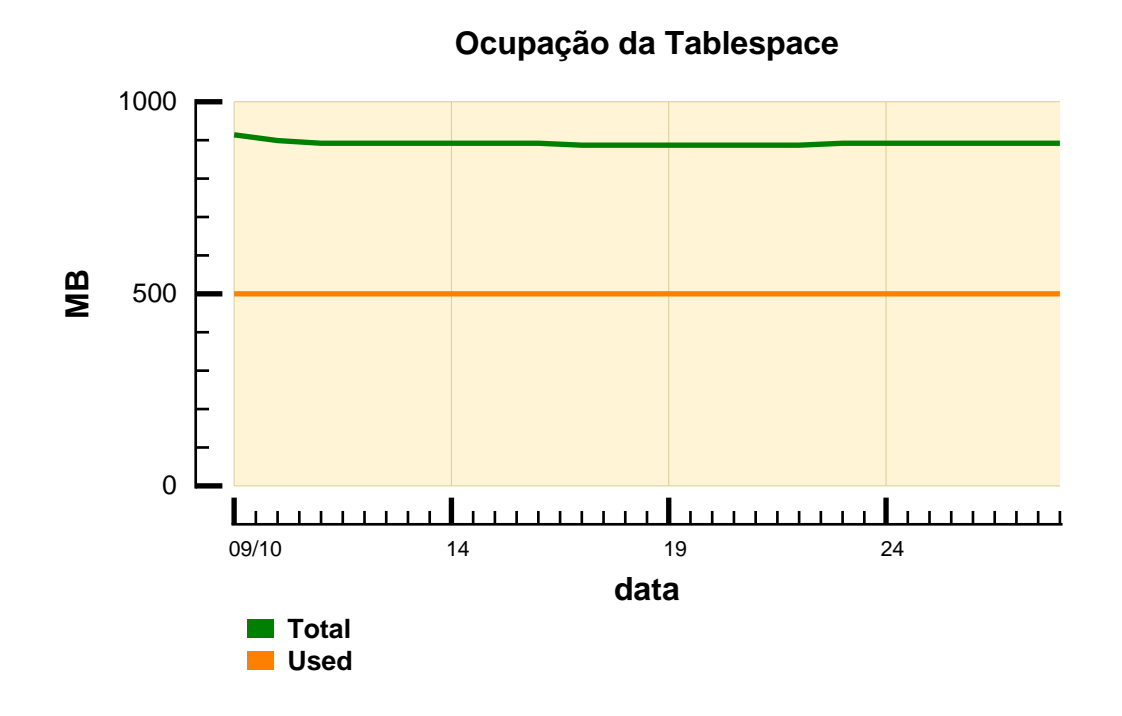

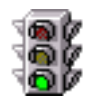

A tabela abaixo mostra os principais parâmetros de configuração da tablespace. No gráfico, temos a indicação de que a taxa da utilização da tablespace esteve baixa durante todo o período de monitoração.

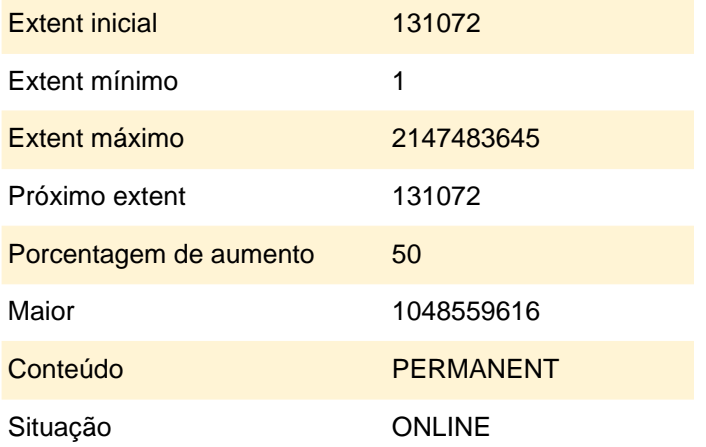

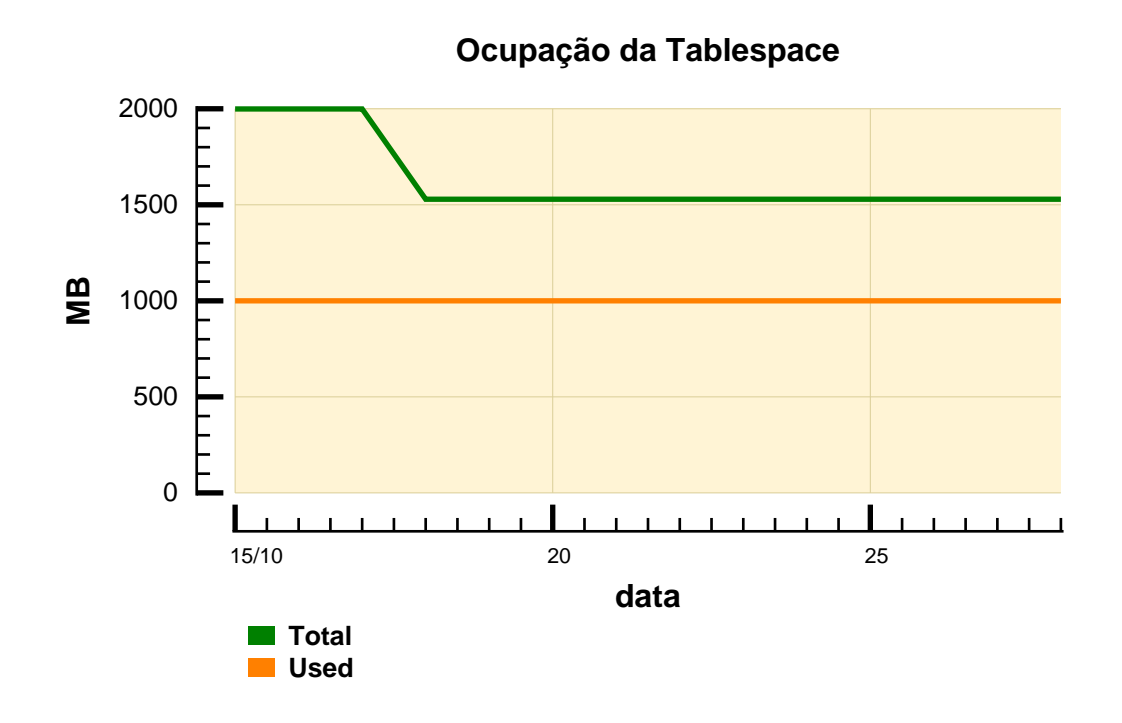
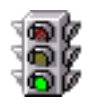

A tabela abaixo mostra os principais parâmetros de configuração da tablespace. No gráfico, temos a indicação de que a taxa da utilização da tablespace esteve baixa durante todo o período de monitoração.

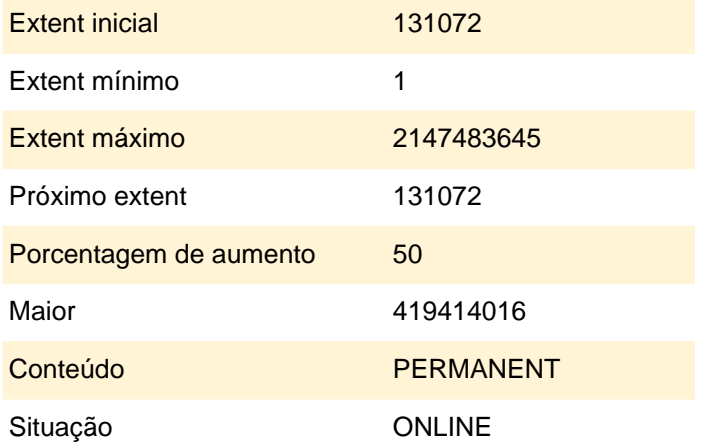

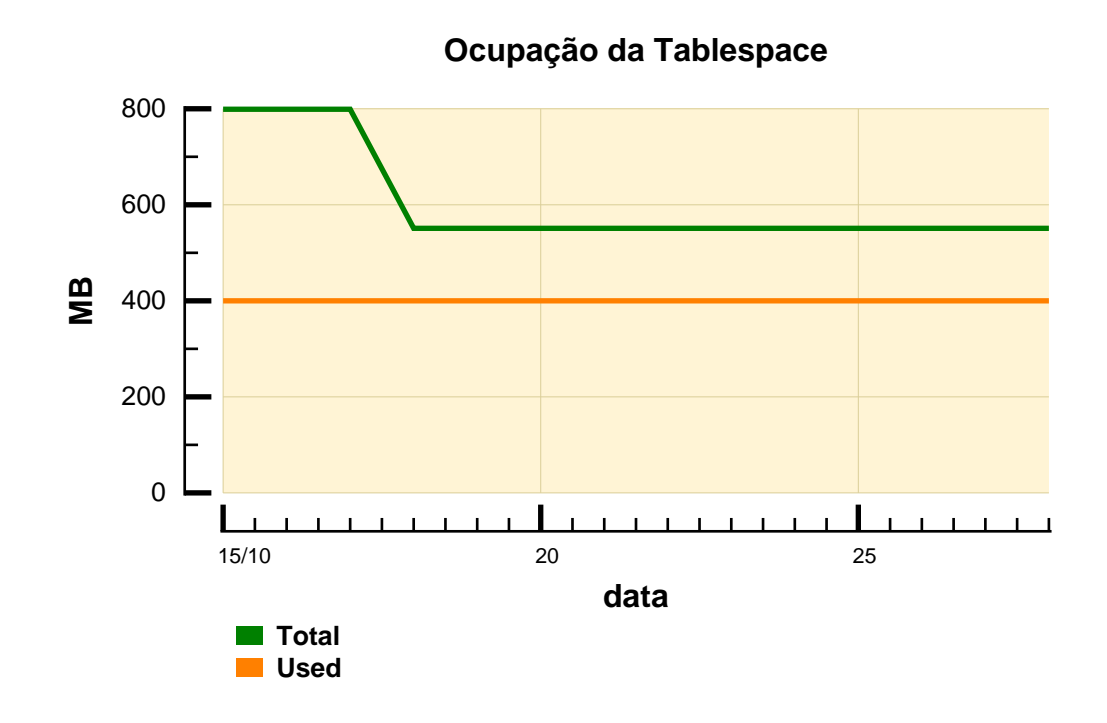

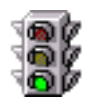

A tabela abaixo mostra os principais parâmetros de configuração da tablespace. No gráfico, temos a indicação de que a taxa da utilização da tablespace esteve baixa durante todo o período de monitoração.

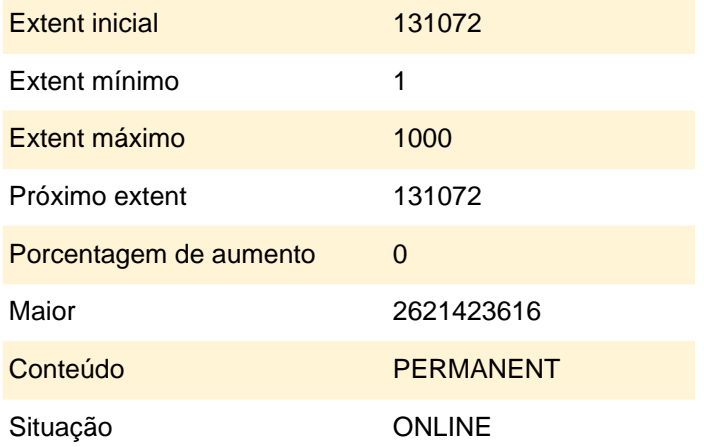

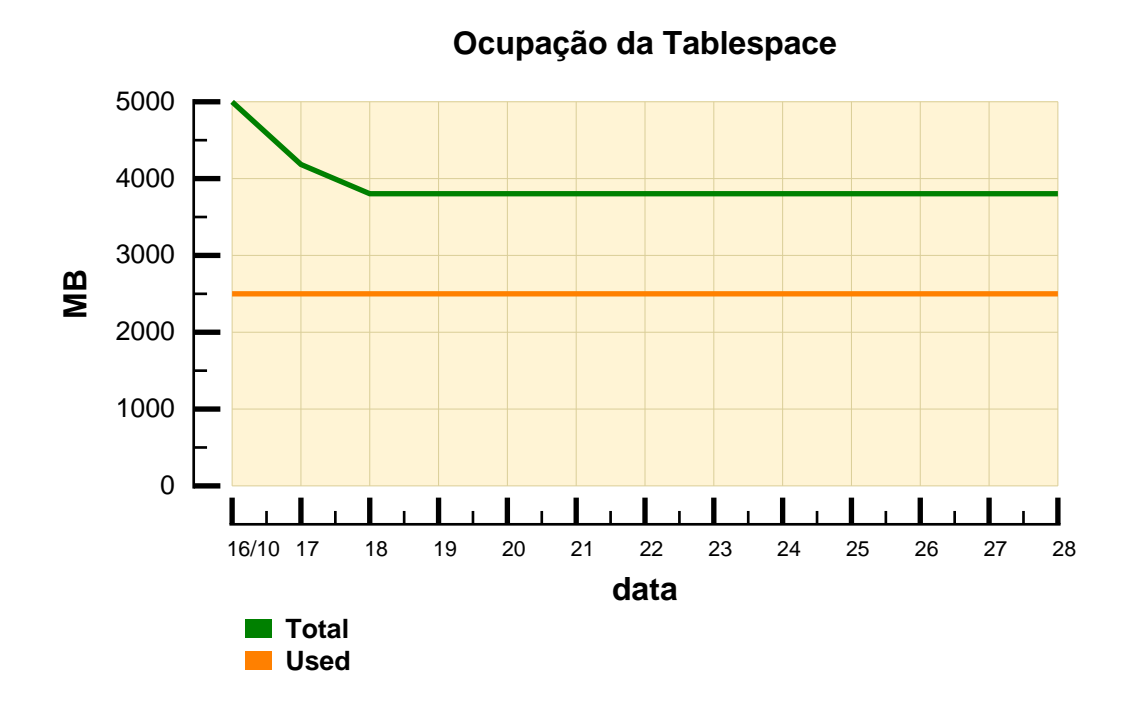

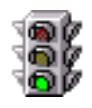

A tabela abaixo mostra os principais parâmetros de configuração da tablespace. No gráfico, temos a indicação de que a taxa da utilização da tablespace esteve baixa durante todo o período de monitoração.

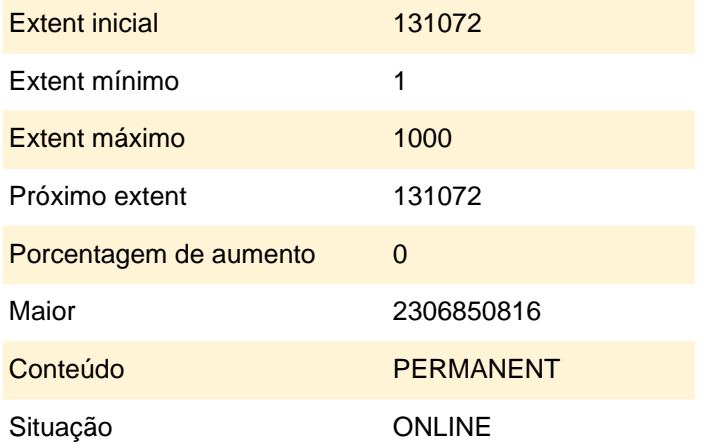

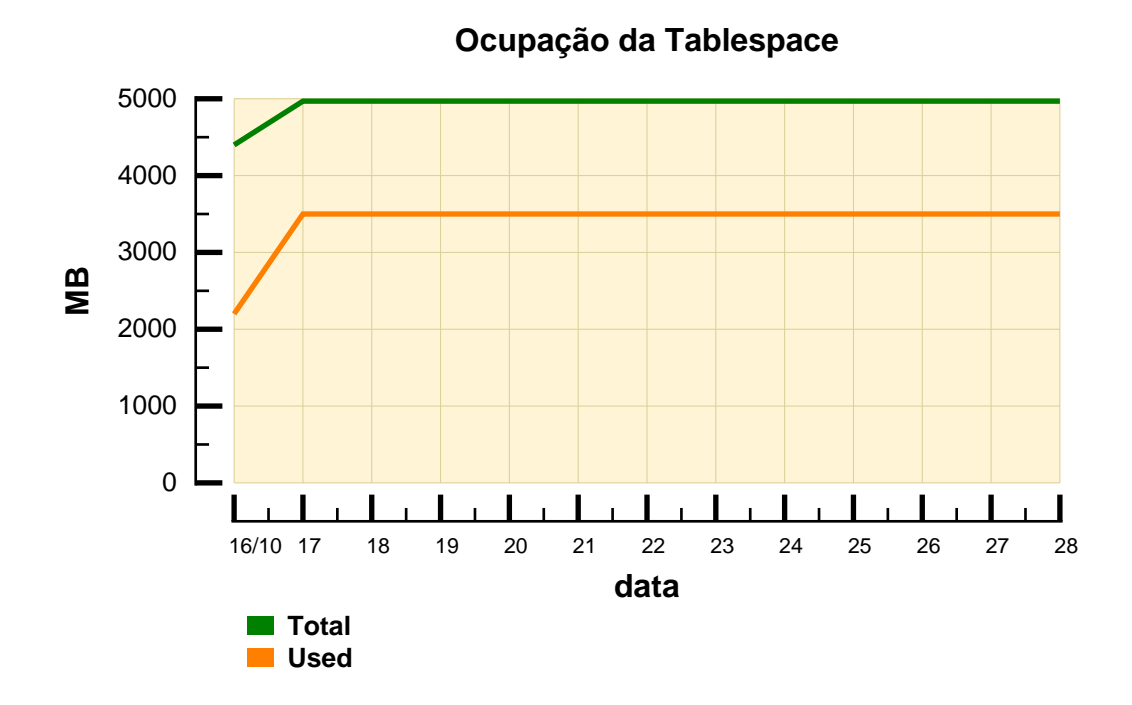

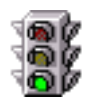

A tabela abaixo mostra os principais parâmetros de configuração da tablespace. No gráfico, temos a indicação de que a taxa da utilização da tablespace esteve baixa durante todo o período de monitoração.

#### **Tablespace Tablespace26**

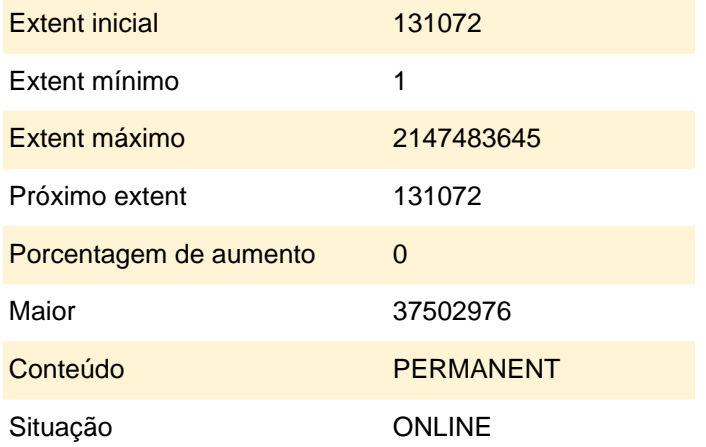

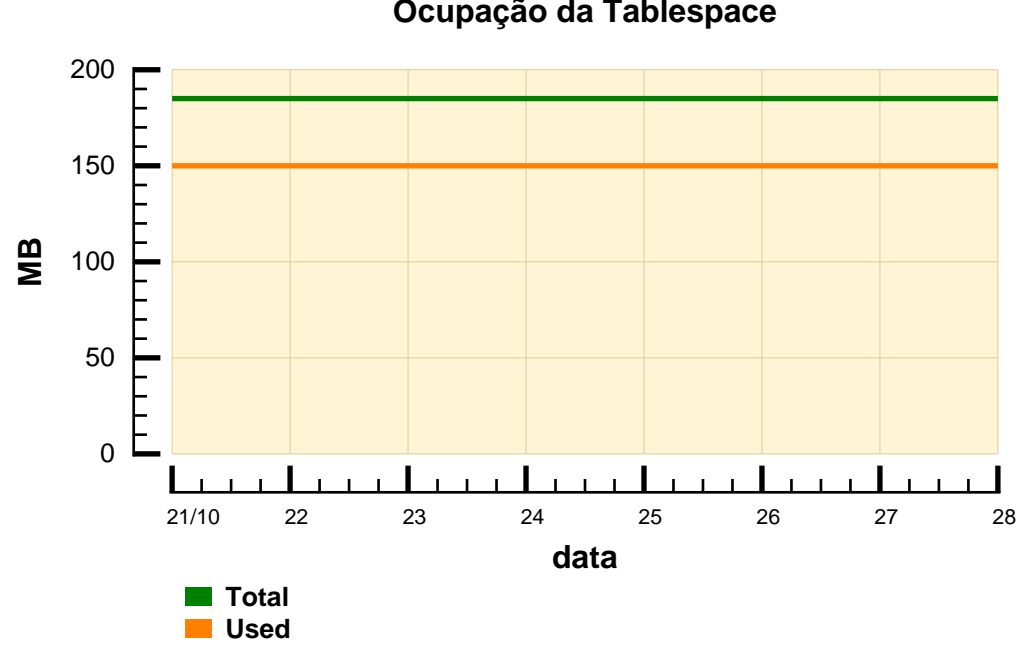

**Ocupação da Tablespace**

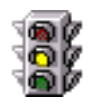

A tabela abaixo mostra os principais parâmetros de configuração da tablespace. O gráfico indica que a taxa da utilização da tablespace esteve alta durante a maior parte da monitoração, tornando necessário avaliar a necessidade de aumentar seu tamanho.

#### **Tablespace Tablespace27**

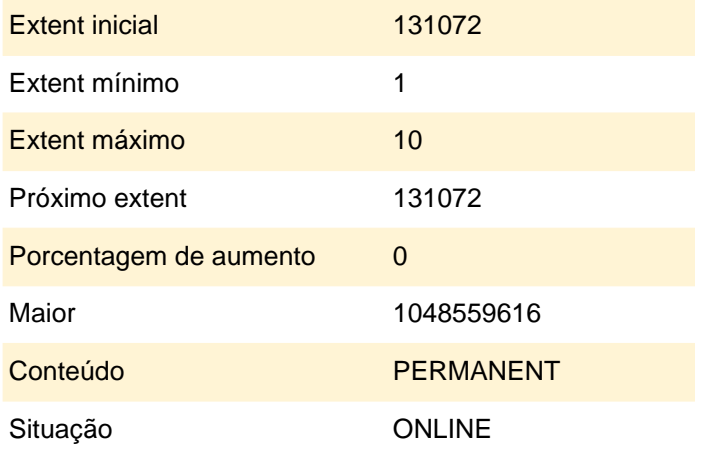

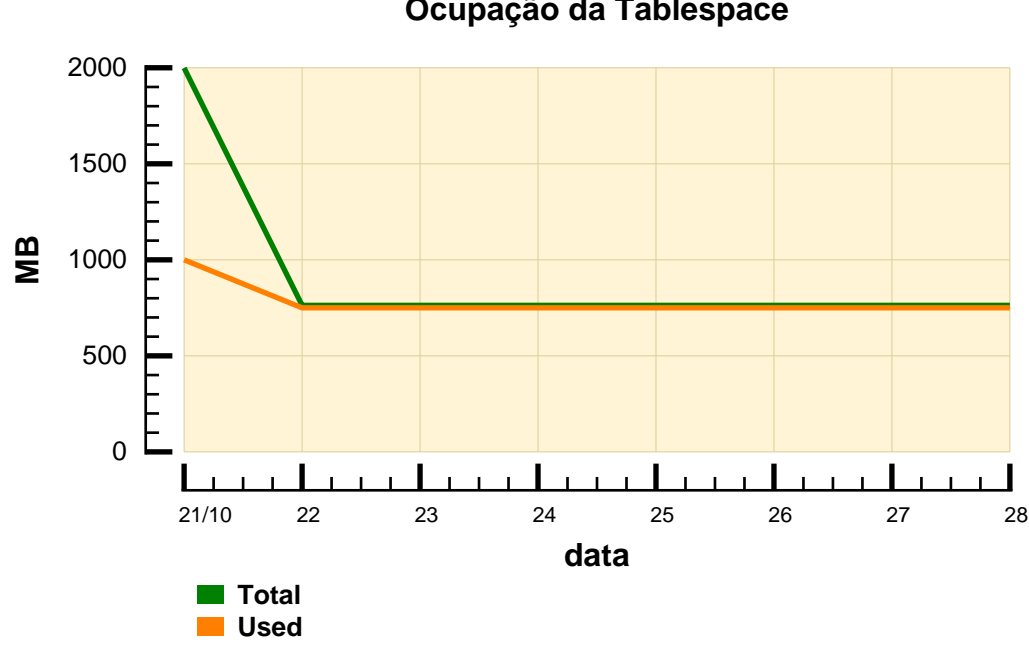

#### **Ocupação da Tablespace**

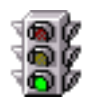

A tabela abaixo mostra os principais parâmetros de configuração da tablespace. No gráfico, temos a indicação de que a taxa da utilização da tablespace esteve baixa durante todo o período de monitoração.

#### **Tablespace Tablespace28**

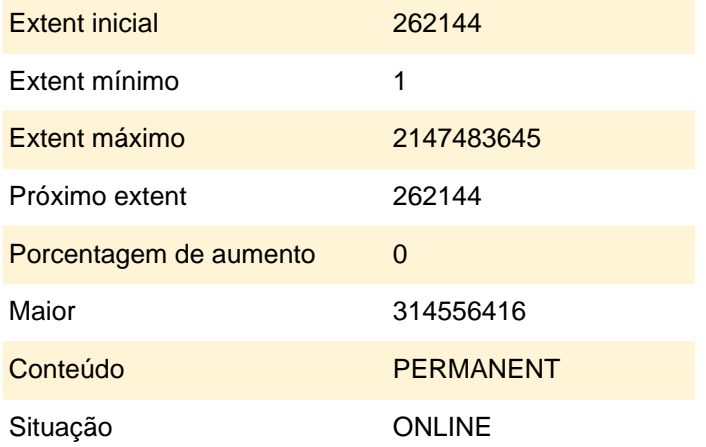

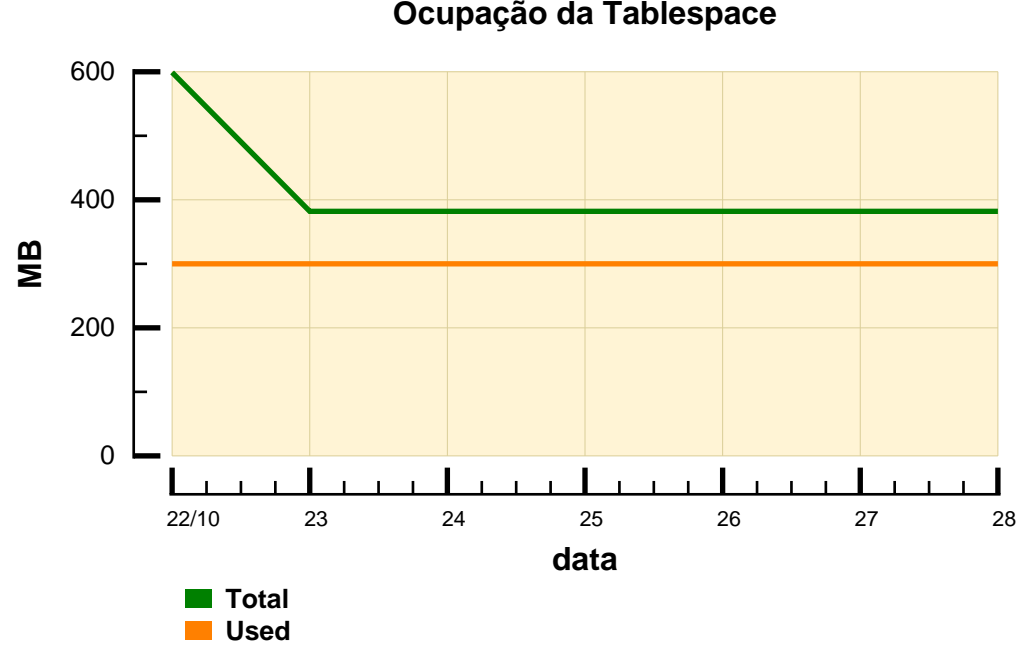

**Ocupação da Tablespace**

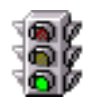

A tabela abaixo mostra os principais parâmetros de configuração da tablespace. No gráfico, temos a indicação de que a taxa da utilização da tablespace esteve baixa durante todo o período de monitoração.

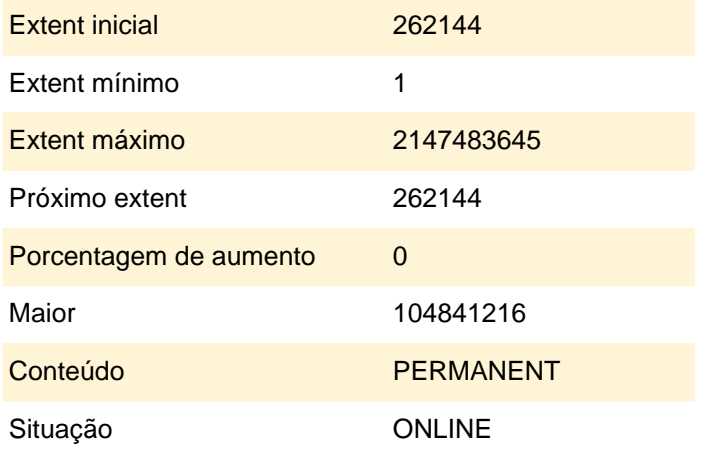

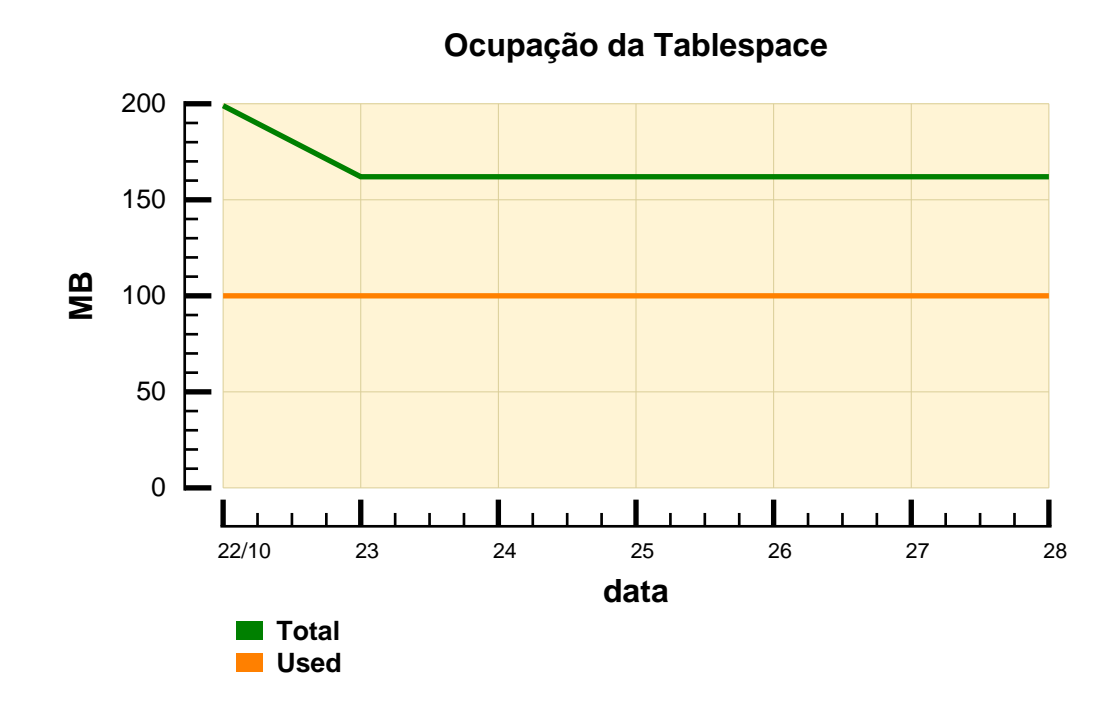

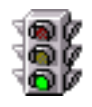

A tabela abaixo mostra os principais parâmetros de configuração da tablespace. No gráfico, temos a indicação de que a taxa da utilização da tablespace esteve baixa durante todo o período de monitoração.

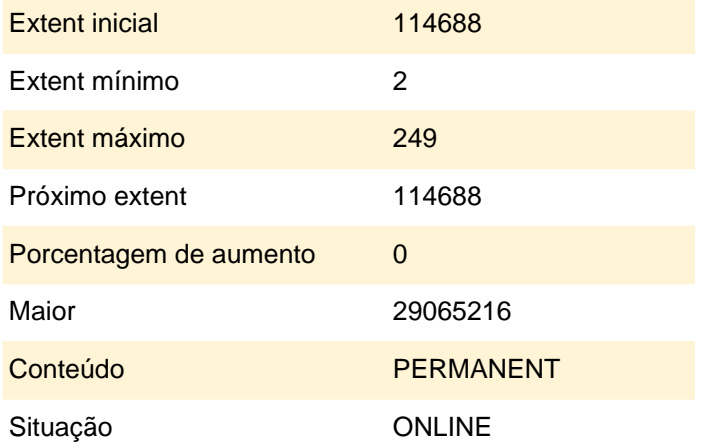

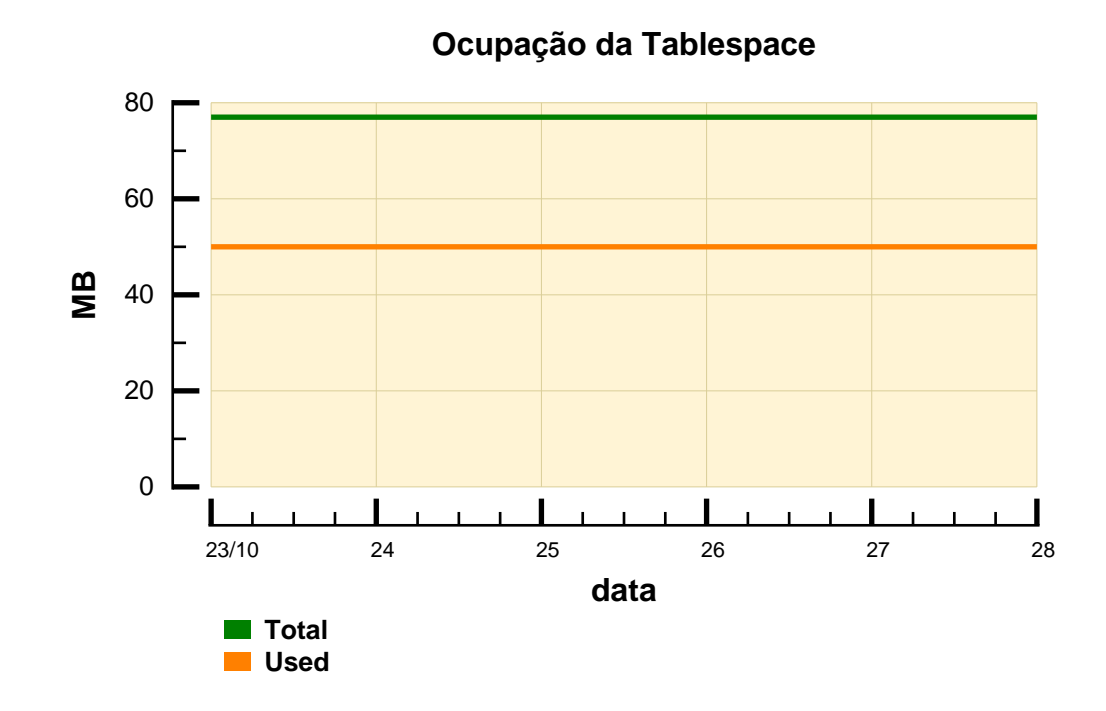

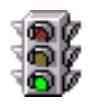

A tabela abaixo mostra os principais parâmetros de configuração da tablespace. No gráfico, temos a indicação de que a taxa da utilização da tablespace esteve baixa durante todo o período de monitoração.

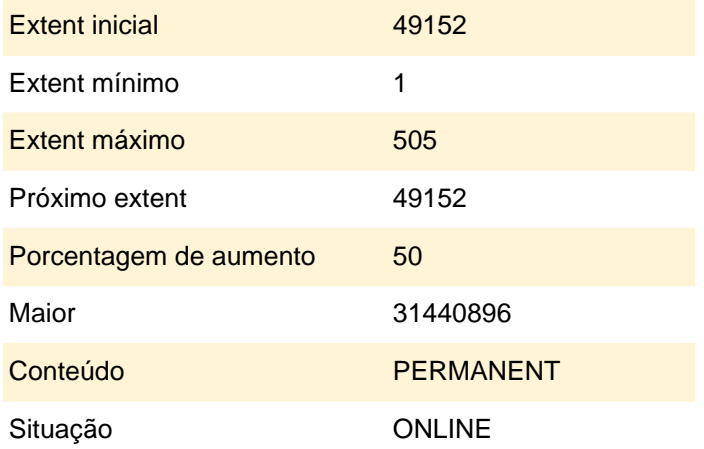

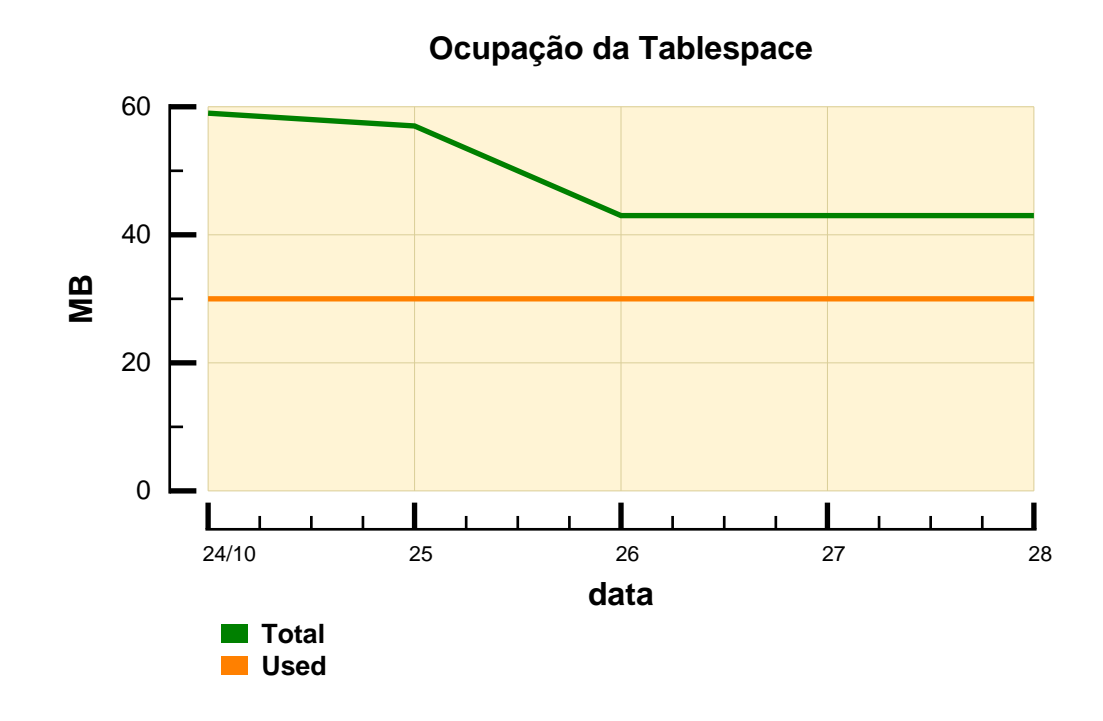

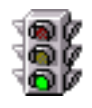

A tabela abaixo mostra os principais parâmetros de configuração da tablespace. No gráfico, temos a indicação de que a taxa de utilização da tablespace esteve sempre baixa.

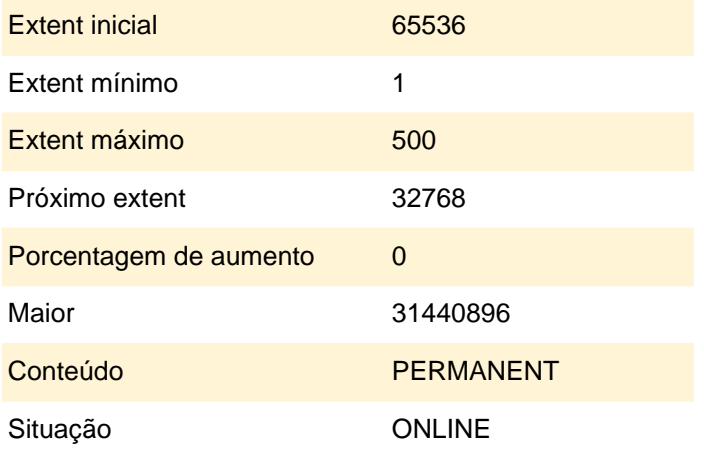

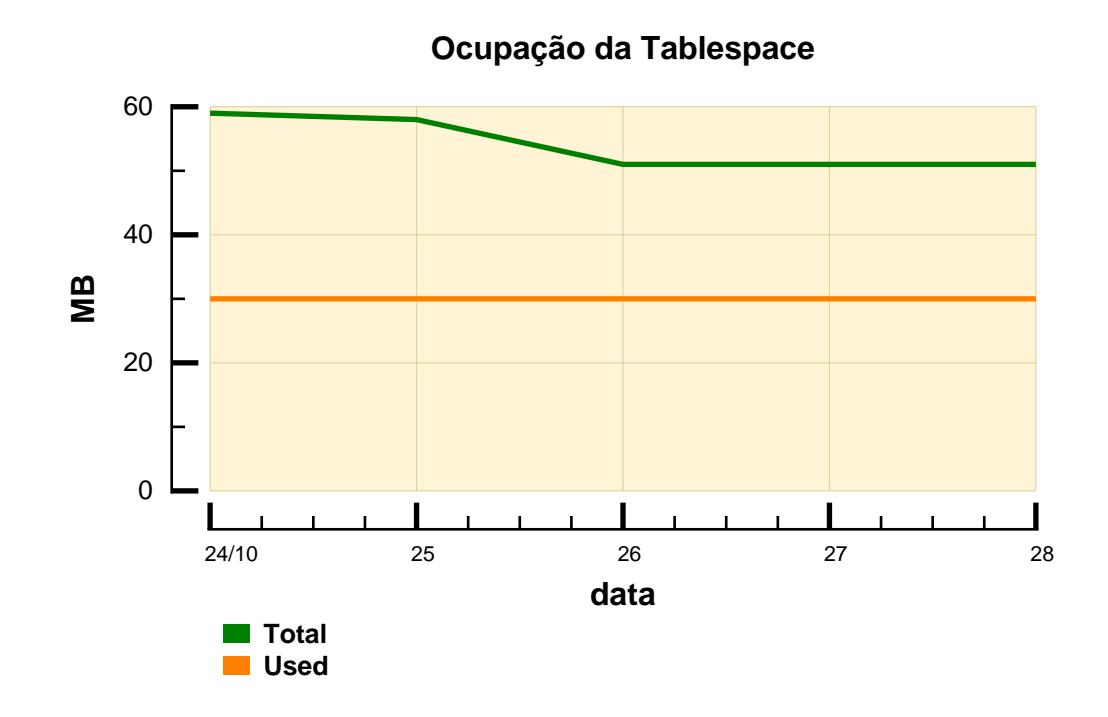

### **Ocupação de Disco Arquivos de Dados**

Segue, na tabela abaixo, a lista dos datafiles do banco de dados. São apresentados dados da tablespace do datafile, localização, data de criação, status, modo de ativação, quantidade de bytes ocupados e livres.

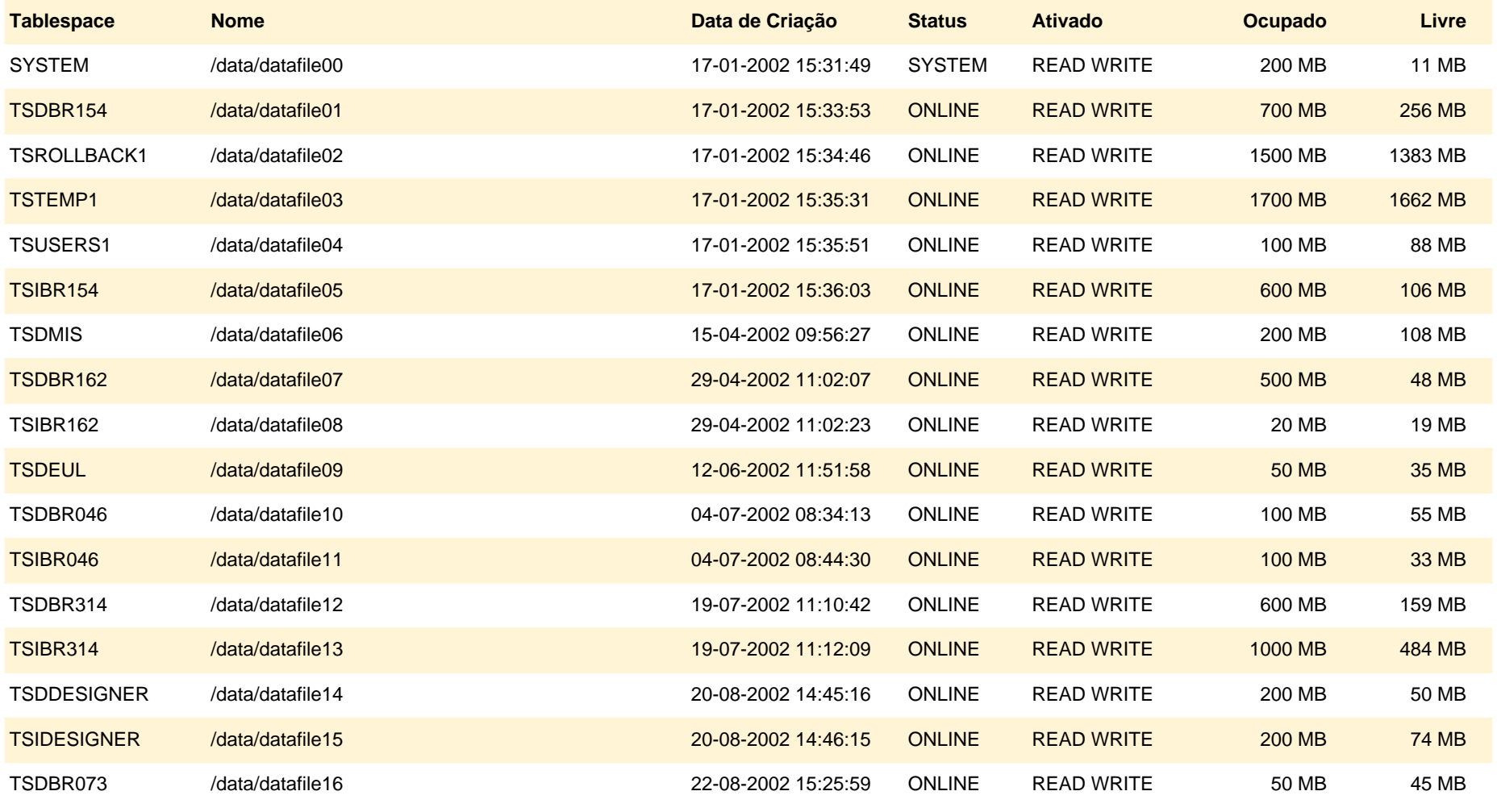

### **Ocupação de Disco Arquivos de Dados**

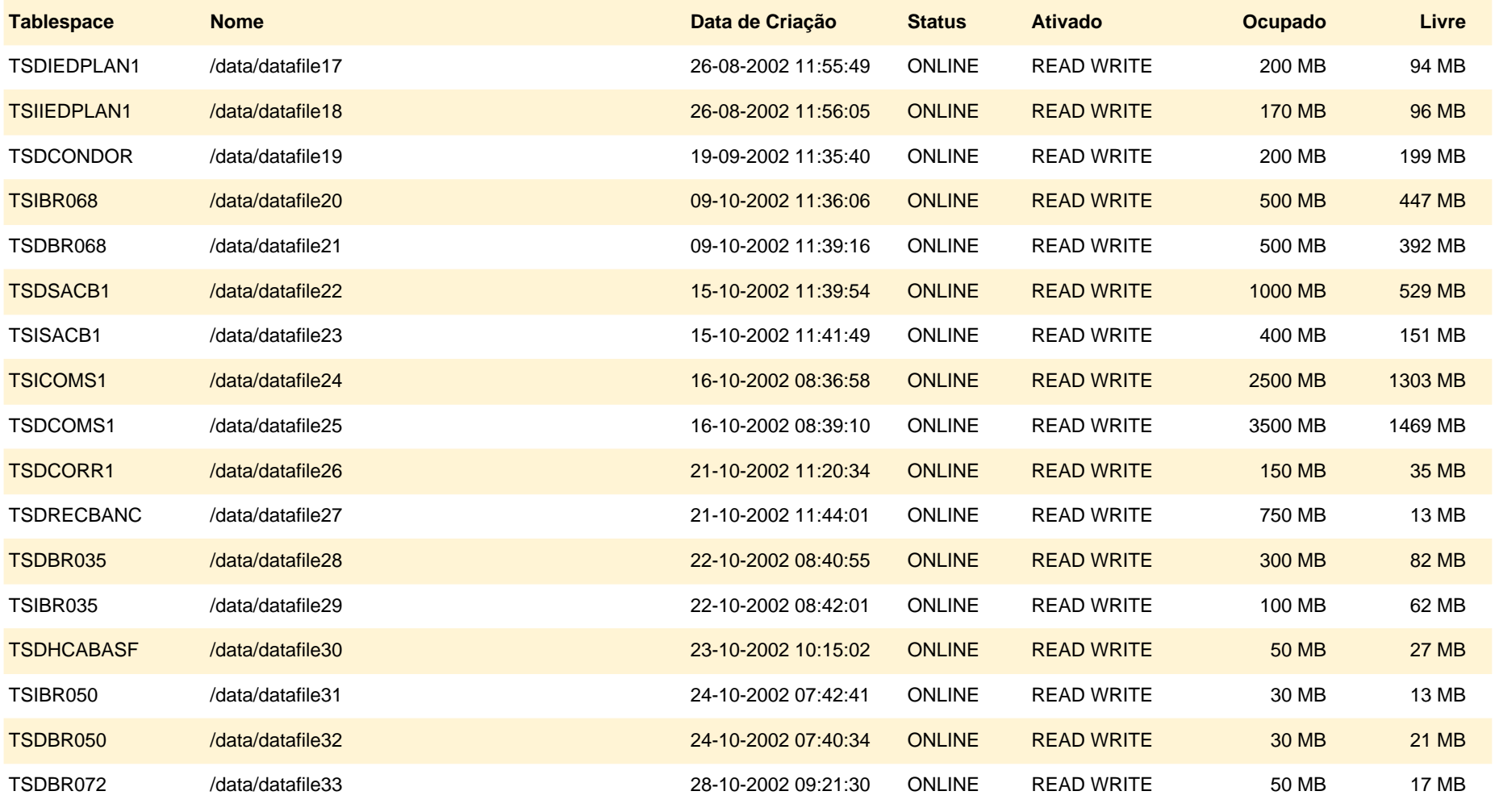

### **Redo Logs**

A tabela abaixo mostra os Redo Logs do banco, bem como o seu histórico de troca e seu status.

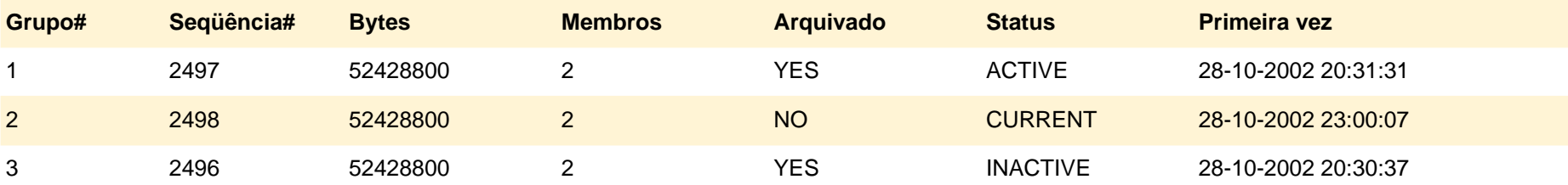

### **Segmentos de Rollback**

Nenhum segmento de Rollback apresentou problema de contenção durante o período de monitoração.

### **Sessões**

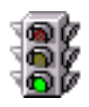

O número de conexões ao banco de dados esteve baixo durante todo o período monitorado, indicando que não há problemas com conexões.

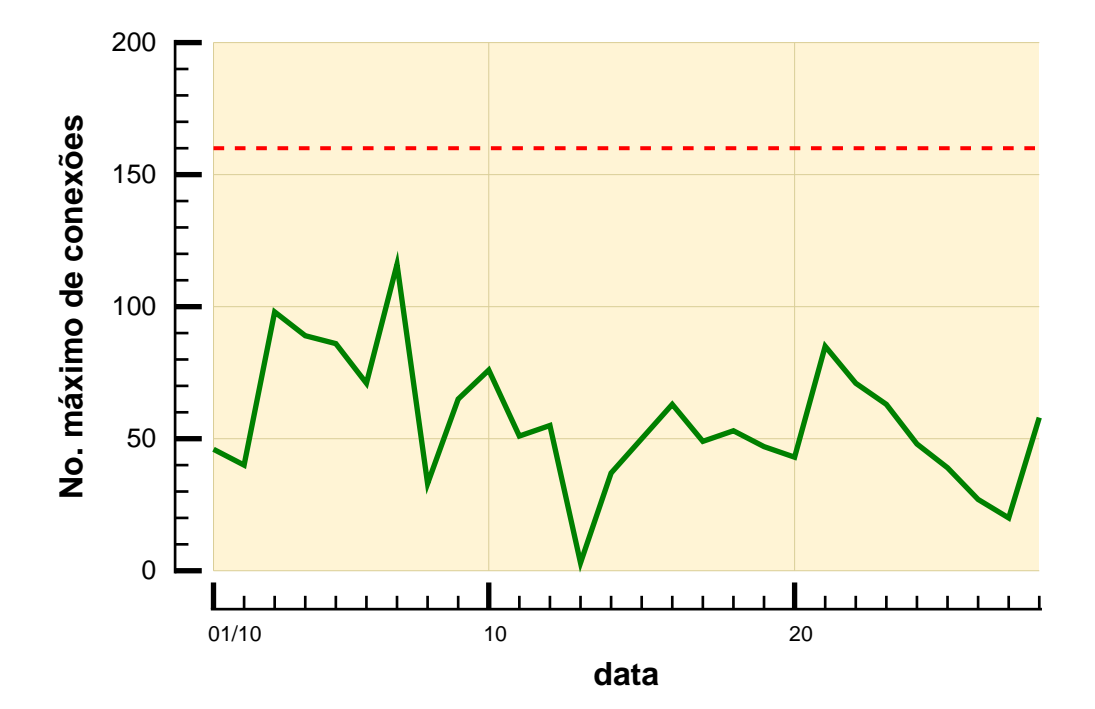

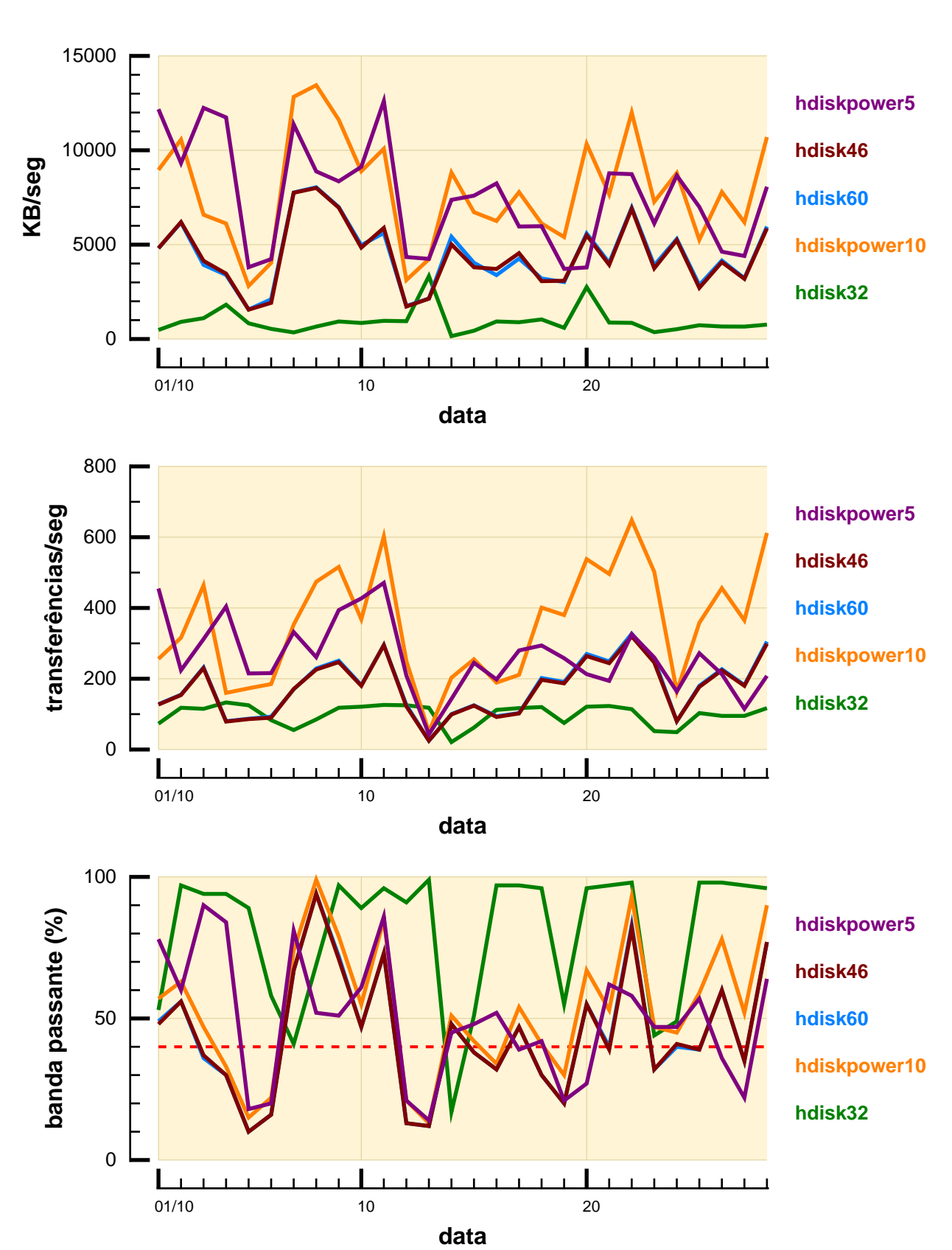

Temos, abaixo, o(s) disco(s) que mais efetuaram I/O durante todo o período de monitoração.

# **I/O por Usuário**

### **Total de I/O por usuário**

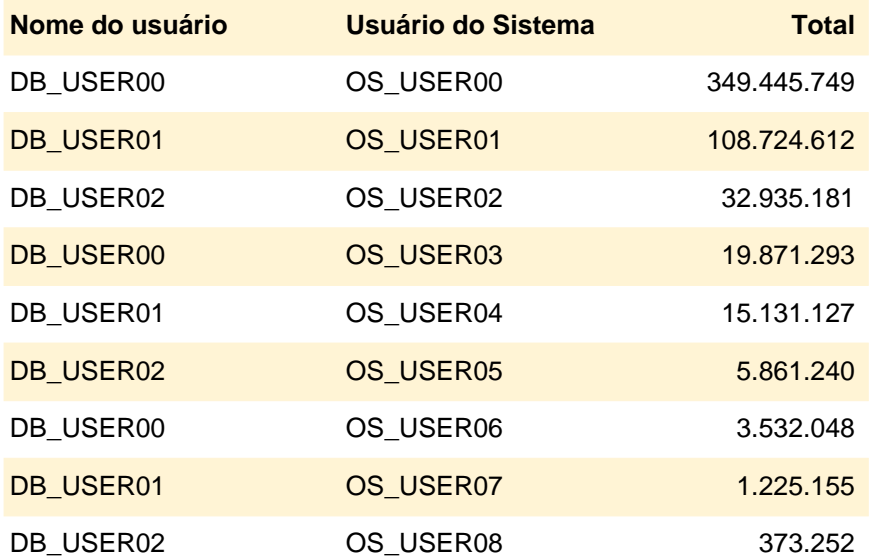

### **I/O por Usuário 01/10**

Nesta seção, temos os usuários que mais efetuaram I/O no banco, por dia, durante o período analisado.

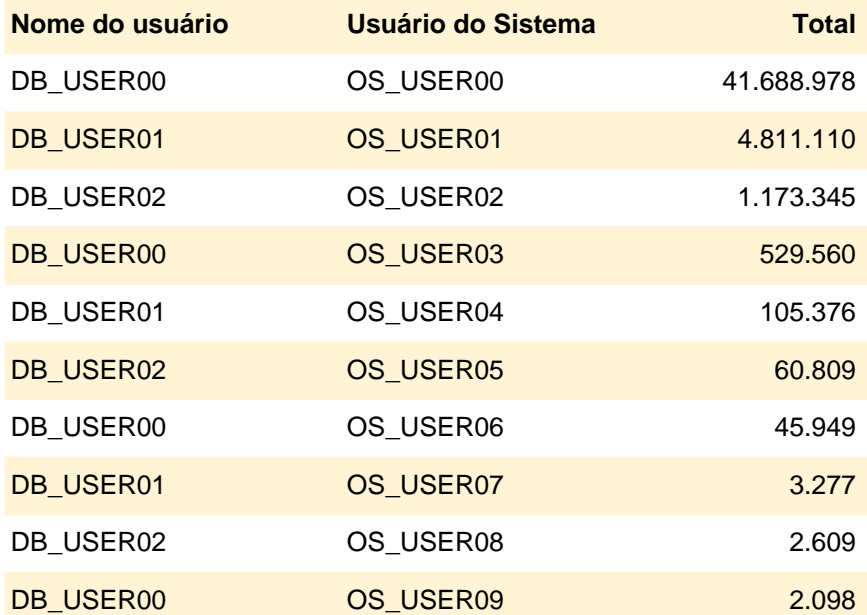

# **I/O por Usuário 02/10**

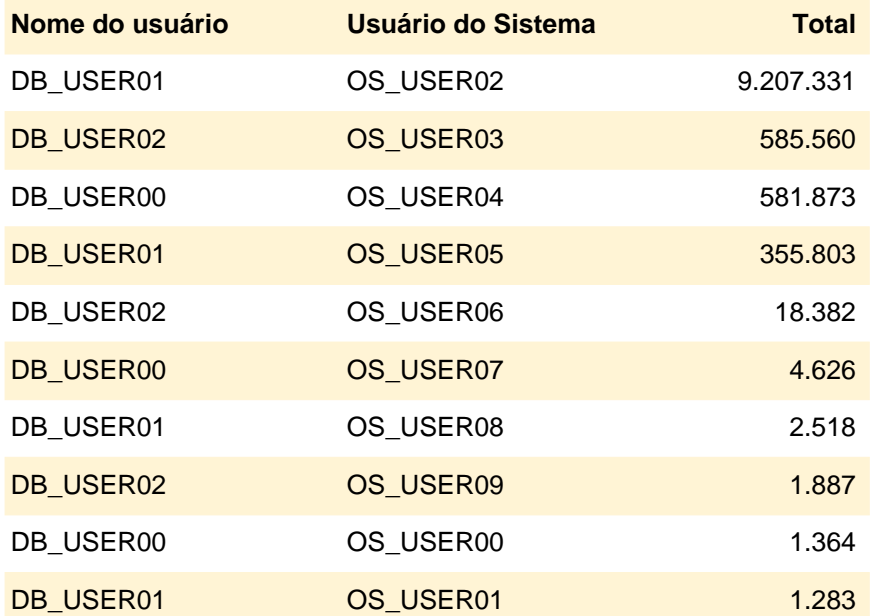

# **I/O por Usuário 03/10**

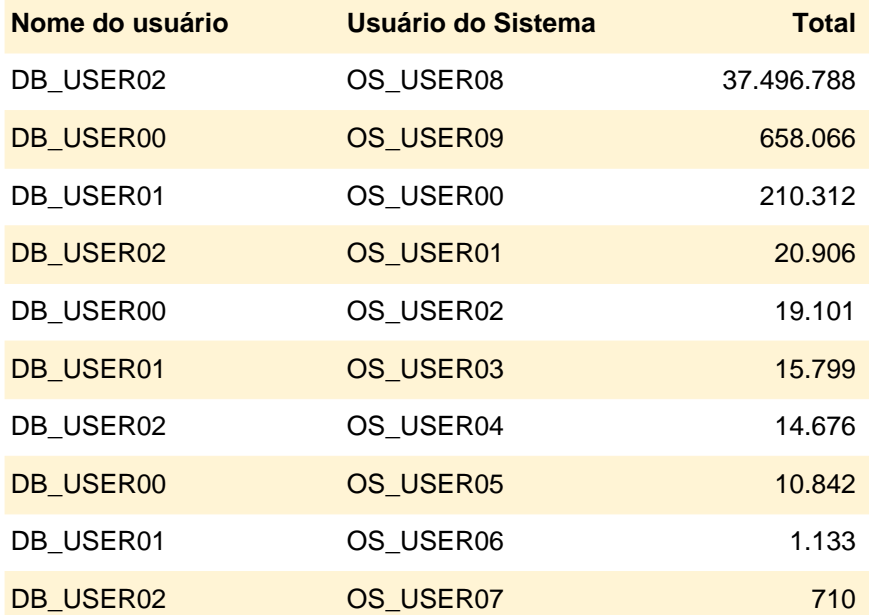

# **I/O por Usuário 04/10**

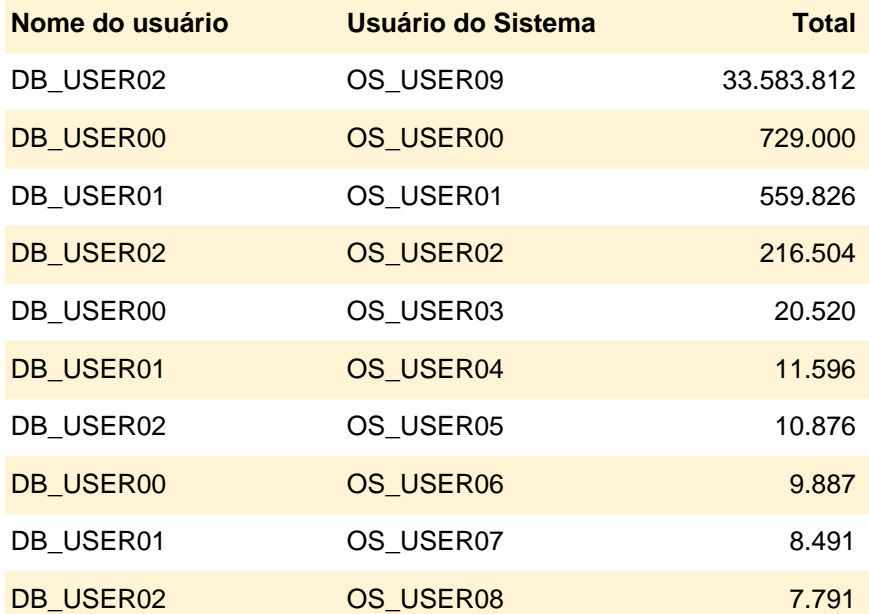

# **I/O por Usuário 05/10**

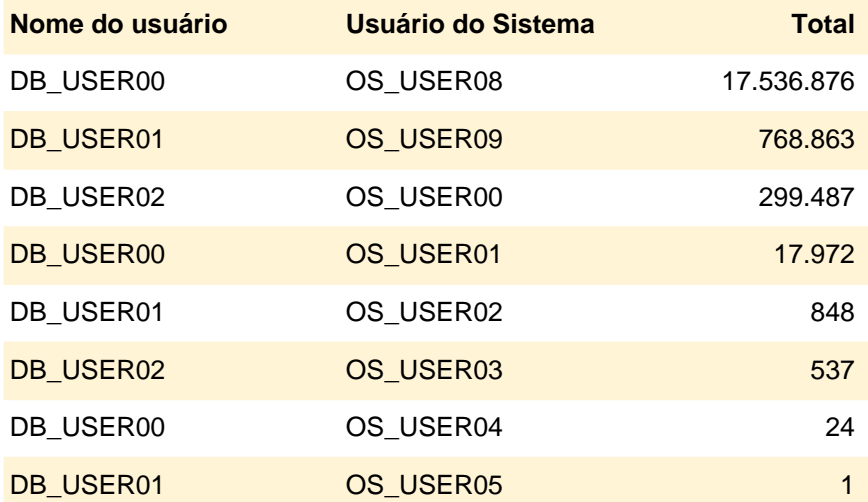

# **I/O por Usuário 06/10**

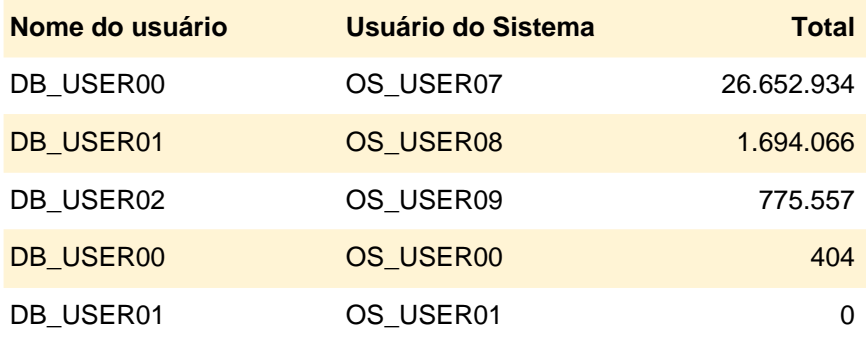

# **I/O por Usuário 07/10**

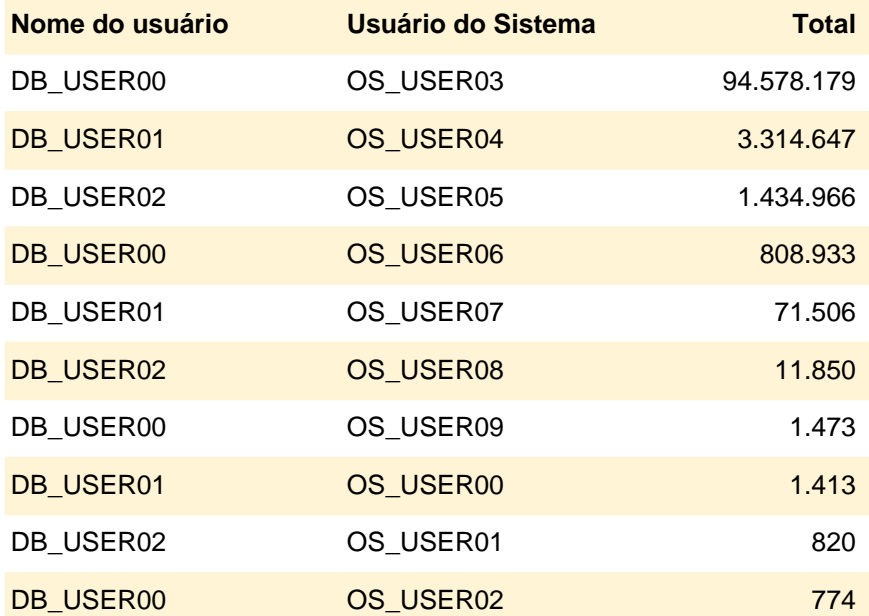

# **I/O por Usuário 08/10**

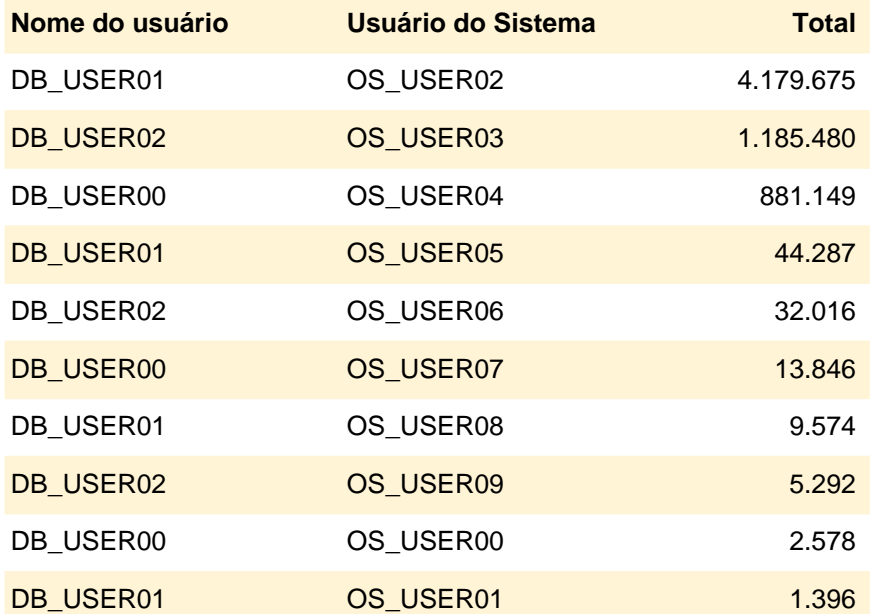

# **I/O por Usuário 09/10**

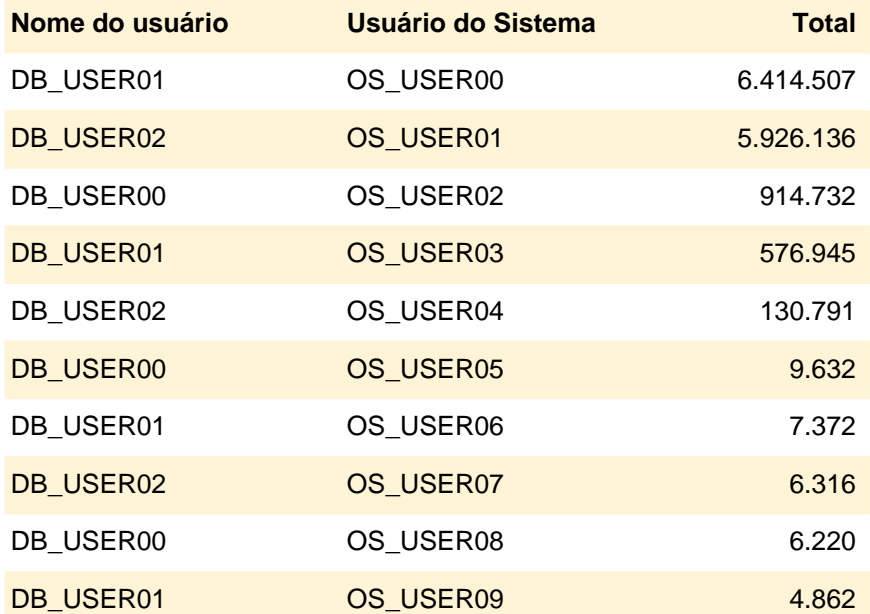

# **I/O por Usuário 10/10**

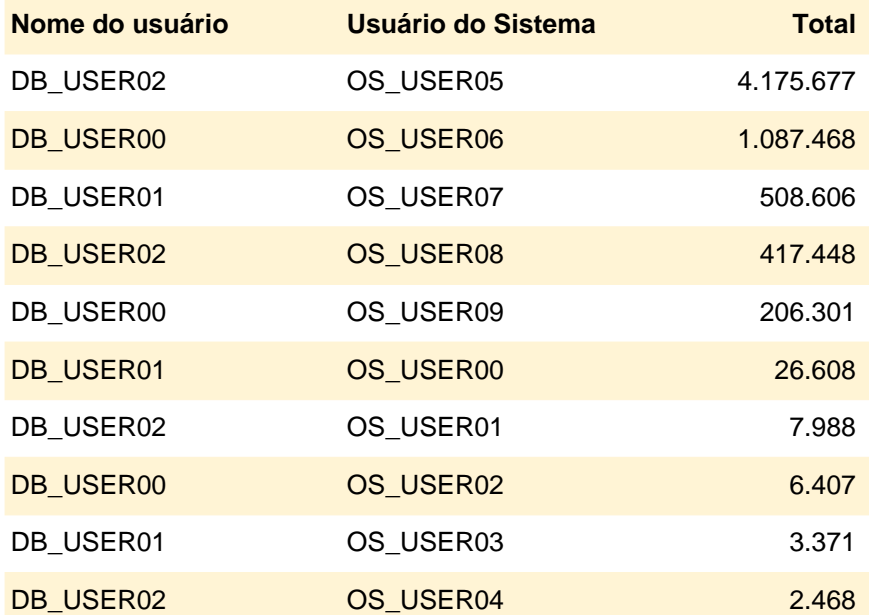

# **I/O por Usuário 11/10**

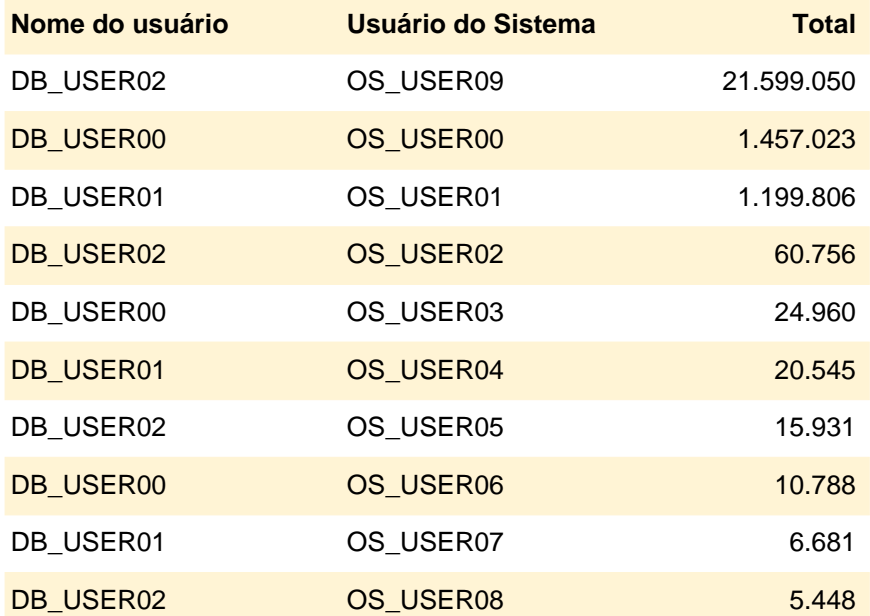

# **I/O por Usuário 12/10**

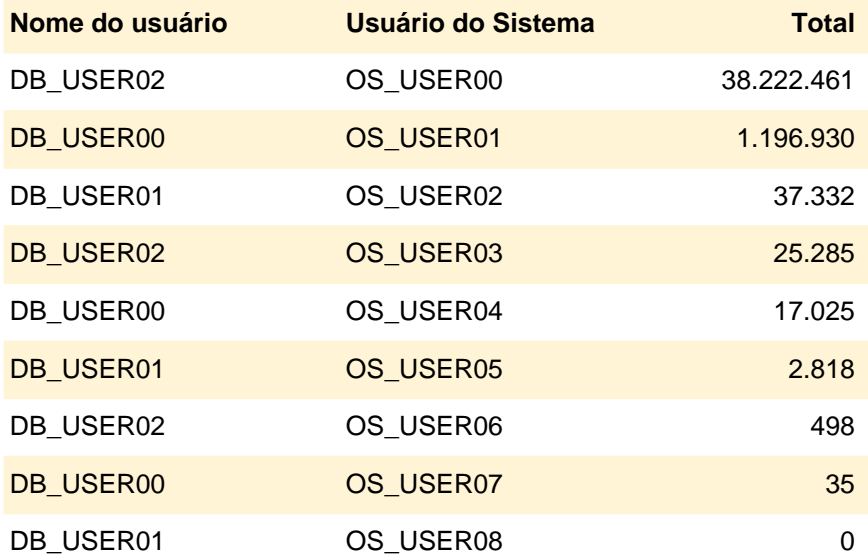

# **I/O por Usuário 13/10**

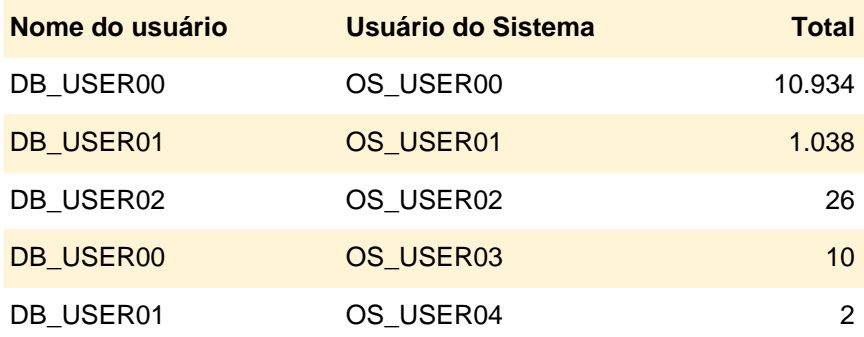

# **I/O por Usuário 14/10**

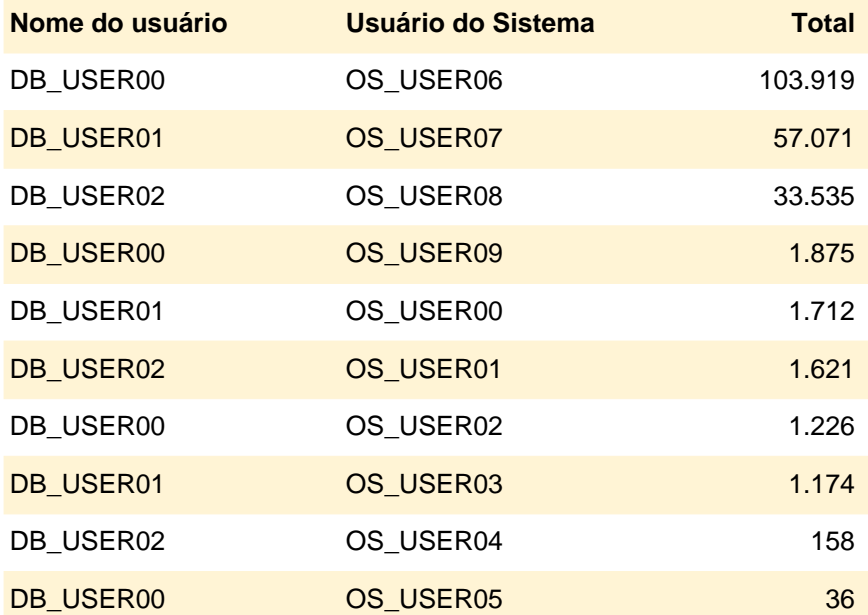

# **I/O por Usuário 15/10**

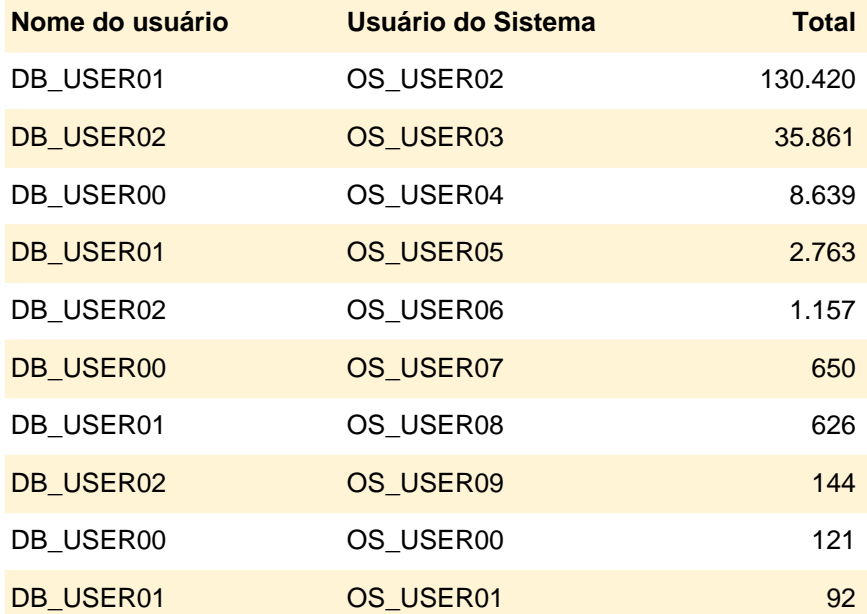

# **I/O por Usuário 16/10**

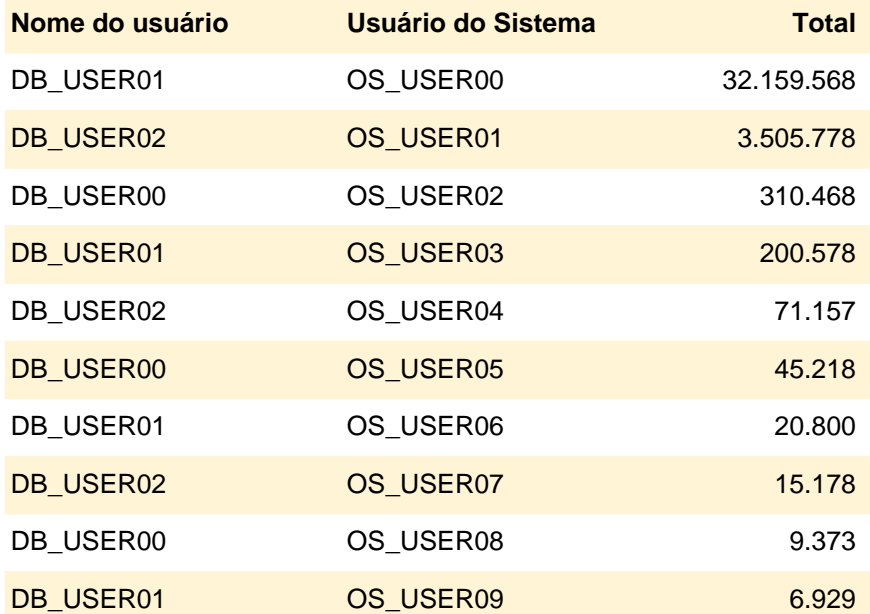

# **I/O por Usuário 17/10**

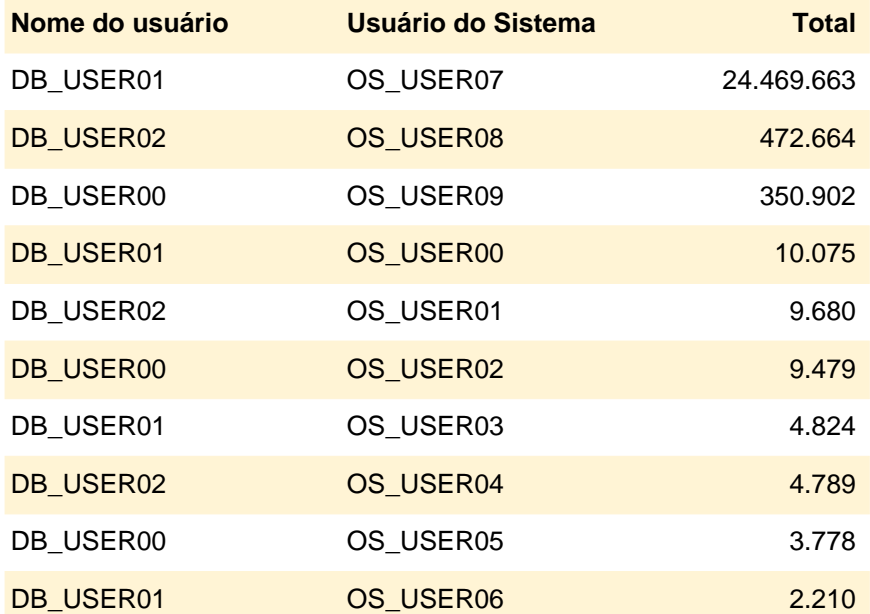

# **I/O por Usuário 18/10**

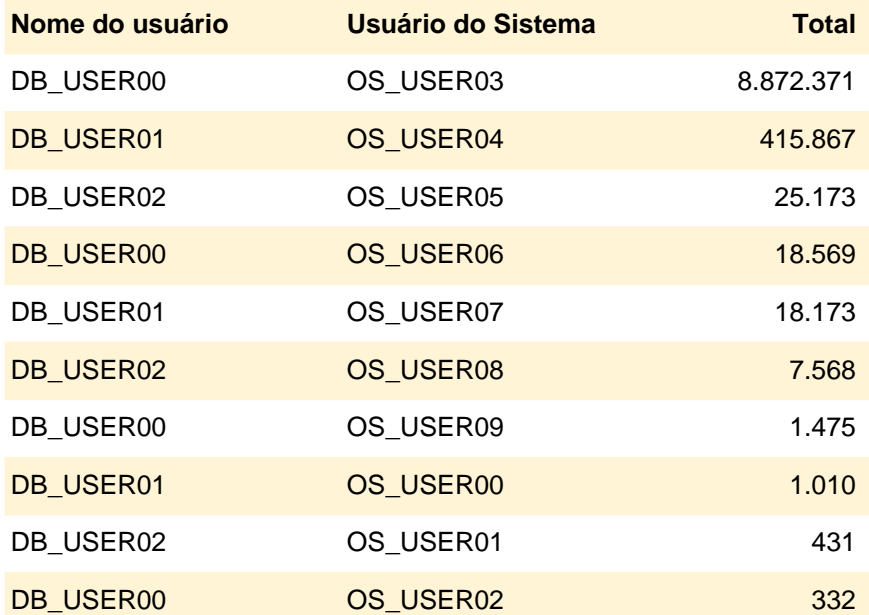

# **I/O por Usuário 19/10**

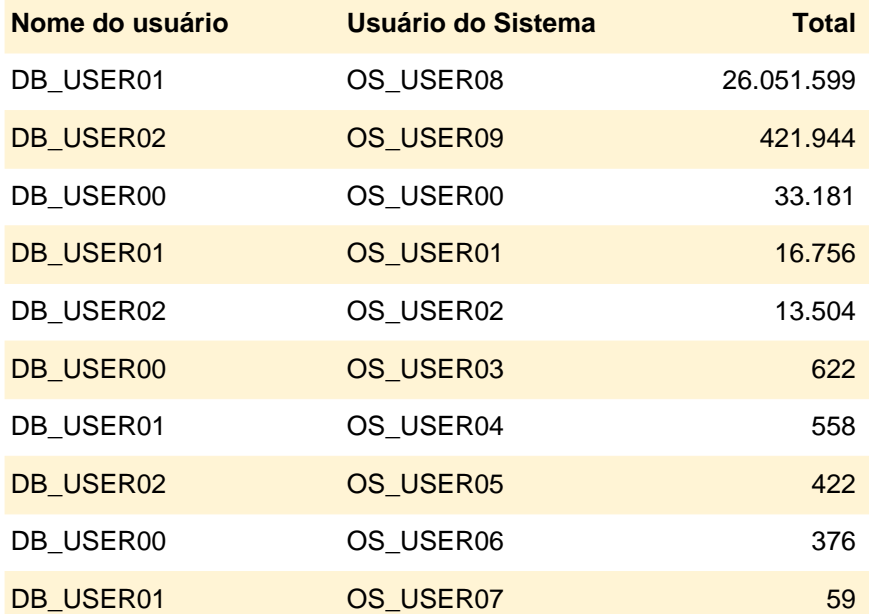
# **I/O por Usuário 20/10**

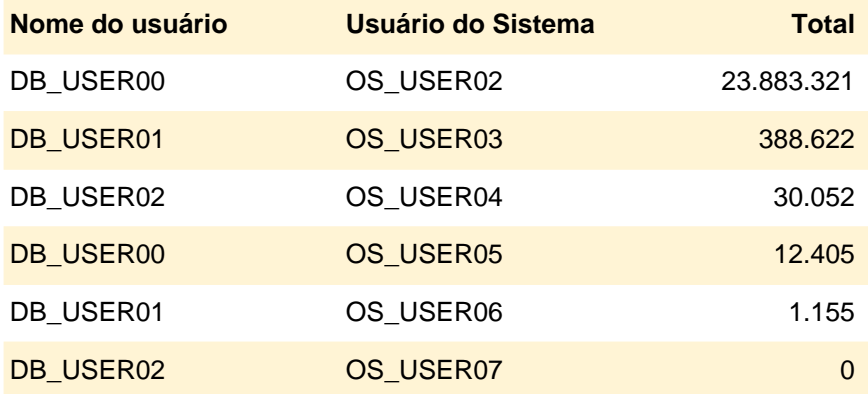

# **I/O por Usuário 21/10**

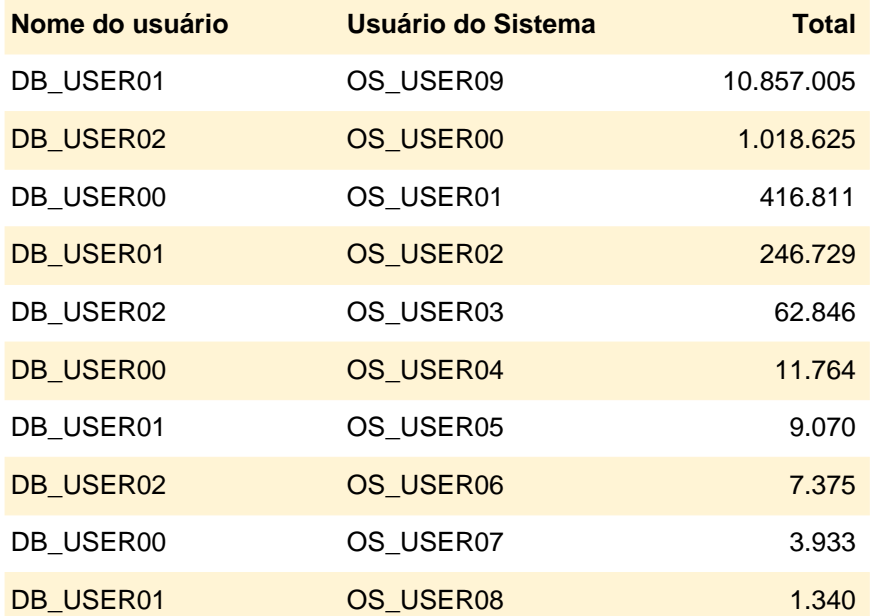

# **I/O por Usuário 22/10**

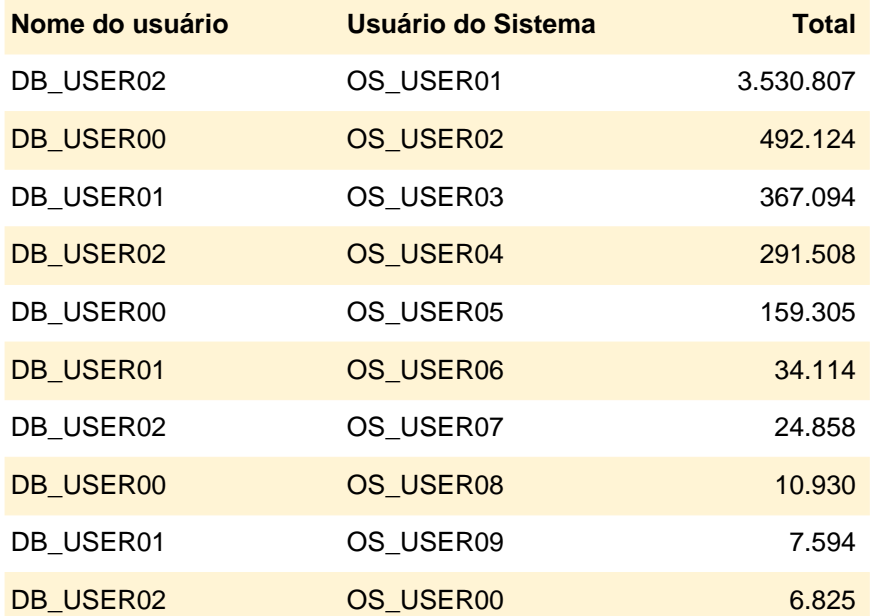

# **I/O por Usuário 23/10**

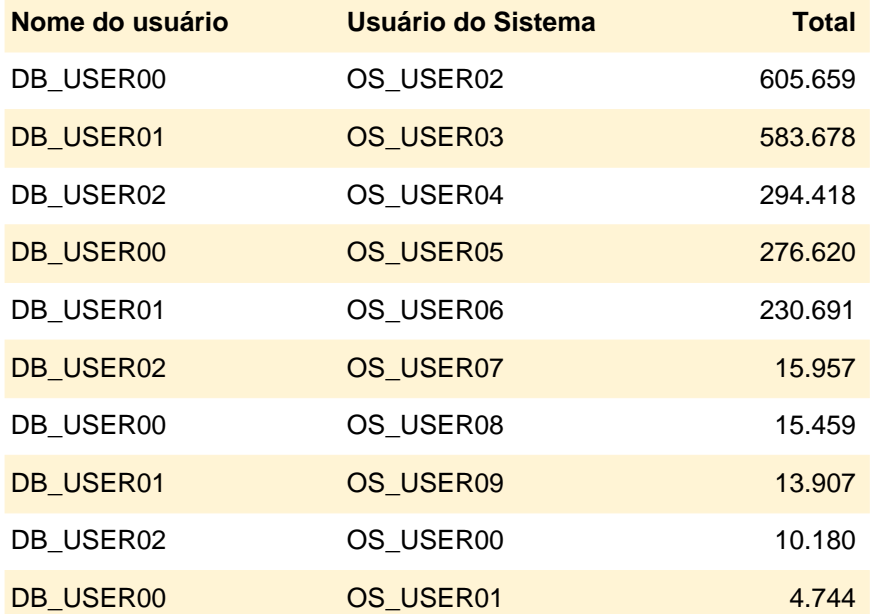

# **I/O por Usuário 24/10**

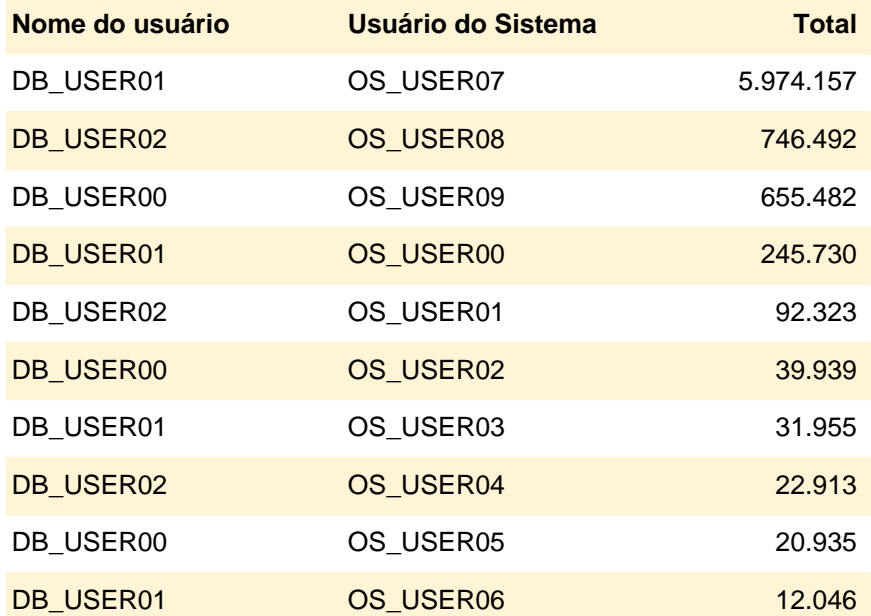

# **I/O por Usuário 25/10**

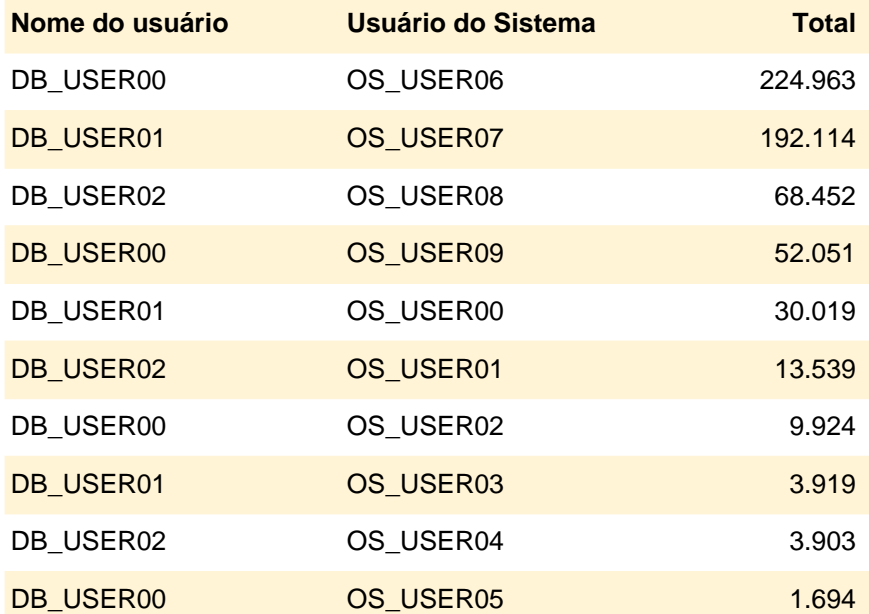

# **I/O por Usuário 26/10**

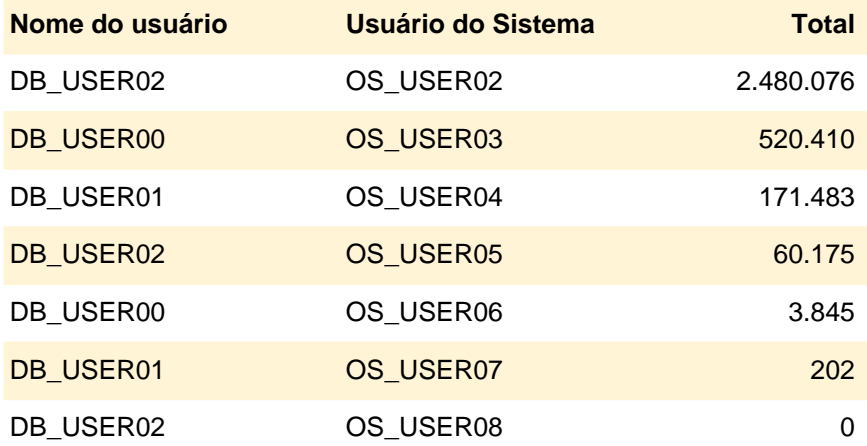

# **I/O por Usuário 27/10**

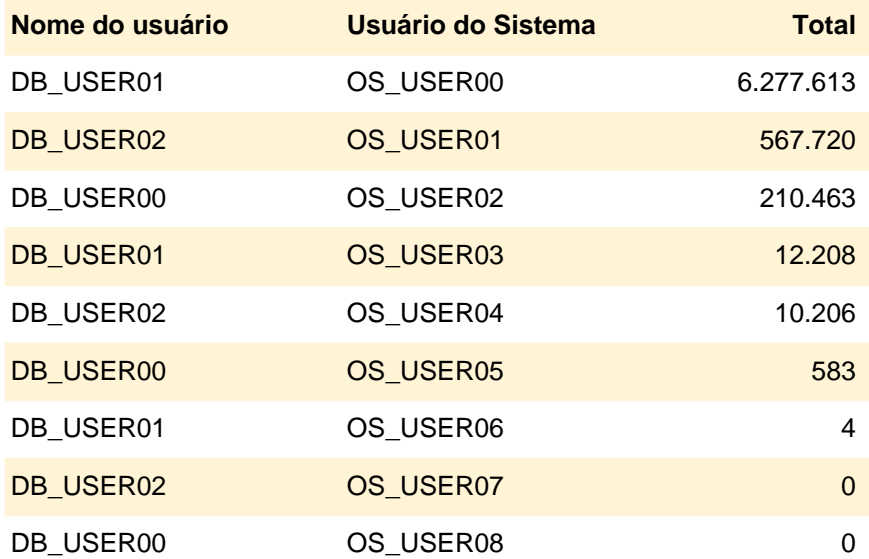

# **I/O por Usuário 28/10**

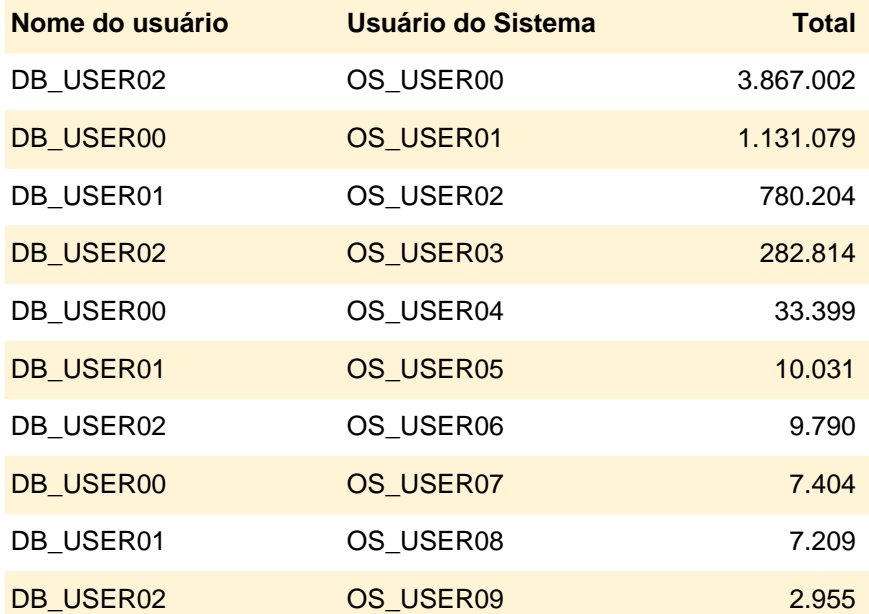

### **Utilização de Memória**

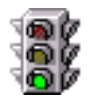

O consumo de memória do servidor esteve sempre baixo, sem problemas de contenção.

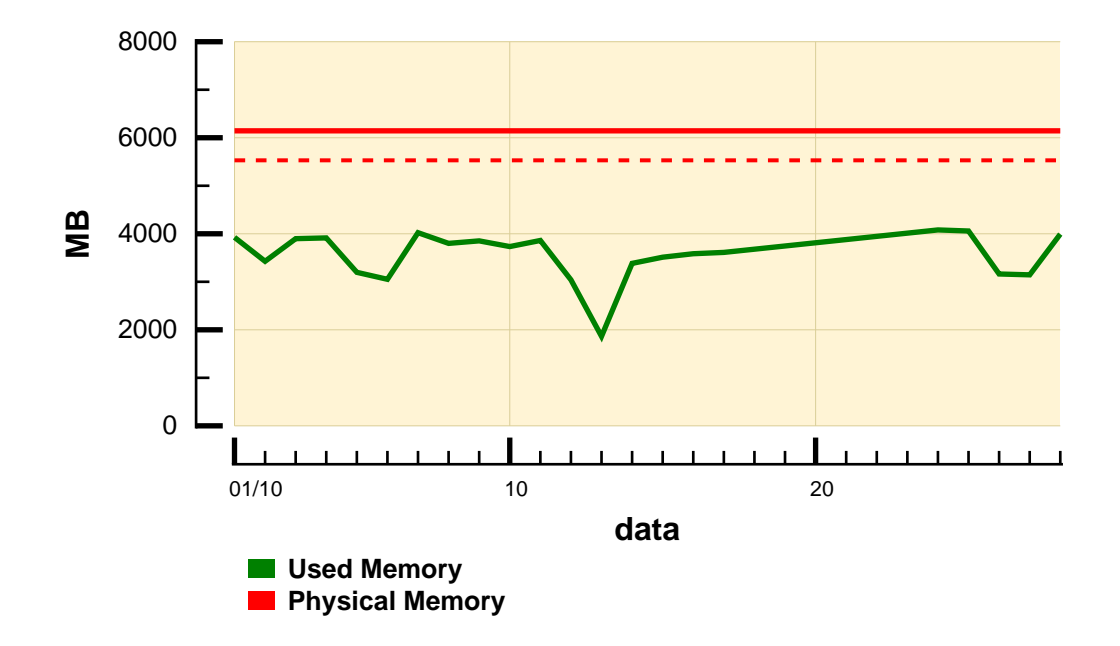

A média de paginação ficou baixa durante todo o tempo, indicando não ter havido contenção de memória.

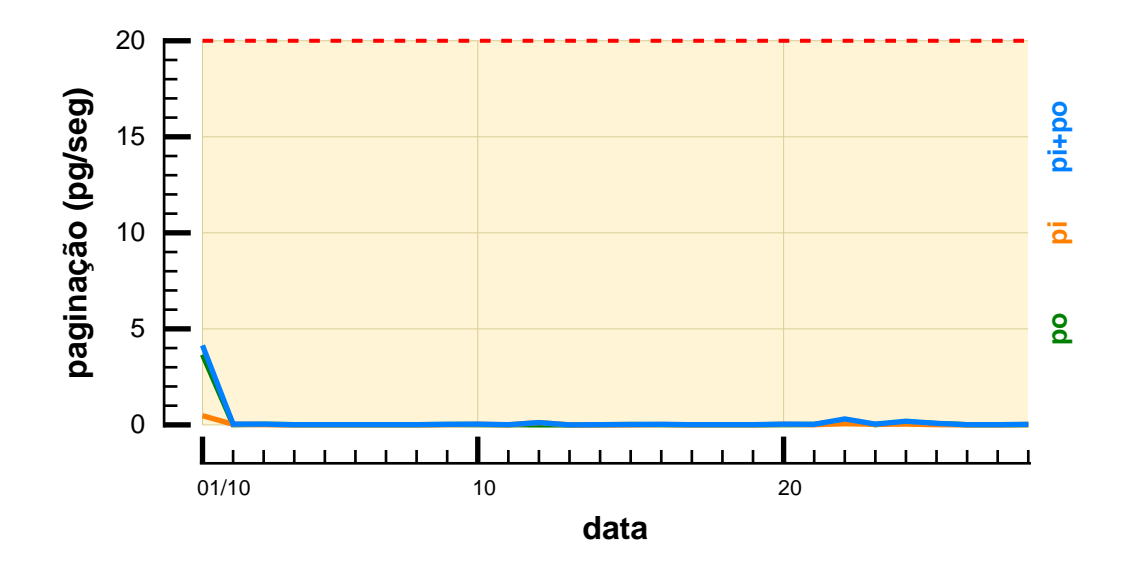

### **Consumo de CPU**

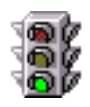

O consumo de CPU esteve baixo durante toda a monitoração. O consumo máximo do Oracle foi de 35%.

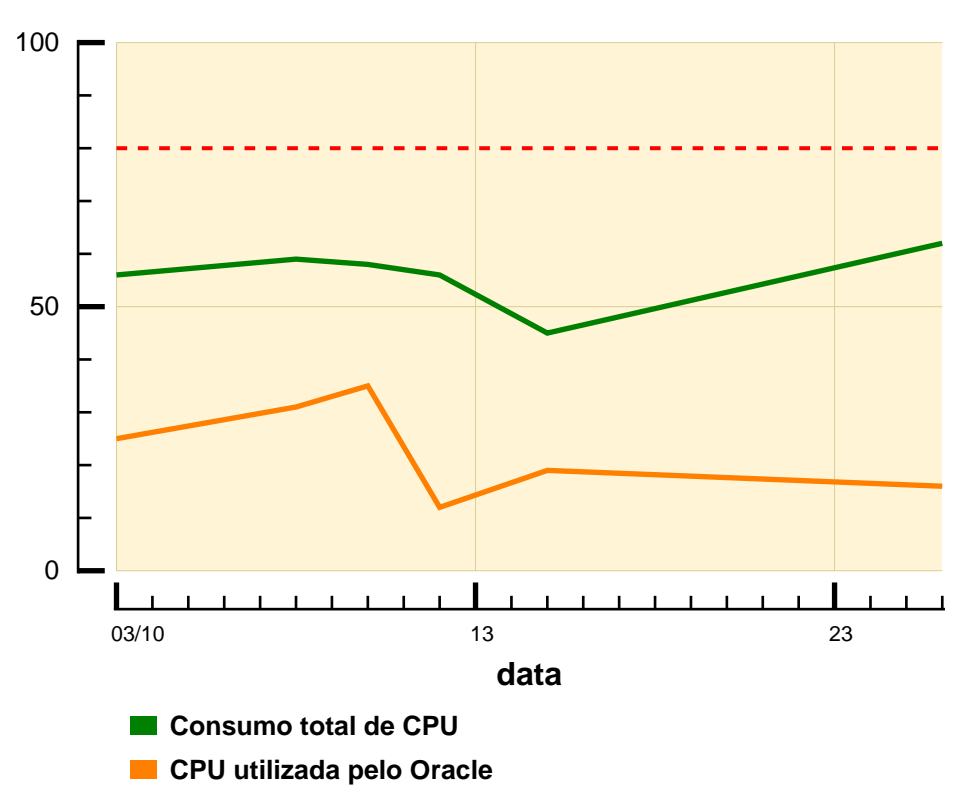

**Consumo de CPU**

### **Conceitos**

Para compreender um relatório de análise de performance, é necessário rever alguns conceitos básicos. Medições de performance são arbitrárias e baseadas na percepção do usuário final e na natureza da aplicação comercial. Numa aplicação típica, as consultas de um usuário são enviadas pela rede até o banco de dados. O Oracle executa os pedidos e, se for o caso, devolve os resultados para o cliente. O tempo do início ao final desse procedimento é chamado de tempo de resposta da consulta. Medição do tempo de resposta define a performance do sistema. Se o tempo de resposta estiver abaixo de um determinado limite, a performance é considerada razoável. Há vários recursos e variáveis que podem ter um efeito significativo sobre a performance de um sistema. Esses recursos são:

- Memória
- Área Global do Sistema
- Espaço em disco
- Número de Conexões
- Taxa de Acertos
- Library Cache
- Dictionary Cache
- Buffer Cache
- Segmentos de Rollback
- CPU
- I/O de disco e arquivos
- Processos de Background

Cada um desses valores, coletiva ou individualmente, pode afetar a performance do sistema. O planejamento de capacidade é, portanto, um fator importante no projeto de uma aplicação. Os valores devem ser avaliados cuidadosamente para tornar o ambiente o mais eficiente possível. A seguir vem uma descrição dos recursos e dicas para otimizá-los:

1 - Memória

A memória tem diferentes funções em um ambiente de banco de dados. É uma área de armazenamento e acesso rápido. Consumo de memória, considerada não apenas como RAM (memória real), mas também incluindo o subsistema de memória virtual, pode ser avaliado pela

### **Conceitos**

atividade de paginação (fluxo de dados entre RAM e disco), espaço de paginação e uso de memória virtual. Há alguns parâmetros relacionados à utilização de memória que indicam a performance do Oracle. A partir deles podemos inferir se o banco de dados ocupa memória demais e se existe a possibilidade de faltar memória.

2 - Área Global do Sistema (AGS)

Essa é uma área de memória reservada pelo Oracle para garantir acesso rápido aos dados. Como é de acesso rápido, tem que ficar dentro da memória principal. Se a área for muito grande, haverá paginação, piorando o desempenho do banco de dados. A área global do sistema é dividida em quatro segmentos:

 - Buffers do banco de dados: Esses são os blocos de dados usados por último. Como provavelmente são os mais utilizados, são armazenados na memória principal para assegurar acesso rápido.

 - Shared Pool: O shared pool é uma porção da área global do sistema que contém memória compartilhada, como uma área SQL compartilhada. Uma área SQL compartilhada é necessária para processar cada comando SQL específico, e contém informação sobre a gramática e o plano de execução do comando correspondente.

 - Large Pool: O large pool é uma área opcional da AGS que provê grandes alocações de memória para operações de backup e restauração, processos de E/S do servidor e memória de sessão para um servidor com vários threads.

 - Java Pool: O Java Pool é a quantidade fixa de memória alocada para o Java Virtual Machine, usada para códigos e dados em Java.

3 - Ocupação de Disco

Ocupação de disco é representada por Tablespaces, que é o espaço onde tabelas de dados são guardadas. Em geral, essas tabelas são completamente ocupadas por dados, exceto por uma pequena seção reservada para novos dados. Quando o tablespace estiver cheio, o sistema Oracle alocará mais espaço para ele.

4 - Número de Conexões

Isso expressa o número de conexões ao sistema Oracle num dado período. Se o número de conexões for muito grande, a performance será prejudicada.

5 - Taxa de Acertos

Isso indica se o cache é muito acessado. Os caches monitorados são:

### **Conceitos**

 - Library Cache: O library cache inclui áreas compartilhadas SQL, áreas privativas SQL, procedimentos e pacotes PL/SQL, e estruturas de controle como locks e handles de library cache.

 - Dictionary Cache: O Dictionary Cache é um conjunto de tabelas e observações contendo informação sobre o banco de dados, sua estrutura e seus usuários. O Oracle acessa o Dictionary Cache freqüentemente durante a análise de comandos SQL. Esse acesso é essencial para a operação contínua do Oracle, e é tão freqüente que existem duas áreas especiais na memória para comportar dados de dictionary cache. Uma área é o row cache, assim chamado porque ordena os dados em fileiras e não em blocos. A outra área de memória a conter esses dados é o library cache.

 - Buffer Cache: O buffer cache do banco de dados é a porção da AGS que contém os blocos de dados lidos de arquivos de dados. Todos os usuários concomitantemente conectados à instância têm acesso ao buffer cache do banco de dados.

#### 6 - Segmentos de Rollback

Cada banco de dados contém um ou mais segmentos de rollback. Um segmento de rollback é um registro de valores antigos que foram mudados por transações. Segmentos de rollback são usados para prover consistência nas leituras, retornar transações e recuperar o banco de dados.

#### 7 - I/O de Disco

Se o subsistema de I/O estiver funcionando eficientemente, toda vez que um servidor tiver que ler ou escrever dados, ele o fará sem ter que esperar. Se o servidor estiver sobrecarregado, ele terá que alternar leitura e escrita. Isso prejudicará significativamente o desempenho do servidor.

#### 8 - Processos de Background

O Oracle tem diversos programas que rodam simultaneamente ao programa principal e não são percebidos pelo usuário. São chamados de processos de background. É importante que o administrador de banco de dados saiba o que esses processos estão fazendo para que ele possa diagnosticar problemas futuros.